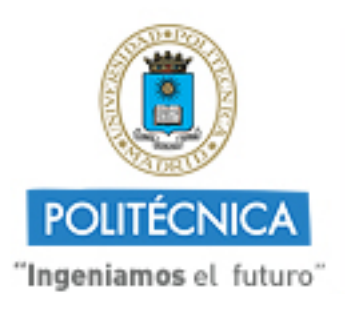

**CAMPUS DE EXCELENCIA INTERNACIONAL** 

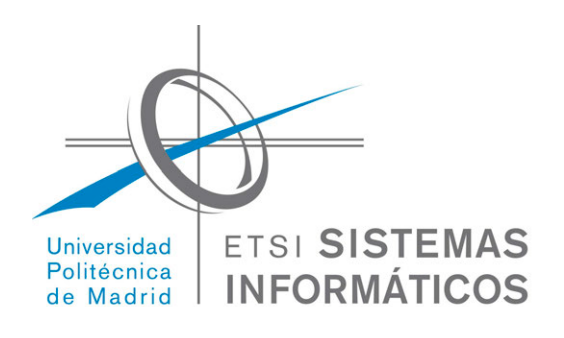

# Universidad Politécnica de Madrid

Escuela Técnica Superior de Ingeniería de Sistemas Informáticos

## Control de asistencia de alumnos automatizado vía Bluetooth Smart

# *Tuttor*

Departamento: **Inteligencia Artificial**

Tutor de Proyecto: **Francisco Serradilla García**

Alumno: **Miguel Ángel Sánchez Fernández** 

Curso académico: **2016/2017**

*A mi familia. Por su apoyo incondicional en todo momento.* 

*Stay hungry. Stay foolish.* 

STEVE JOBS

*Ever tried. Ever failed. No matter. Try again. Fail again. Fail better.* 

SAMUEL BECKETT

En este documento se describe un Proyecto Fin de Grado de la titulación Graduado en Ingeniería del Software en el que se presenta una herramienta software denominada Tuttor, pensada y desarrollada para facilitar a los profesores la gestión de asistencias a clase de alumnos.

El objetivo principal de este proyecto es modernizar y optimizar el proceso de control de asistencia habitual que se lleva a cabo en las asignaturas, reduciendo los tiempos de gestión y centralizando toda la información en una herramienta dedicada.

Esta herramienta se ha pensado para ser ejecutada en dispositivos móviles inteligentes (smartphones) con sistema operativo iOS 7 o superior y requiere de un dispositivo hardware adicional para aprovechar al máximo todas sus características. Este hardware adicional es un dispositivo de baliza activa (active beacon), que transmite una señal Bluetooth LTE de manera omnidireccional con un radio de hasta 100 metros, con el que determinaremos de manera unívoca una región en el espacio que estará asociada a una asignatura.

El proceso de control involucrado en este sistema está basado en la detección de alumnos dentro o fuera de la región del espacio que hayamos configurado con la ayuda del active beacon. Una vez detectada la ubicación del alumno, la herramienta se encarga automáticamente de almacenar sus entradas y salidas de la región.

Además de este sistema de control de asistencias automático, se ha desarrollado un sistema de control de asistencias manual para poder realizar la gestión de asistencias en aquellos casos en los que la ausencia de algún requisito tecnológico, como el active beacon por parte del profesor o dispositivo iOS 7 en caso del alumno, suponga un impedimento para realizar la tarea principal de esta herramienta software.

Dependiendo del perfil del usuario, la herramienta permite:

- En el caso del profesor, gestión de asignaturas, grupos y alumnos, consulta en tiempo real de la asistencia de alumnos, gestión manual de asistencias y consulta de estadísticas detalladas de asistencia.
- En el caso del alumno, envío automático de presencia en asignaturas y consulta de estadísticas detalladas de asistencia.

On this paper is presented a Final Degree Project on a Software Engineering Degree which has developed a software tool called Tuttor, designed to facilitate teachers the class student attendances management.

The main objective of this project is modernize and optimize the common process routine that takes place in the subjects attendances control, reducing management time and centralizing all information in a dedicated tool.

This tool has been designed to be executed on smart mobile devices (smartphones) with iOS 7 or higher and requires an additional hardware device to take full advantage of its features. This additional hardware is an active beacon device which transmits a 100 meters radius Bluetooth LTE omni-directionally signal. The signal can determine uniquely a region in space that will be associated with a subject.

The control process involved in this system is based on detection of students within or outside the region of space which have been configured with the help of the active beacon. Once detected the location of the student, the tool automatically stores student inputs and outputs through the region.

In addition to the automatic attendance control system, it has been developed a manual attendance control system to perform management in cases where the absence of any technological requirement, as the active beacon by the teacher or as device iOS 7 in the case of the student, are an obstacle for the main task of this software tool.

Depending on your profile you log in, the tool allows to you:

- For teacher profile: subjects, groups and students management, manual attendances management, check out real-time student attendances and detailed attendance statistics.
- In case of student profile: send automatic inputs and outputs through the region and check out detailed attendance statistics.

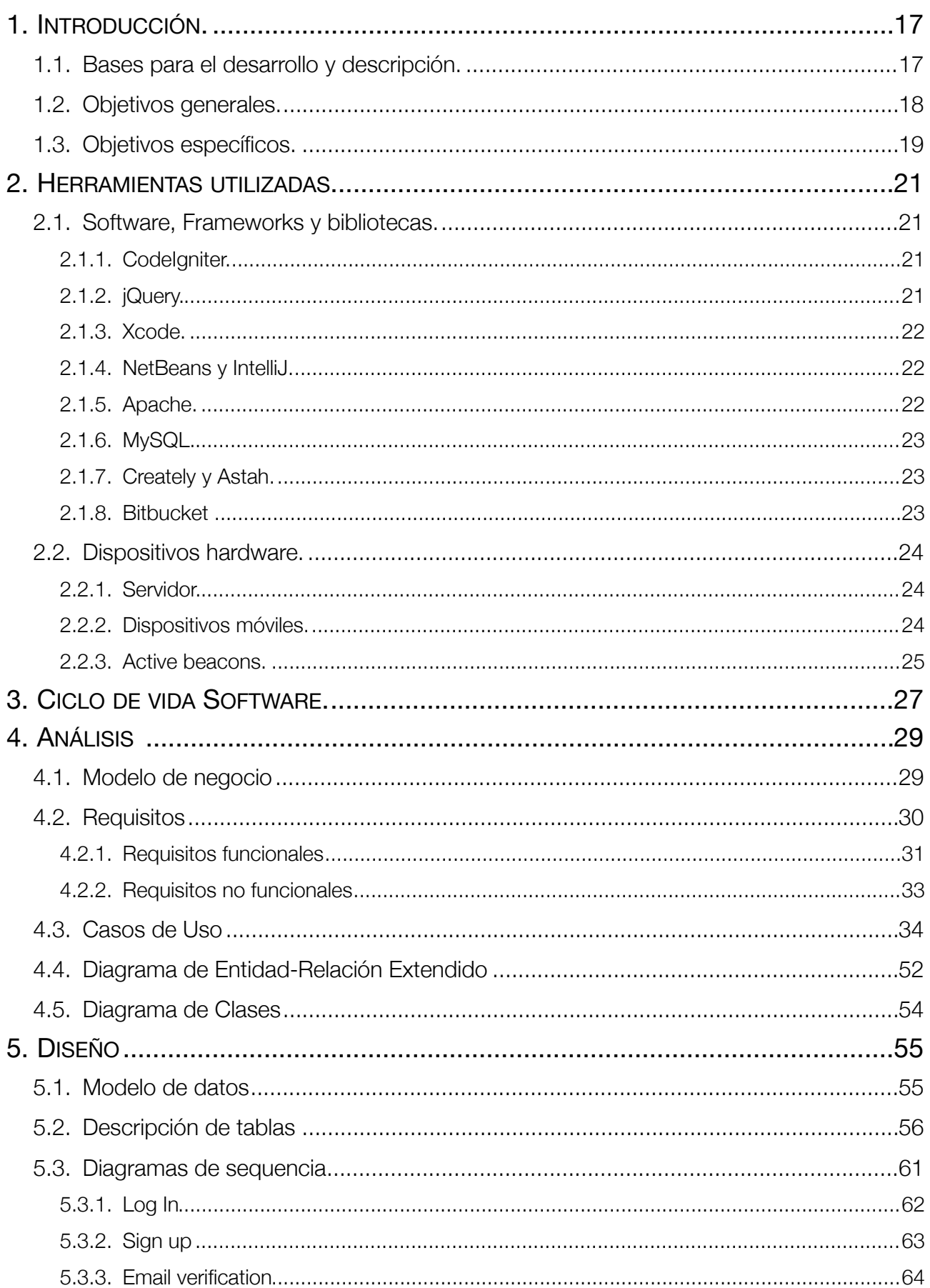

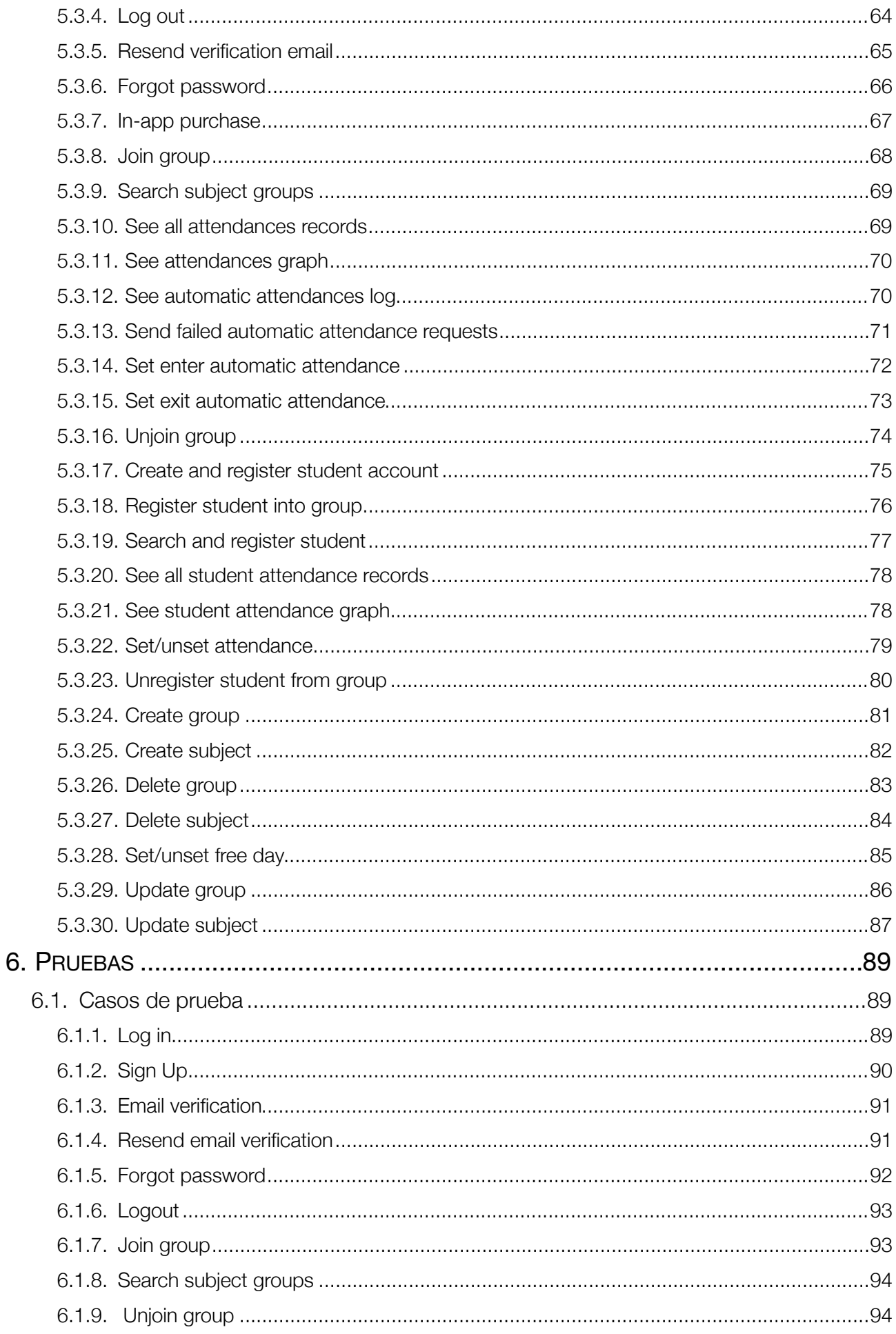

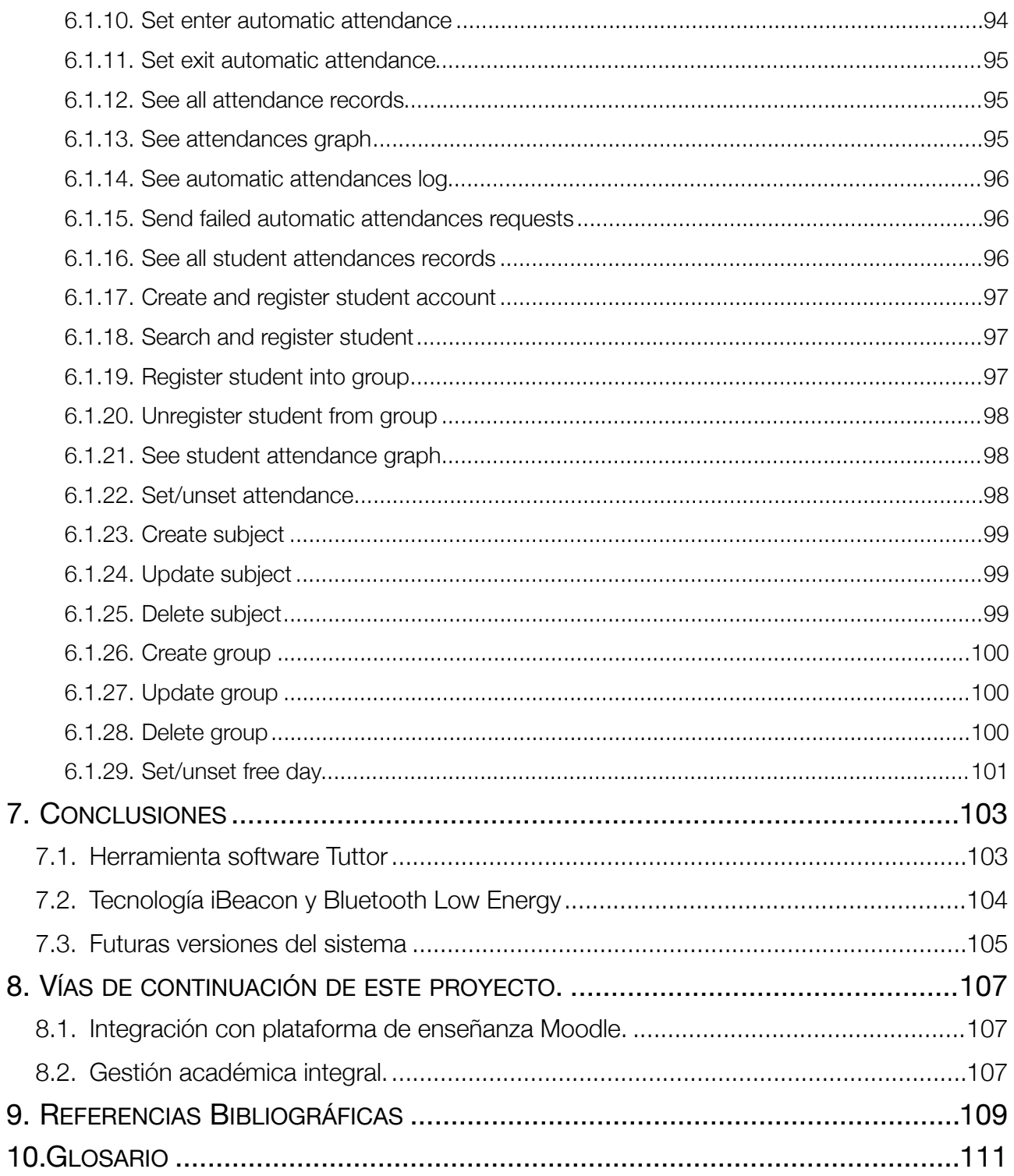

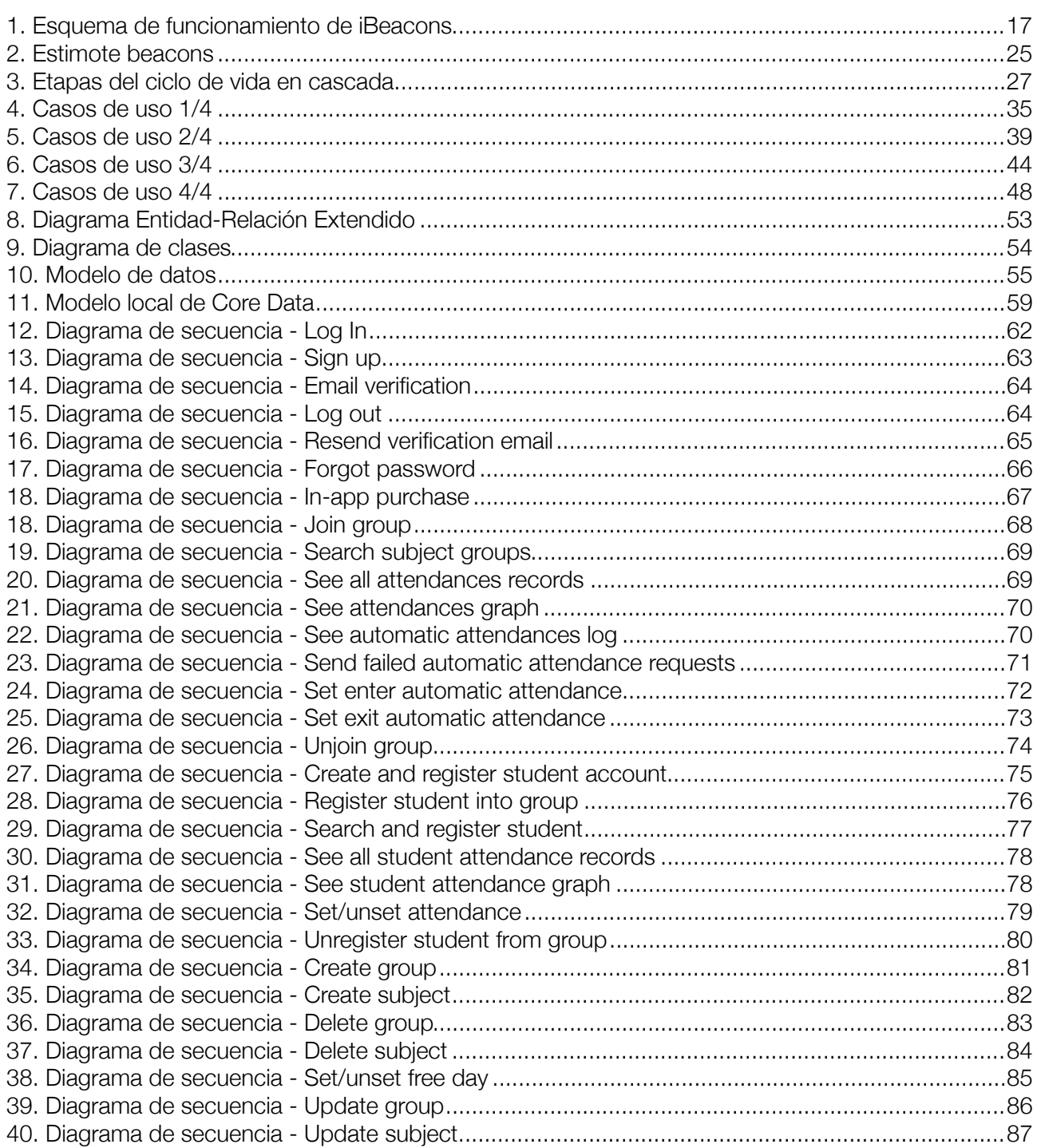

## <span id="page-16-0"></span>**1. INTRODUCCIÓN.**

## <span id="page-16-1"></span>1.1. Bases para el desarrollo y descripción.

Con la aparición de los smartphones y la enorme acogida por parte de los usuarios finales, el desarrollo de aplicaciones para dispositivos móviles ha llegado a convertirse en uno de los pilares fundamentales para la industria del desarrollo de software a nivel mundial en los días en los que se escriben estas líneas.

El auge producido por la llegada de los smartphones junto a la aparición de la tecnología iBeacons, desarrollada por Apple en su sistema operativo iOS, han proporcionado las bases idóneas para el desarrollo de este sistema o herramienta software que se presenta en este documento, Tuttor.

iBeacons es una tecnología desarrollada para la localización de dispositivos a través de la señal Bluetooth LE ó 4.0 e intenta explotar las deficiencias que tiene el actual Sistema de posicionamiento Global (GPS) en interiores o áreas donde la señal recibida de los satélites GPS no es válida para una localización precisa. Esta tecnología se apoya en un pequeños dispositivos hardware denominados active beacons, encargados de emitir una señal omnidireccional constante a través de Bluetooth (de hasta 100 m. de radio), con los que posteriormente seremos capaces de determinar la posición relativa de los dispositivos móviles. La precisión de iBeacons es de menos de 10 cm (en óptimas condiciones).

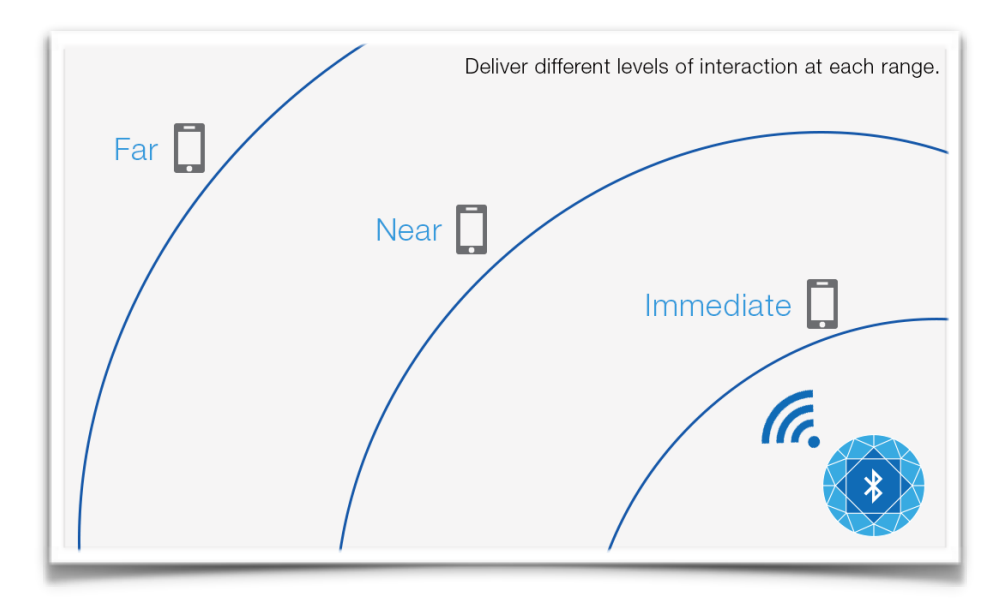

<span id="page-16-2"></span>1. Esquema de funcionamiento de iBeacons

El sistema Tuttor, moderniza y optimiza el proceso de tradicional de control de asistencias de alumnos reduciendo los tiempos de gestión y centralizando toda la información en una herramienta dedicada. El sistema utiliza la señal de los active beacons para crear una región virtual en el espacio que asociaremos a un aula o un área física que queramos monitorizar. Una vez realizada la asociación región virtual-aula física, podremos conocer la posición relativa de todos los usuarios que se encuentren dentro de esta región.

Por último y para completar el proceso, la herramienta se encarga de gestionar todas las notificaciones de entrada y salida del aula que realiza cada alumno, y de esta manera, tener un historial completo disponible tanto para el profesor como para el alumno.

## <span id="page-17-0"></span>1.2. Objetivos generales.

El objetivo principal de este proyecto es el desarrollo de una herramienta software acorde a las necesidades actuales en educación, que permita por una lado a los profesores la gestión automatizada del control de asistencias de los alumnos, y por otra parte que permita a los alumnos de manera autónoma enviar al sistema toda la información de asistencia de las asignaturas que está cursando.

Esta herramienta adquiere un carácter relevante a la hora de gestionar las asistencias de los alumnos ya que, tanto en los diferentes bloques formativos obligatorios anteriores a la universidad como en la propia universidad desde 2009 con la introducción del Plan Bolonia, es obligatoria la asistencia a clase para conseguir ser evaluado por el conocimiento adquirido.

Esta herramienta ofrecerá a los profesores la posibilidad de olvidarse completamente de tener que ir nombrando alumno tras alumno para comprobar si ha acudido a clase o no, evitando de esta manera la consecuente pérdida de tiempo que conlleva este proceso. De esta manera, la herramienta se ofrece como una alternativa más eficiente al método tradicional de gestión de asistencias.

Alumnos y profesores en todo momento tendrán a su disposición un historial detallado de asistencias así como un gráfico global en el que se aprecia de manera rápida toda la información necesaria.

Esta herramienta software además de facilitar la gestión automatizada de asistencias, permitirá la veracidad de la asistencia del alumno ya que será necesaria la presencia física del alumno dentro de la región del espacio asociada a la asignatura.

## <span id="page-18-0"></span>1.3. Objetivos específicos.

- Explorar capacidades y posibilidades de un sistema de control de asistencia basado en BLE active beacons.
- Identificar ventajas y problemas del uso de la tecnología Bluetooth Low Energy para el control de asistencia en interiores.
- Desarrollo de una aplicación de control de asistencia específica para el control de asistencia de alumnos con las siguientes capacidades:
	- ‣ Gestión de asignaturas
	- ‣ Gestión grupos dentro de asignaturas
	- ‣ Gestión alumnos en grupos
	- ‣ Envío automático de información de asistencia a una asignatura
	- ‣ Proveer un mecanismo manual que permita realizar la tarea de gestión asistencias para los casos en los que no se dispongan de los requisitos mínimos de tecnología (el active beacon en caso del profesor o un dispositivo con iOS 7 o superior en caso del alumno) o para el caso de que el profesor prefiera utilizarlo en vez del automático.
	- ‣ Consulta del histórico de asistencias
- Documentar y realizar todas las fases del ciclo de vida de la herramienta software Tuttor

## <span id="page-20-0"></span>**2. HERRAMIENTAS UTILIZADAS.**

En este apartado se describen las herramientas utilizadas en el desarrollo del proyecto.

Este apartado no pretende ser una descripción pormenorizada de cada herramienta, sino más bien una introducción necesaria para entender las bases tecnológicas en las que se apoya el proyecto y el motivo de su elección. Así mismo, para cada herramienta se incluirán los enlaces que amplían la información aquí recogida.

## <span id="page-20-1"></span>2.1. Software, Frameworks y bibliotecas.

#### <span id="page-20-2"></span>2.1.1. CodeIgniter.

CodeIgniter es un framework para aplicaciones web de código abierto para crear sitios web dinámicos con PHP. Su objetivo es permitir que los desarrolladores puedan realizar proyectos mucho más rápido que creando toda la estructura desde cero, brindando un conjunto de bibliotecas para tareas comunes, así como una interfaz simple y una estructura lógica para acceder esas bibliotecas.

Se ha decidido utilizar este framework debido a la sencillez de uso, su rápido despliegue, el alto desempeño ofrecido y por los resultados muy positivos obtenidos en otros proyectos los que se utilizó dicho framework.

#### http://www.codeigniter.com

#### <span id="page-20-3"></span>2.1.2. jQuery.

jQuery es una biblioteca de JavaScript que permite simplificar la manera de interactuar con los documentos HTML, manipular el árbol DOM, manejar eventos, desarrollar animaciones y agregar interacción con la técnica AJAX a páginas web. jQuery es software libre y de código abierto, y al igual que otras bibliotecas, ofrece una serie de funcionalidades basadas en JavaScript que de otra manera requerirían de mucho más código, es decir, con las funciones propias de esta biblioteca se logran grandes resultados en menos tiempo y espacio.

Se ha utilizado esta biblioteca en el desarrollo de la página web informativa de la herramienta debido a su sencillez de uso y a las funcionalidades que ofrece.

#### http://jquery.com

## <span id="page-21-0"></span>2.1.3. Xcode.

Xcode es el IDE de Apple y se suministra gratuitamente junto con Mac OS X. Xcode trabaja conjuntamente con Interface Builder, una herencia de NeXT, una herramienta gráfica para la creación de interfaces de usuario.

Xcode incluye la colección de compiladores del proyecto GNU (GCC), y puede compilar código C, C++, Objective-C, Objective-C++, Java, AppleScript y Swift mediante una amplia gama de modelos de programación, incluyendo, pero no limitado a Cocoa, Carbón y Java. Otras compañías han añadido soporte para GNU Pascal, Free Pascal, Ada y Perl.

#### https://developer.apple.com/xcode/

## <span id="page-21-1"></span>2.1.4. NetBeans y IntelliJ.

NetBeans e IntelliJ son IDE que permiten el desarrollo en diferentes lenguajes como son Java, PHP, C,C++, HTML y Groovy.

Se han utilizado estos IDE para el desarrollo de la API escrita en PHP y para la web informativa. La elección de estos IDE se debe a los conocimientos previos que poseo en ambos, la facilidad de uso y en general, debido a las capacidades adicionales que ofrecen como puedan ser cliente FTP, gestor de base de datos, servidores HTTP integrados, etc.

#### https://netbeans.org

#### <span id="page-21-2"></span>2.1.5. Apache.

Apache es un servidor HTTP de código abierto. En la actualidad es uno de los servidores HTTP más utilizado en estos momentos y se puede ejecutar local y remotamente en plataformas Unix (BSD, GNU/Linux, etc.), Macintosh y Microsoft . Este servidor cuenta entre otras características altamente configurables, bases de datos de autenticación y negociado de contenido.

El servidor donde se ha implementado la API de Tuttor cuenta con una instalación bien configurada y probada del servidor Apache, por lo que se ha decidido utilizar dicha instalación.

#### http://httpd.apache.org

#### <span id="page-22-0"></span>2.1.6. MySQL.

MySQL es el sistema gestor de base de datos relacional elegido para el desarrollo de la herramienta. La facilidad de uso y el desempeño ofrecido por este sistema han sido las principales razones para su elección.

El cliente utilizado ha sido MySQLWorkbench para la gestión de la base de datos, scripts y modelado de datos.

#### <http://www.mysql.com>

#### <http://www.mysql.com/products/workbench/>

#### <span id="page-22-1"></span>2.1.7. Creately y Astah.

Creately y Astah son las herramientas elegidas para el modelado de los diagramas del proyecto.

Astah se ha utilizado principalmente para el modelado de diagramas de sequencia y Creately para el resto de diagramas y figuras.

#### <http://creately.com>

#### <http://astah.net>

#### <span id="page-22-2"></span>2.1.8. Bitbucket

Se han utilizado diferentes repositorios GIT para el almacenamiento del código. Se ha utilizado la plataforma Bitbucket de Atlassian ya que es gratuita y permite repositorios privados.

## <span id="page-23-0"></span>2.2. Dispositivos hardware.

## <span id="page-23-1"></span>2.2.1. Servidor.

La máquina encargada de gestionar el backend del proyecto, es un servidor potente, robusto y seguro contratado a la empresa de alojamiento Hostingular. Este servidor está ubicado en Amsterdam y se encarga de la gestión de todos los servicios del backend, Apache, MySql e interprete PHP. Además, en dicho servidor está alojada la página informativa del proyecto.

Todas las peticiones realizadas al servidor a través de la API, se realizan a través de protocolos seguros SSL (HTTPS).

La principales características del servidor son:

- Sistema operativo CentOS 6
- 8 procesadores Intel(R) Xeon(R) CPU E5620 @ 2.40GHz con 12.288 KB de caché
- 32 Gb de memoria RAM

#### <span id="page-23-2"></span>2.2.2. Dispositivos móviles.

Para la realización de las pruebas del proyecto, además de los diferentes simuladores software que proporciona Xcode, se han utilizado diferentes dispositivos iPhone. Se han realizado numerosas pruebas en cada uno de ellos y en las diferentes iteraciones del proyecto se ha ido solventando los errores encontrados.

- $-$  iPhone 5, 5S y 7 Plus
- iPad 3ª generación

#### <span id="page-24-0"></span>2.2.3. Active beacons.

Para el desarrollo del proyecto, previamente se comentó la utilización de pequeños dispositivos bluetooth para la creación de regiones virtuales y su posterior asociación con asignaturas. Estos dispositivos son active beacon.

En el mercado actual se pueden encontrar numerosos fabricantes de estos dispositivos. Para la herramienta Tuttor se han elegido los active beacon fabricados por Estimote.

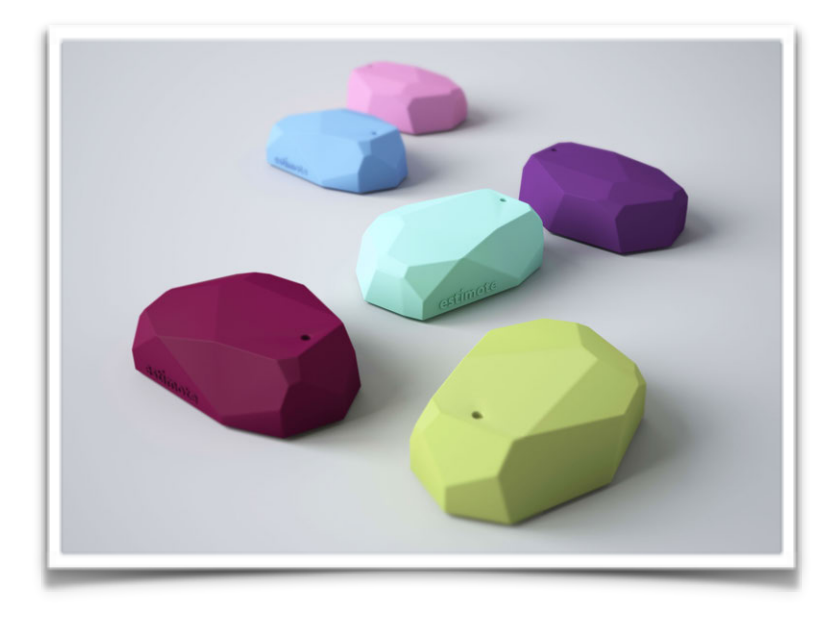

2. Estimote beacons

<span id="page-24-1"></span>Las principales características de los active beacon de Estimote son:

- 3 años de duración de batería.
- ARM M0 Cortex, Bluetooth Low Energy, sensores de temperatura.
- UUID configurable y rango de emisión de hasta 70 metros.
- Actualizaciones de firmware y de seguridad OTA.
- Compatibilidad con iOS y Android.
- SDK usado por más de 50.000 desarrolladores.

#### <http://estimote.com>

## <span id="page-26-0"></span>**3. CICLO DE VIDA SOFTWARE.**

En la actualidad, existen numerosos ciclos de vida para el desarrollo de un proyecto software, por lo que la tarea de elegir un ciclo u otro, podría afectar en gran medida al éxito del proyecto, ya que cada uno presenta ventajas y desventajas que se verán reflejadas en el producto final. En general, tenemos ciclos de vida en cascada, iterativos, en espiral , en V, orientado a objetos, etc.

Para el desarrollo de este proyecto se ha decidido utilizar un cliclo de vida en cascada y en este apartado enunciarán las razones de dicha elección y la principales ventajas e inconvenientes encontrados en el desarrollo de con este tipo de ciclo.

El ciclo de vida en cascada es el enfoque metodológico que ordena las etapas del proceso para el desarrollo de software, de tal forma que el inicio de cada etapa debe esperar a la finalización de la etapa anterior.

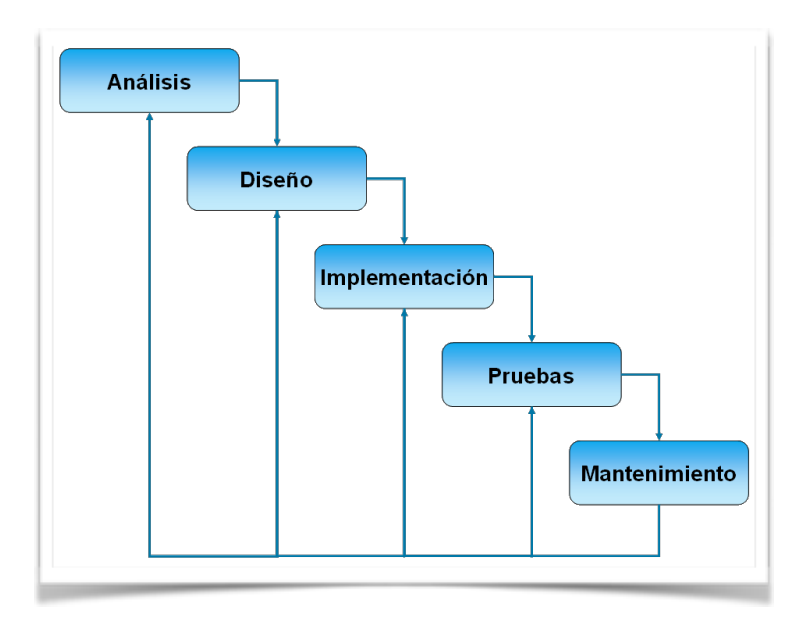

<span id="page-26-1"></span>3. Etapas del ciclo de vida en cascada

De esta forma, cualquier error de diseño detectado en la etapa de prueba conduce necesariamente a una nueva iteración o rediseño y la programación del código afectado, aumentando los costos o tiempo del desarrollo.

Si bien ha sido ampliamente criticado desde el ámbito académico y la industria, sigue siendo uno de los paradigmas más seguido al día de hoy.

La principal razón que ha llevado a la elección del ciclo de vida en cascada para el desarrollo de este proyecto, es el conocimiento de todos los requisitos al comienzo del mismo. El objetivo del proyecto se conoce a la perfección así como todas las características que se desean implementar. Otra razón de peso para la elección de este ciclo es la sencillez de aplicación, ya que es un ciclo sencillo de comprender y aplicar. Por último, el tamaño del proyecto, que aun siendo un proyecto que cuenta con unas 18.000-20.000 lineas de código, es perfectamente viable con este tipo de ciclo de vida.

Las principales ventajas encontradas al ciclo de vida en cascada tras la finalización del proyecto son la sencillez de aplicación y de organización desde el comienzo del proyecto. Es un ciclo sencillo de aprender y debido a su popularidad existe numerosa documentación para contrastar. Otra ventaja que ofrece este ciclo es la detección de errores en las primeras etapas y su posible corrección sin aumentar en exceso el tiempo de desarrollo.

Algunos inconvenientes encontrados son que los resultados no los veremos hasta que no estemos en las etapas finales del ciclo. Además, es un ciclo de vida poco flexible para el cambio o adición de requisitos.

Aún teniendo los requisitos muy claros desde el comienzo del proyecto, a lo largo del desarrollo fueron surgiendo nuevos requisitos e ideas que mejoraban la herramienta dotándola de mayor funcionalidad. Por este motivo, se han desarrollado y publicado en el App Store diferentes versiones hasta llegar a la versión final 1.3 que es la que se presenta en este documento.

## <span id="page-28-0"></span>**4. ANÁLISIS**

En este apartado del documento se tratará en detalle la especificación formal del modelo de negocio, requisitos y casos de uso.

Esta información será representada en algunos casos mediante el lenguaje UML, por ejemplo para los casos de uso, o bien textualmente como para la definición del modelo de negocio o los requisitos.

#### <span id="page-28-1"></span>4.1. Modelo de negocio

Tras un exhaustivo análisis del proceso de control de asistencia de alumnos, se ha obtenido suficiente información para elaborar la siguiente documentación que define el modelo de negocio que se desea desarrollar.

El sistema Tuttor será una aplicación para dispositivos móviles con sistema operativo iOS 7 (o superior) en el que los profesores podrán gestionar las asistencias de sus alumnos de manera rápida y efectiva. Para tal propósito, una vez completado el registro en el sistema, el profesor desde su perfil podrá gestionar las asignaturas, grupos y alumnos. Los alumnos, una vez completado el registro en el sistema, podrán enviar notificaciones al sistema para indicar su asistencia a los grupos de las asignaturas en las que están matriculados.

La novedad planteada por este sistema, frente al método tradicional, es la inclusión de nuevas herramientas software y hardware que permiten la automatización de este proceso evitando perdidas de tiempo innecesario y la centralización de la gestión en una herramienta dedicada.

El proceso de gestión de asistencias de este sistema se ha pensado para que puedan convivir el proceso de gestión tradicional y el proceso automático desarrollado en este proyecto. Este planteamiento es fundamental, ya que permite la integración desde el primer momento de todos los implicados en el sistema, posean los requisitos necesarios de software/hardware o no.

El primer paso que se debe realizar para comenzar la gestión de asignaturas es establecer la estructura del sistema. Este primer paso requiere que el profesor complete la información solicitada para la creación de asignaturas asociadas a active beacons y posteriormente de grupos para dichas asignaturas. Una vez completada dicha información, el profesor podrá matricular a sus alumnos en los diferentes grupos o bien ser los propios alumnos que se matriculen por medio de una contraseña que les proporcione el profesor.

Posteriormente, cuando el profesor vaya a comenzar la lección, deberá portar consigo el active beacon asociado a la asignatura para que el sistema detecte la entrada y salida de alumnos en el aula. Este proceso se realiza de manera automática por el sistema cuando se detecta que el alumno está dentro o fuera del rango de señal del active beacon.

El profesor dispondrá de un listado de alumnos por cada grupo en el que aparece el estado actual de los alumnos (presente o ausente). Estos estados se pueden actualizar en tiempo real por los alumnos, según vayan enviando las notificaciones al sistema al entrar en clase o bien de manera manual por el profesor en el caso de que el alumno no disponga de un dispositivo móvil para enviar la notificación.

Ambos perfiles, profesor y alumno, pueden conocer el estado de presencia en el aula en tiempo real ya que se realiza de manera automática y sin intervención de los usuarios. No obstante, y llegado a este punto, el profesor podría revisar el listado de manera tradicional para añadir a aquellos alumnos que no dispongan del sistema en su dispositivo móvil.

## <span id="page-29-0"></span>4.2. Requisitos

En este apartado se presentan los requisitos que deben ser satisfechos por la herramienta de control de asistencias Tuttor. Los requisitos aquí expuestos son esenciales para el correcto funcionamiento del sistema.

Para la denominación de los requisitos utilizaremos la siguiente nomenclatura:

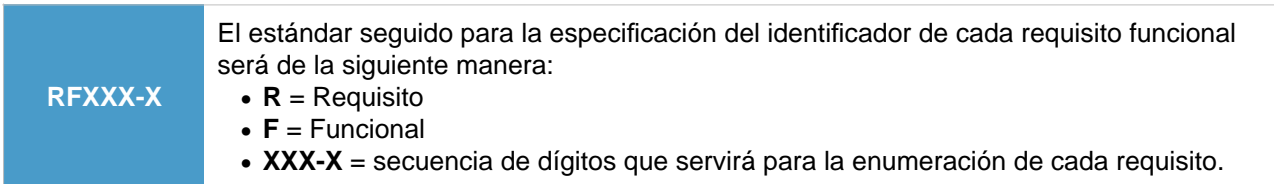

## <span id="page-30-0"></span>4.2.1. Requisitos funcionales

## Requisitos generales de usuario

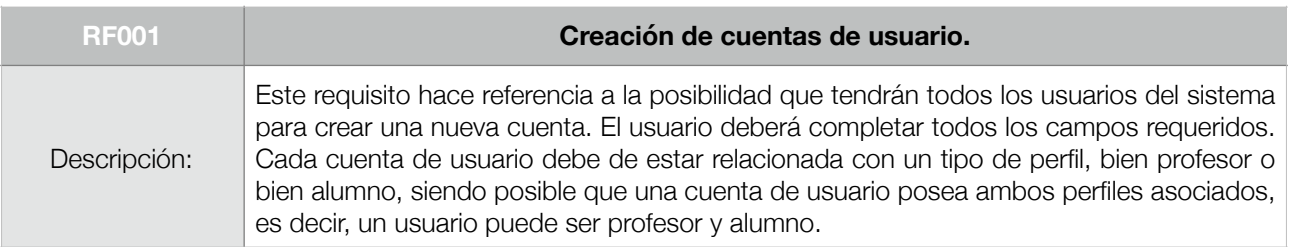

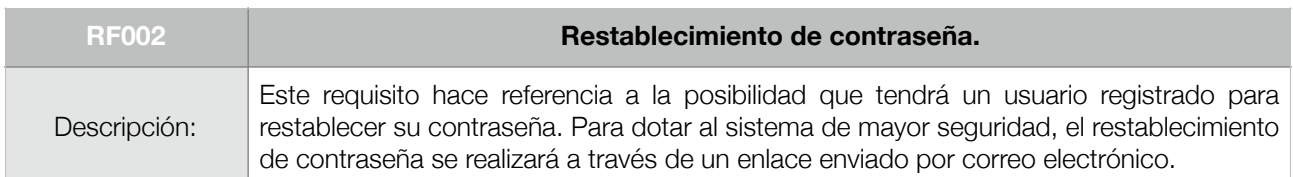

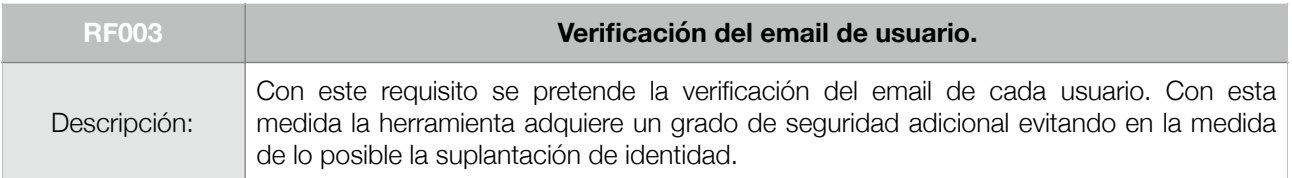

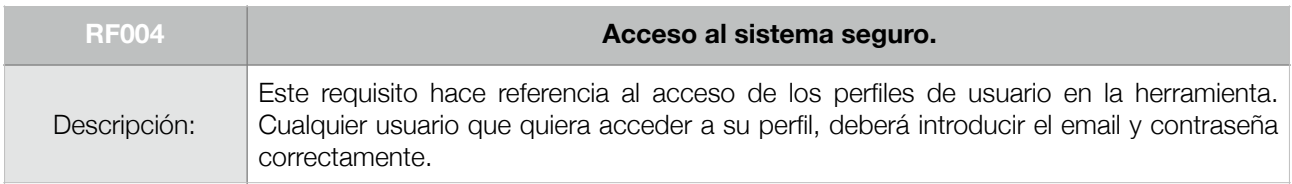

## Requisitos orientados al perfil de profesor

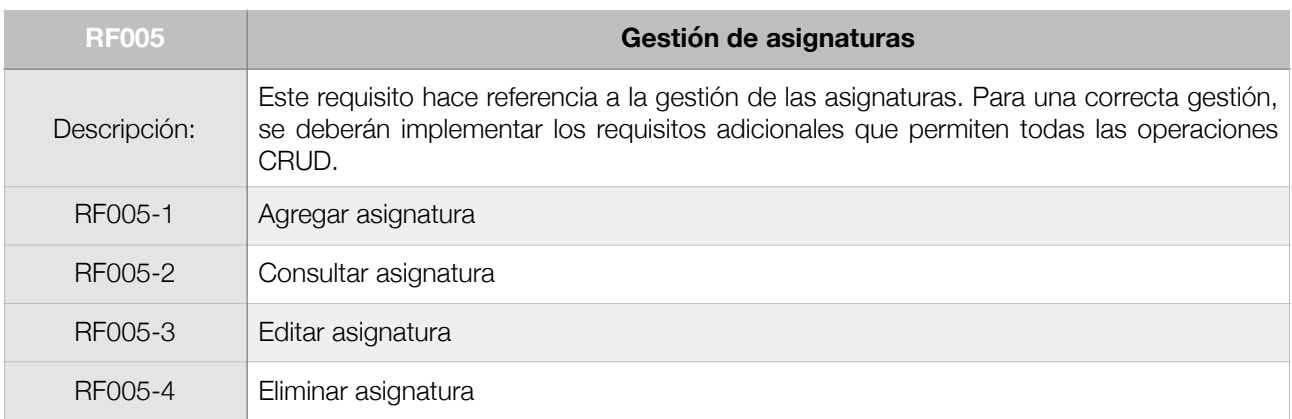

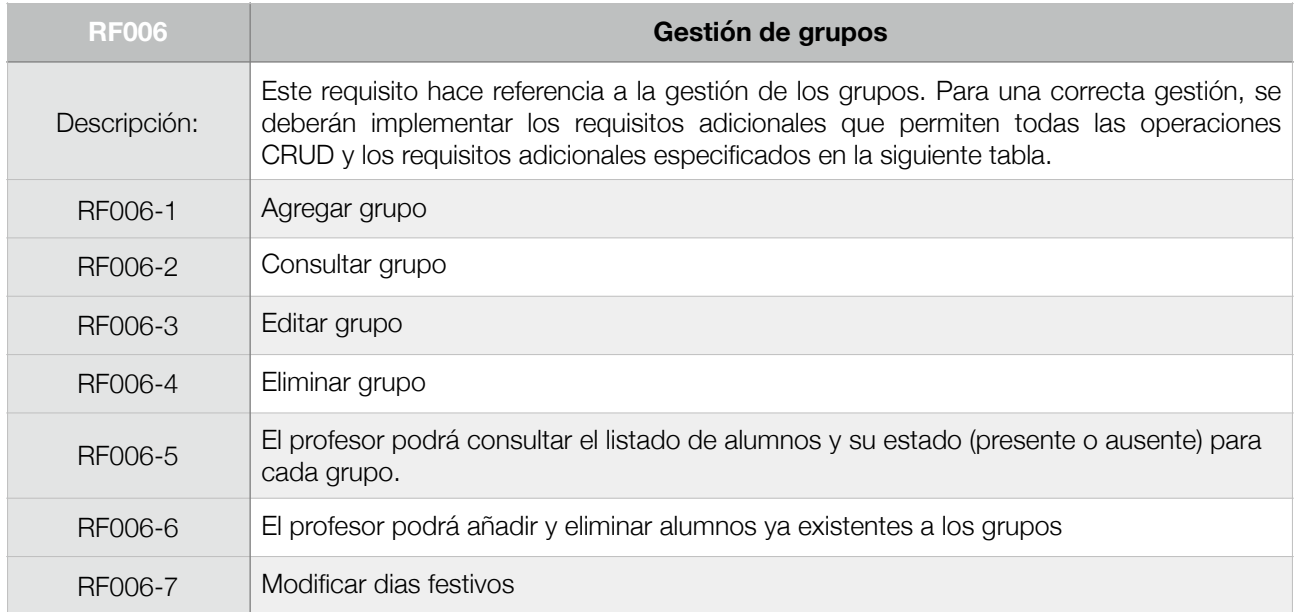

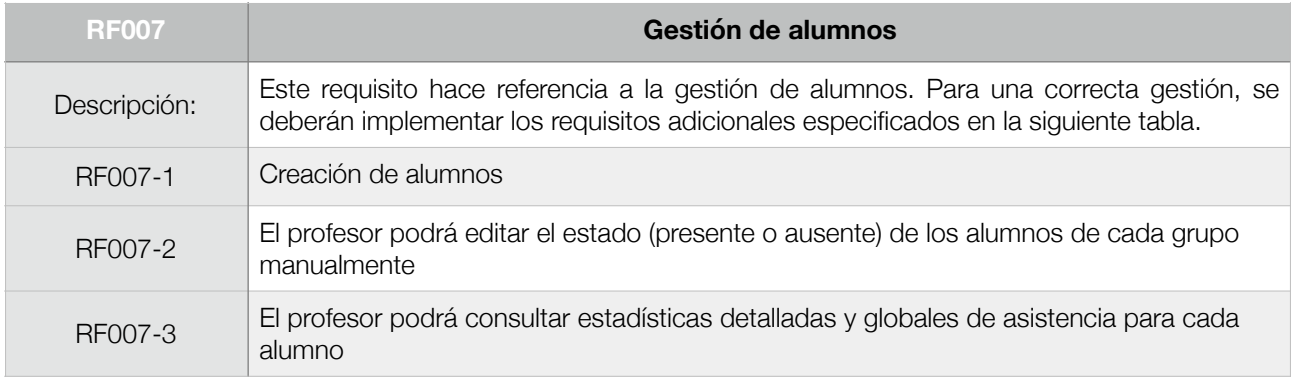

## Requisitos orientados al perfil de alumno

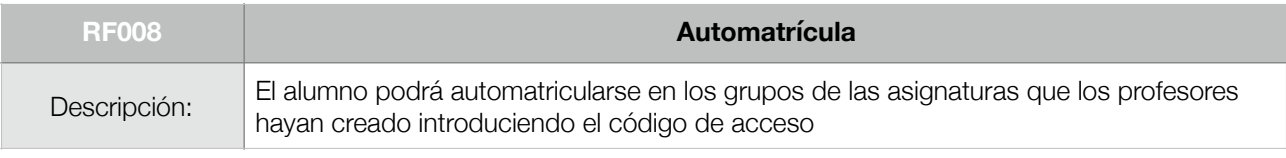

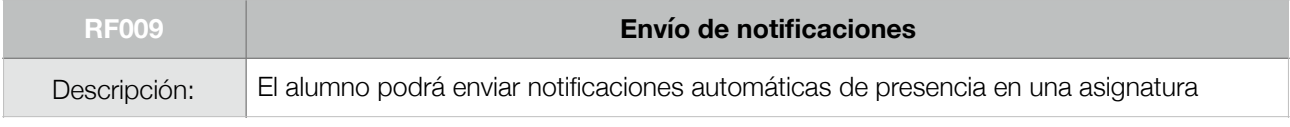

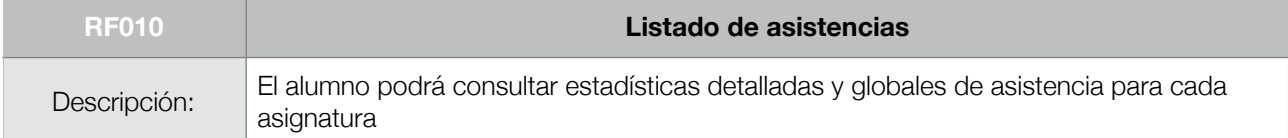

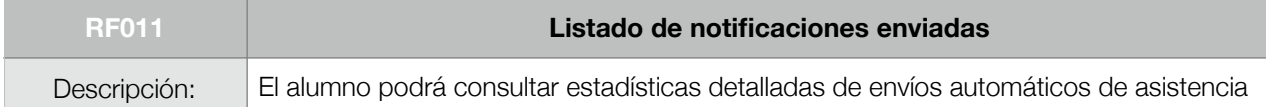

#### <span id="page-32-0"></span>4.2.2. Requisitos no funcionales

#### Requisitos de rendimiento

El sistema ofrecerá un sistema óptimo de navegación por las diferentes secciones, evitando la ambigüedad y ofreciendo todas las opciones disponibles para cada elemento.

El rendimiento del sistema será fluido optimizando las operaciones internas para evitar tiempos de espera innecesarios.

Las operaciones en las que intervenga una comunicación directa con el servidor, serán optimizadas para evitar el envío de información redundante o innecesaria a través de la red, consiguiendo de esta manera una comunicación eficiente con el servidor. Además, en óptimas condiciones de conexión WI-FI, no se superará los 15 segundos en las operaciones CRUD. Para el resto de conexiones dependerá del tipo de conexión y cantidad de datos a transferir.

#### Requisitos de seguridad

El sistema será accesible solamente por usuarios registrados y verificados.

La información almacenada en el sistema estará protegida contra accesos no autorizados.

La información que se transmite en las comunicaciones realizadas entre los diferentes terminales y el servidor deberá ser cifrada con protocolos seguros SSL/TLS.

#### Requisitos de interfaz

El sistema deberá seguir los estilos de interfaz recomendados por Apple en el documento iOS Human Interface Guidelines. Estos estilos garantizan una increíble experiencia de usuario combinando consistencia, fácil aprendizaje, legibilidad, óptimas metáforas y productividad.

**Nota**: Para acceder al documento iOS Human Interface Guidelines consultar el enlace proporcionado en el capítulo Bibliografía de este documento.

#### Requisitos de hardware

Para la explotación del sistema en su máxima capacidad, es decir, control de asistencias automatizado a través de active beacon, lo requisitos hardware mínimos serán:

- Todo usuario del sistema (profesor y alumno) necesitará un dispositivo móvil con sistema iOS 7 (o superior) que disponga de Bluetooth 4.0 y conectividad a internet.
- El profesor necesitará al menos un active beacon.

Para la explotación del sistema de forma manual o tradicional, lo requisitos hardware mínimos serán:

- El profesor necesitará un dispositivo móvil con sistema iOS 7 (o superior) y conectividad a internet.

#### <span id="page-33-0"></span>4.3. Casos de Uso

En este apartado se muestra el diagrama de casos de uso. Este diagrama se ha separado en 4 subdiagramas para la correcta visualización en este documento.

El diagrama de casos de uso se ha representado de manera formal utilizando UML. Así mismo, para cada cada caso de uso del diagrama se realizará la definición textual indicando el flujo de eventos de alto nivel. Para los casos de uso más complejos, se ha decidido adjuntar los diagramas de actividad para tener una visión completa y pormenorizada del proceso.

Para el primer subdiagrama, se ha decidido agrupar los casos de uso comunes para los perfiles de profesor y alumno, señalando la relación de especialización entre los diferentes perfiles. Para el segundo y sucesivos subdiagramas, se especifican los casos de uso para perfiles concretos de usuario.

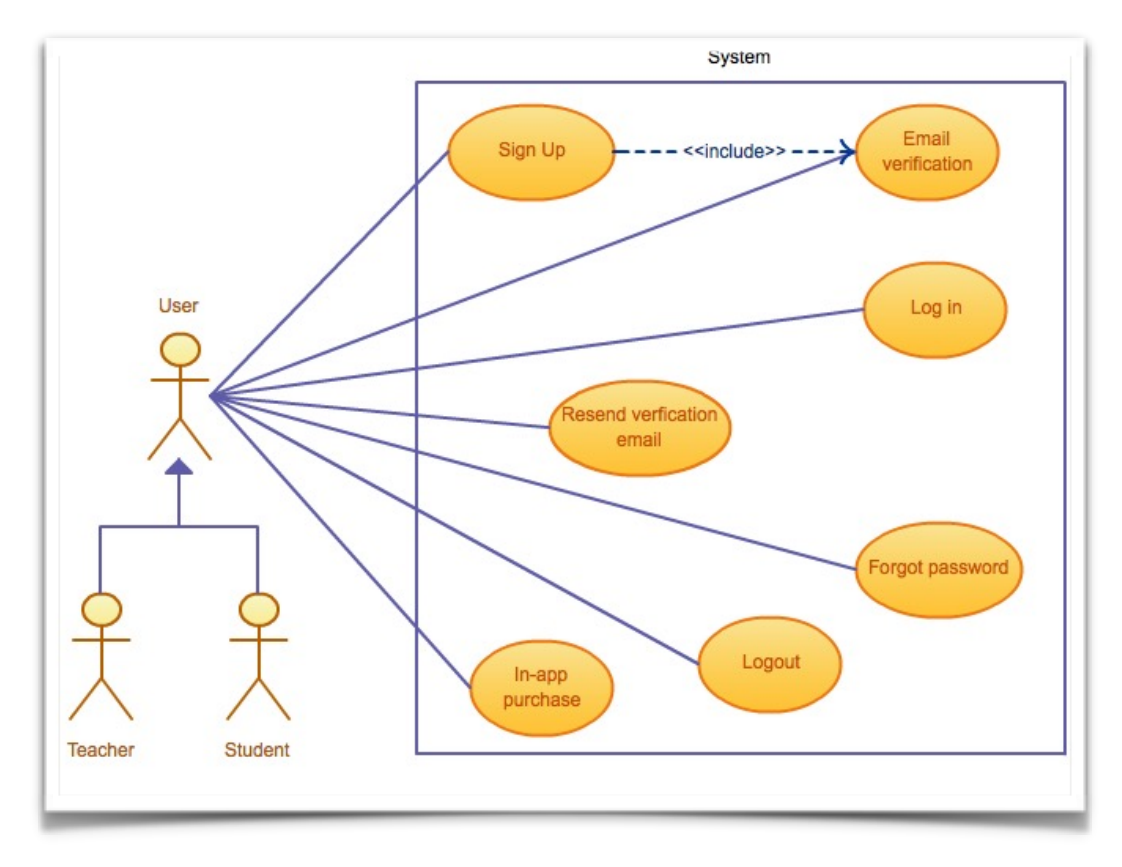

<span id="page-34-0"></span>4. Casos de uso 1/4

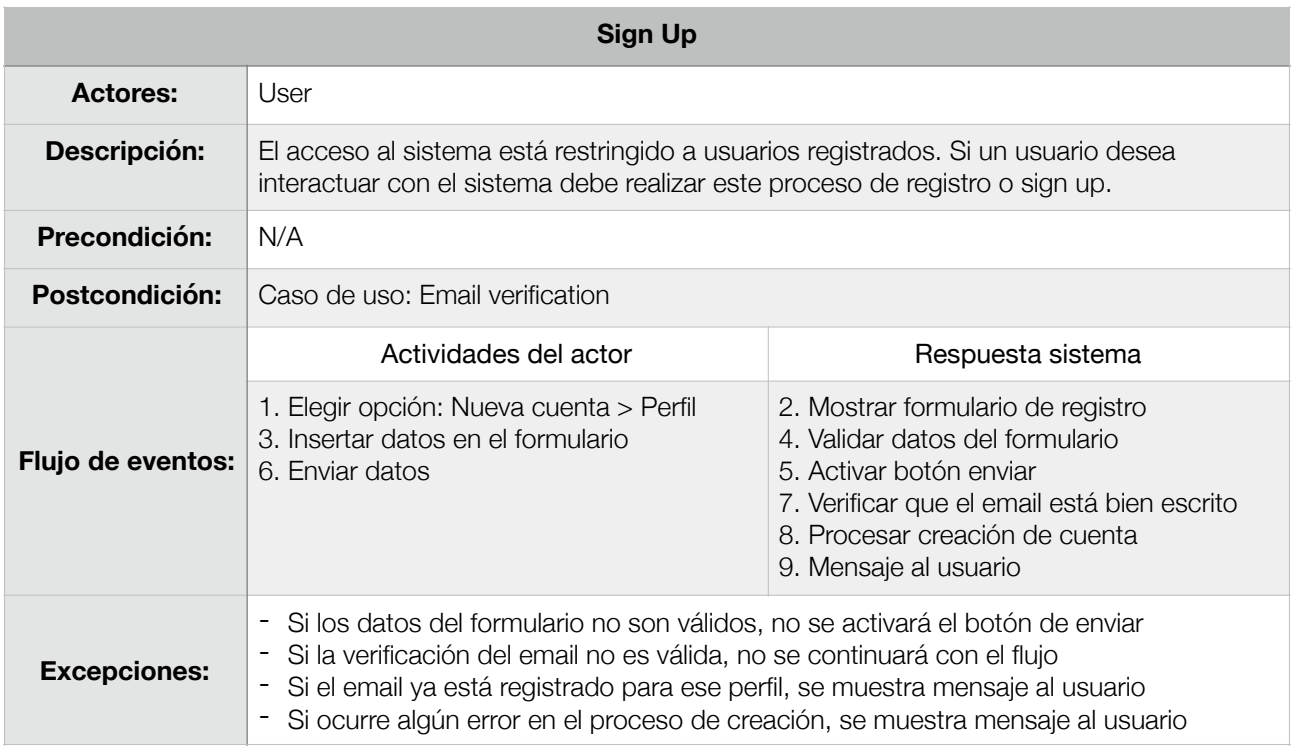

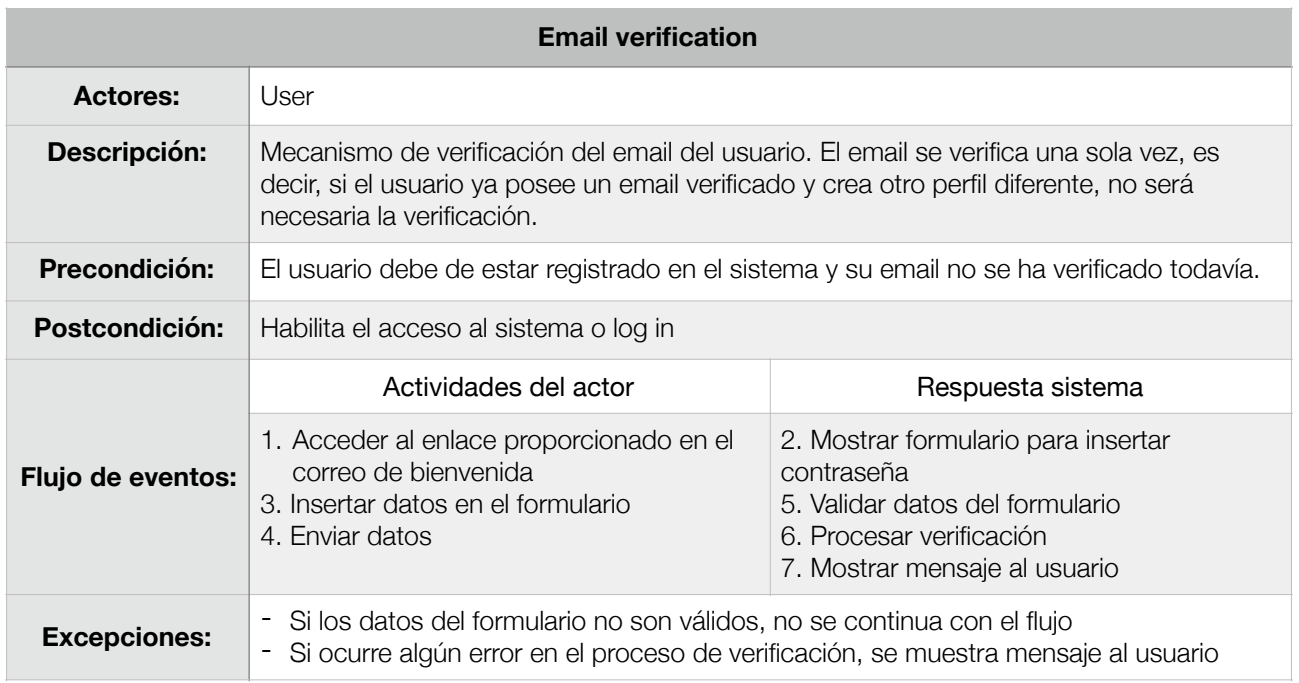

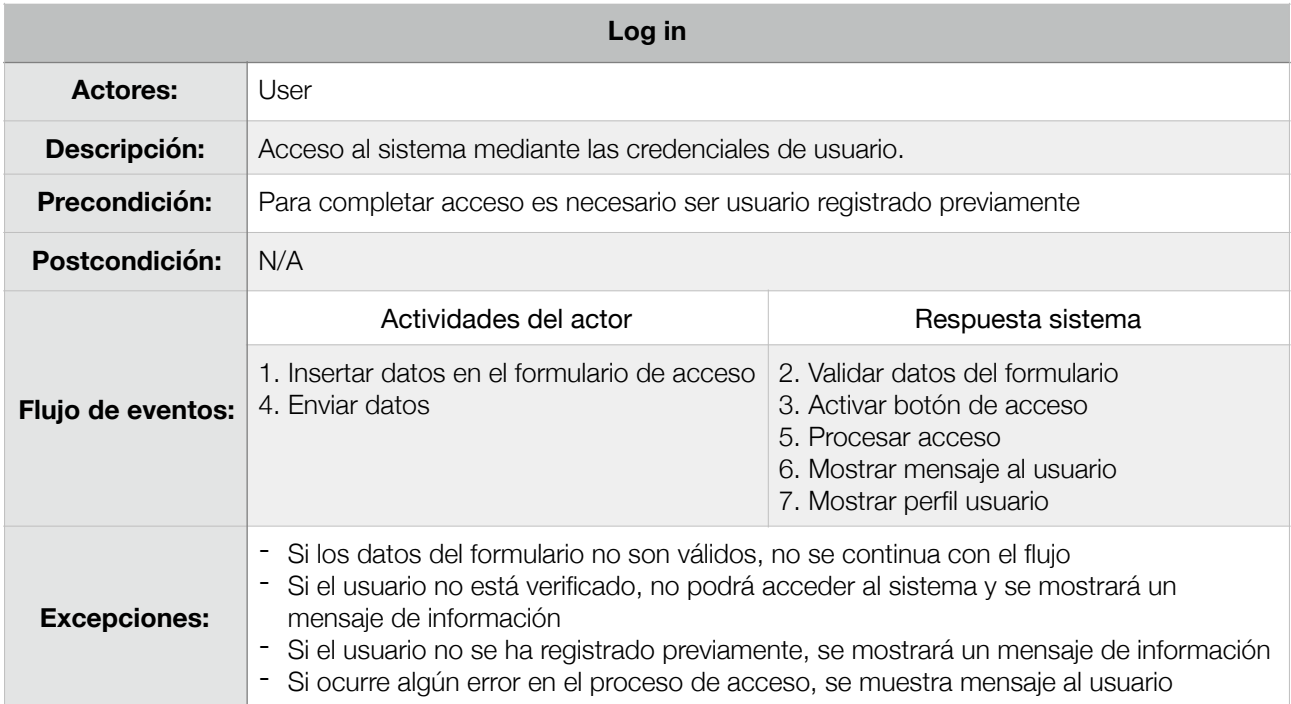
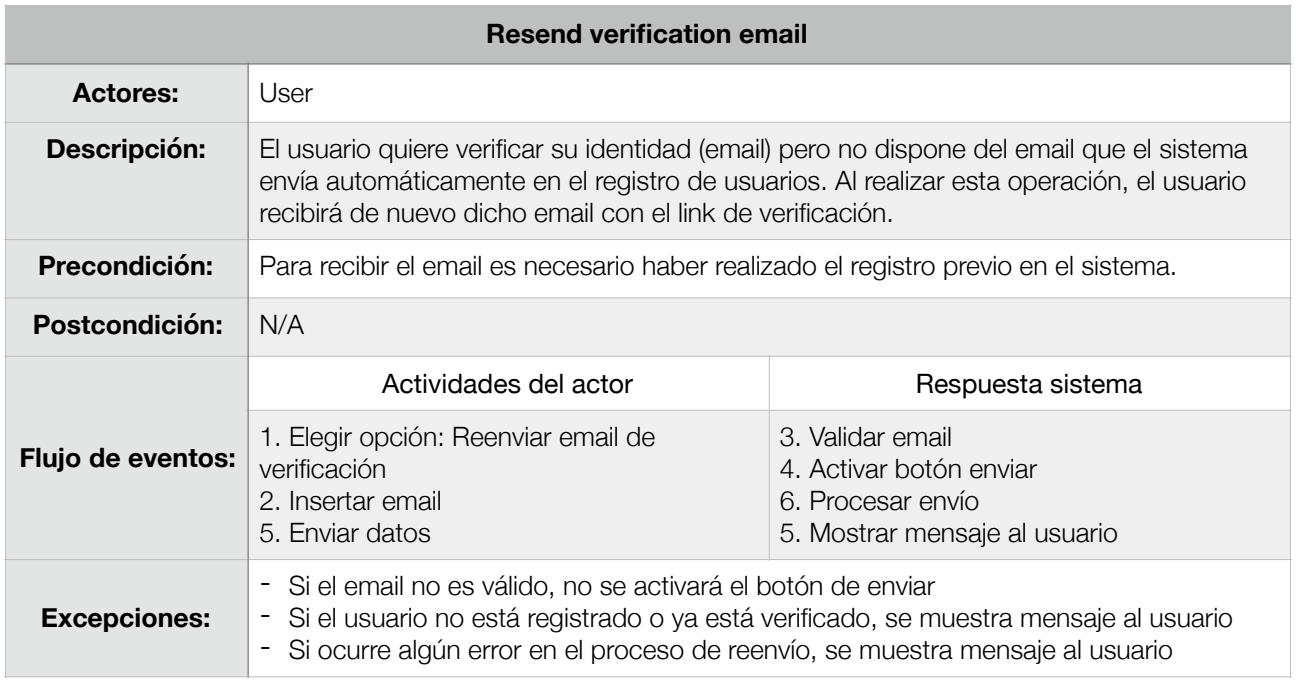

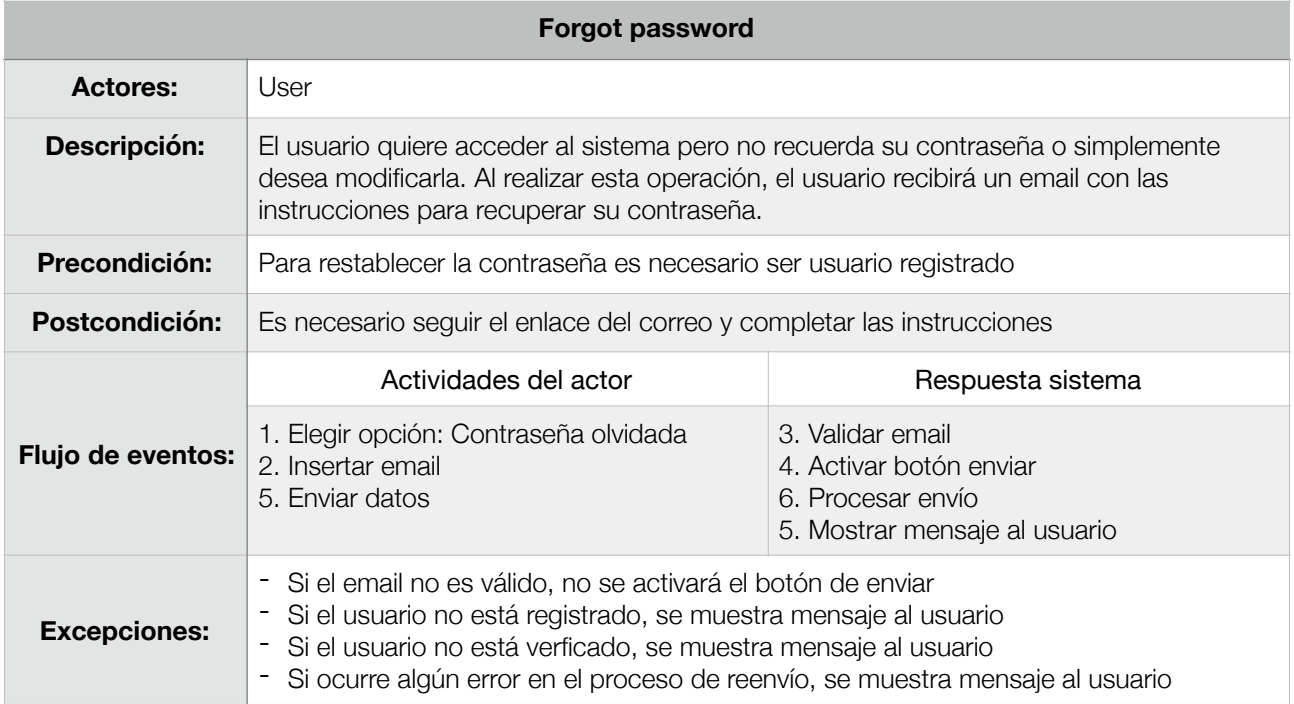

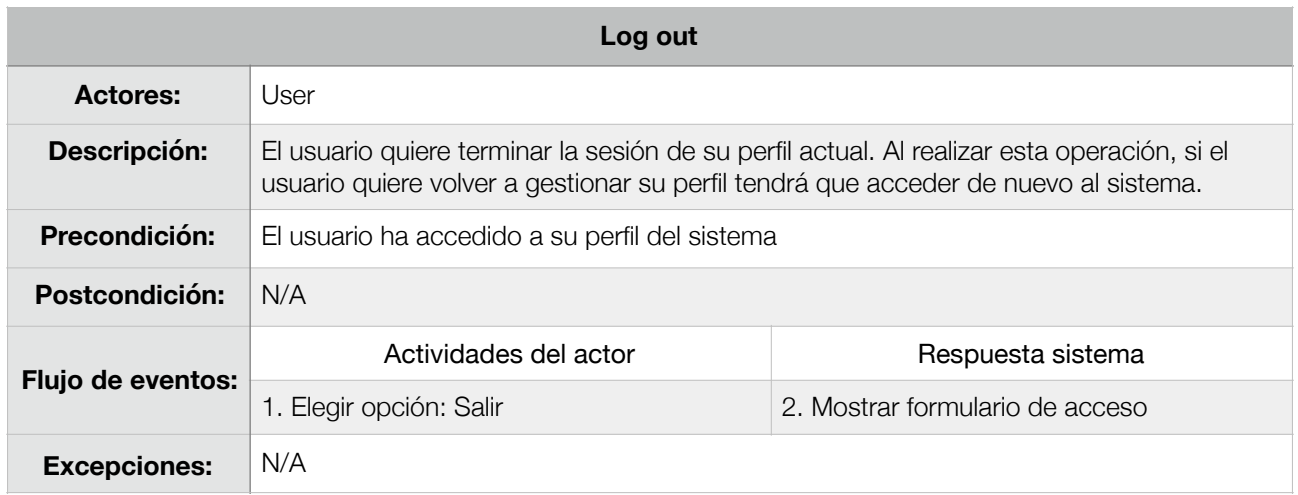

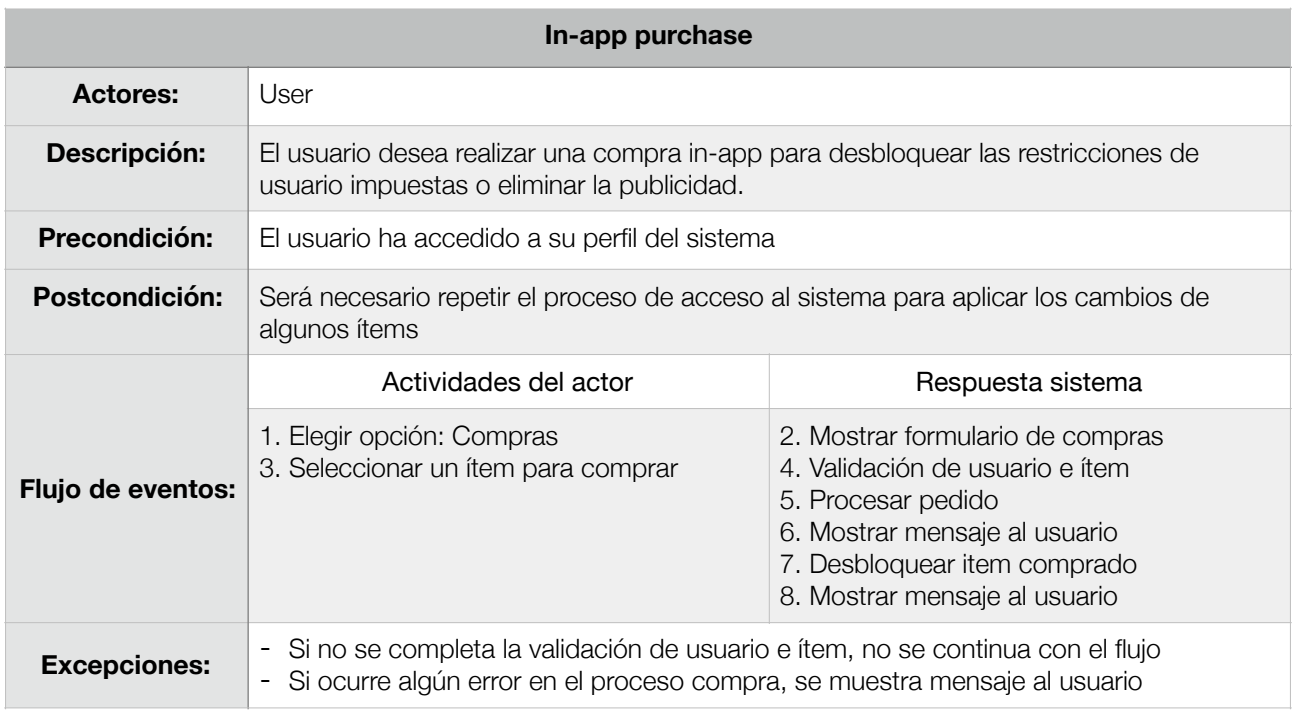

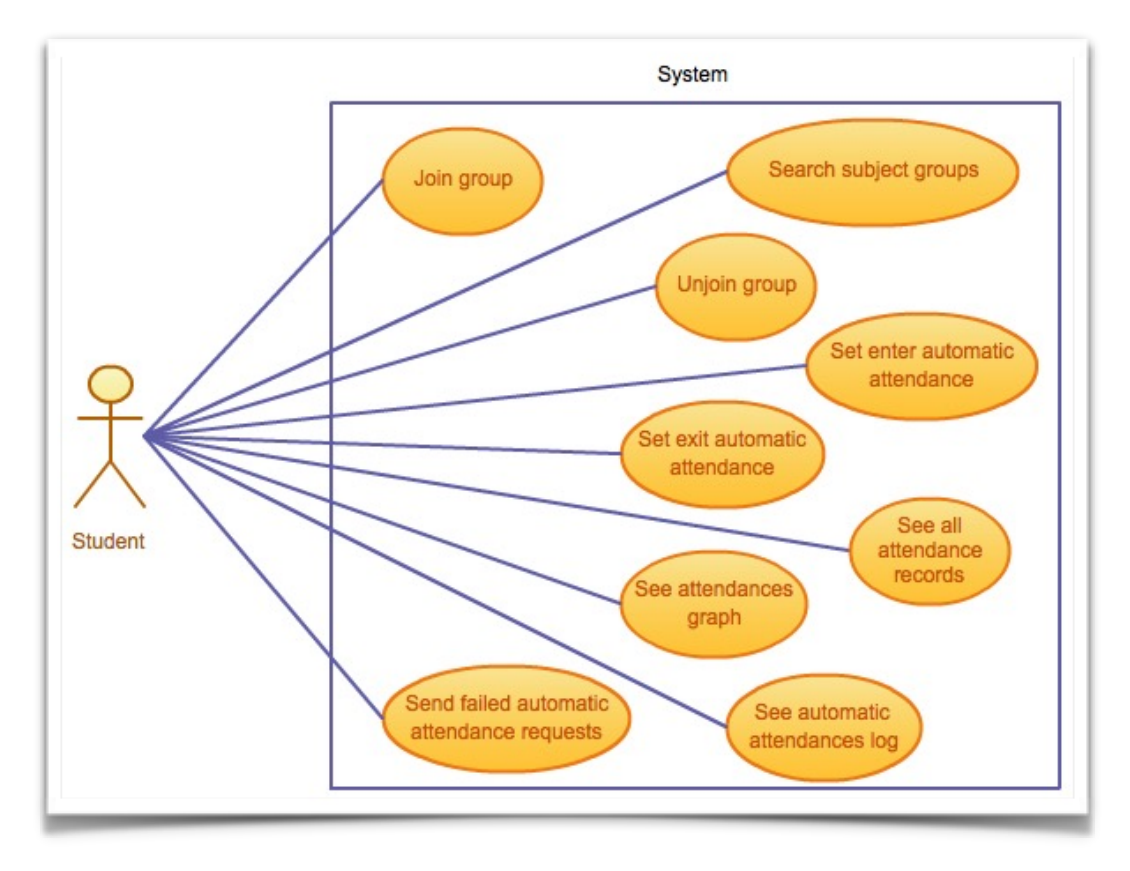

5. Casos de uso 2/4

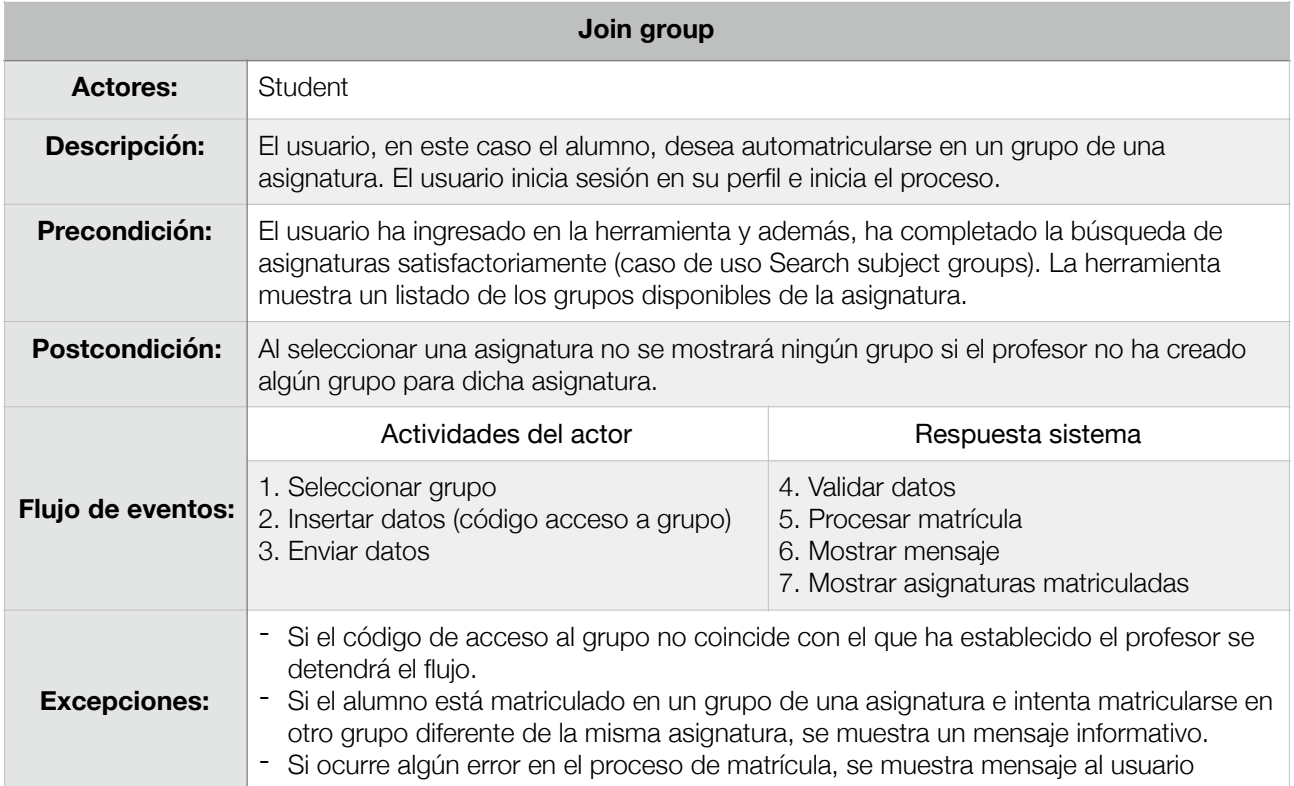

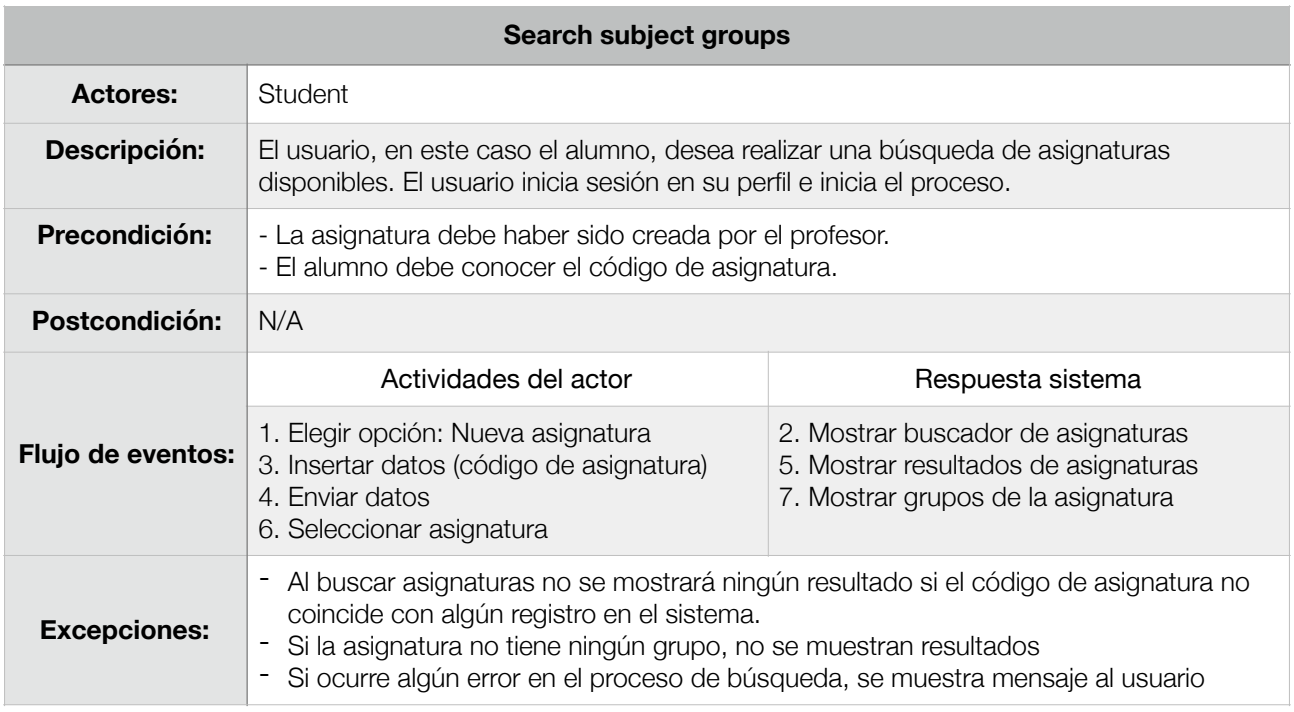

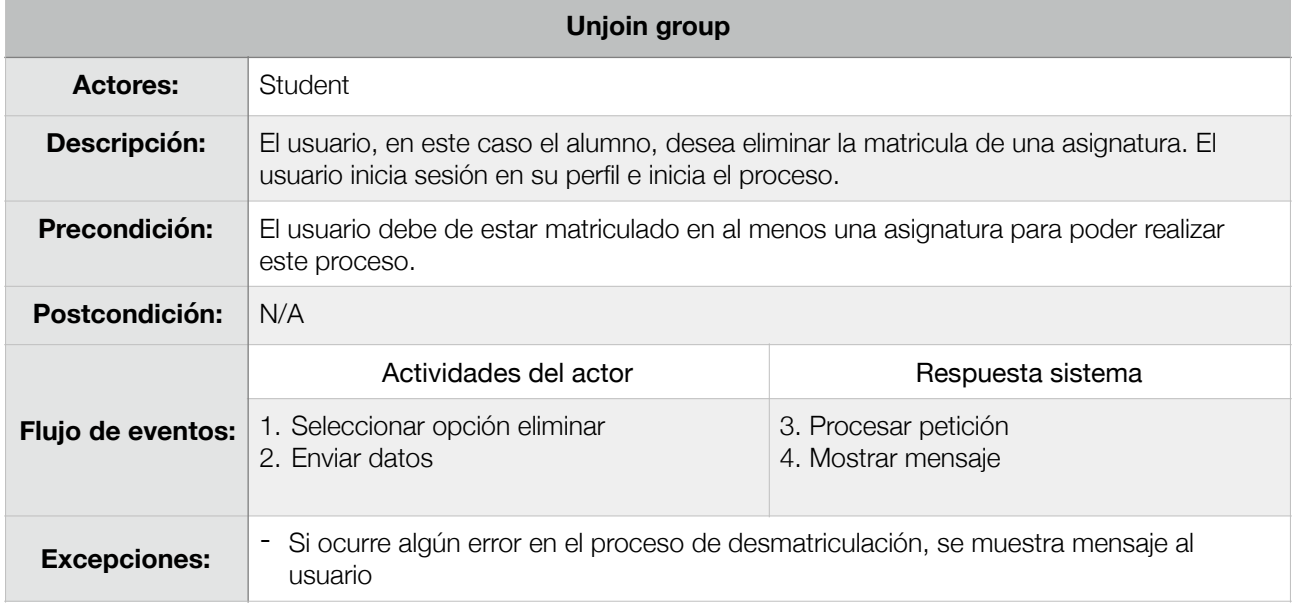

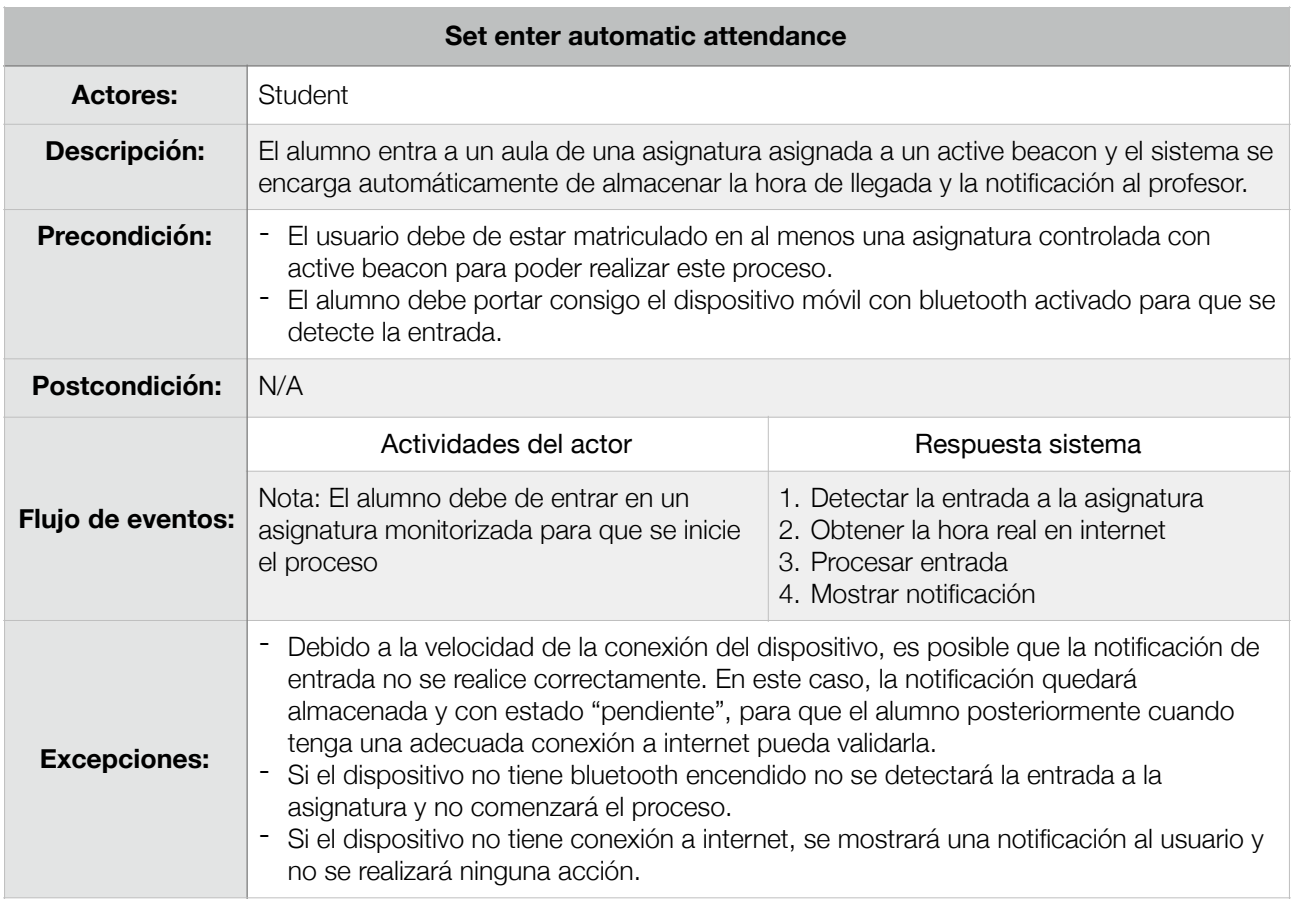

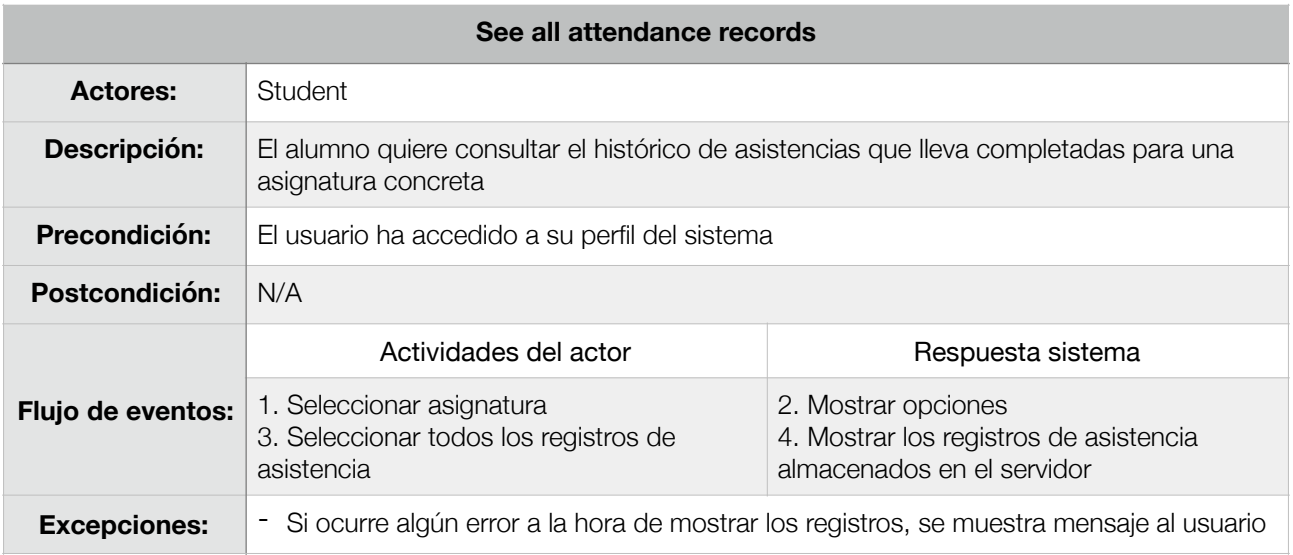

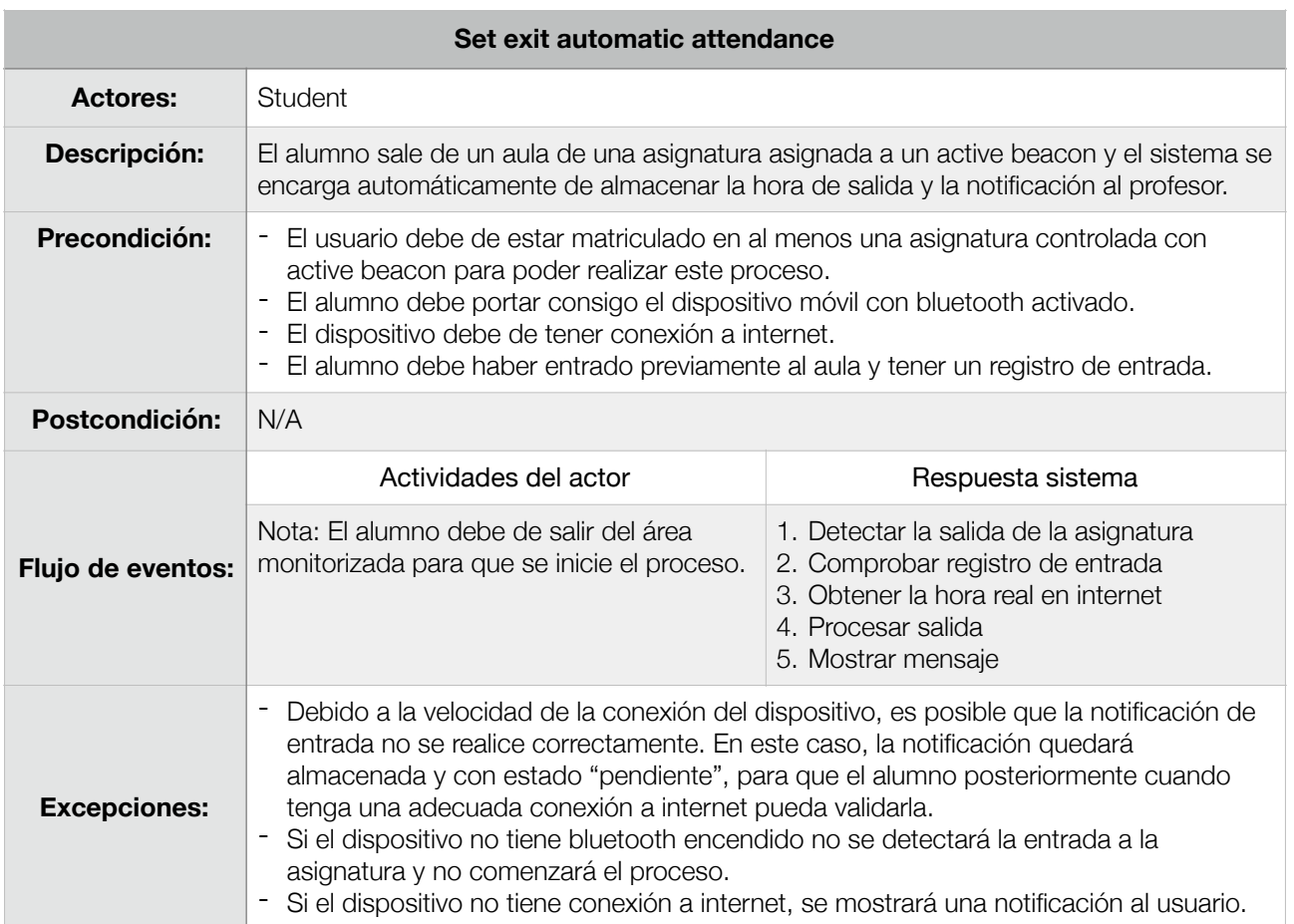

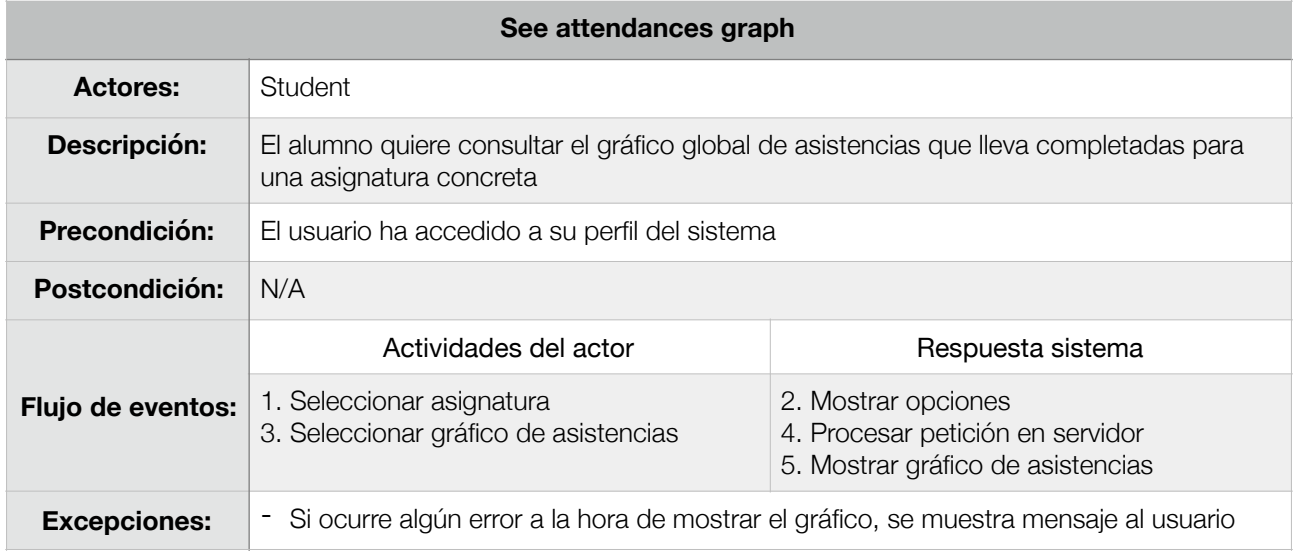

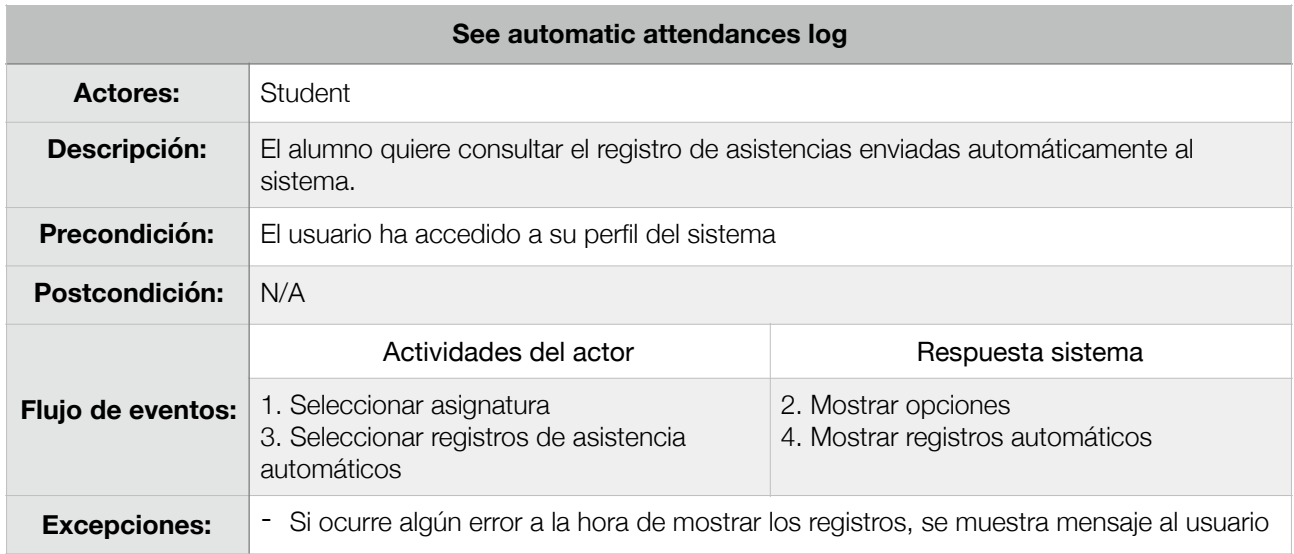

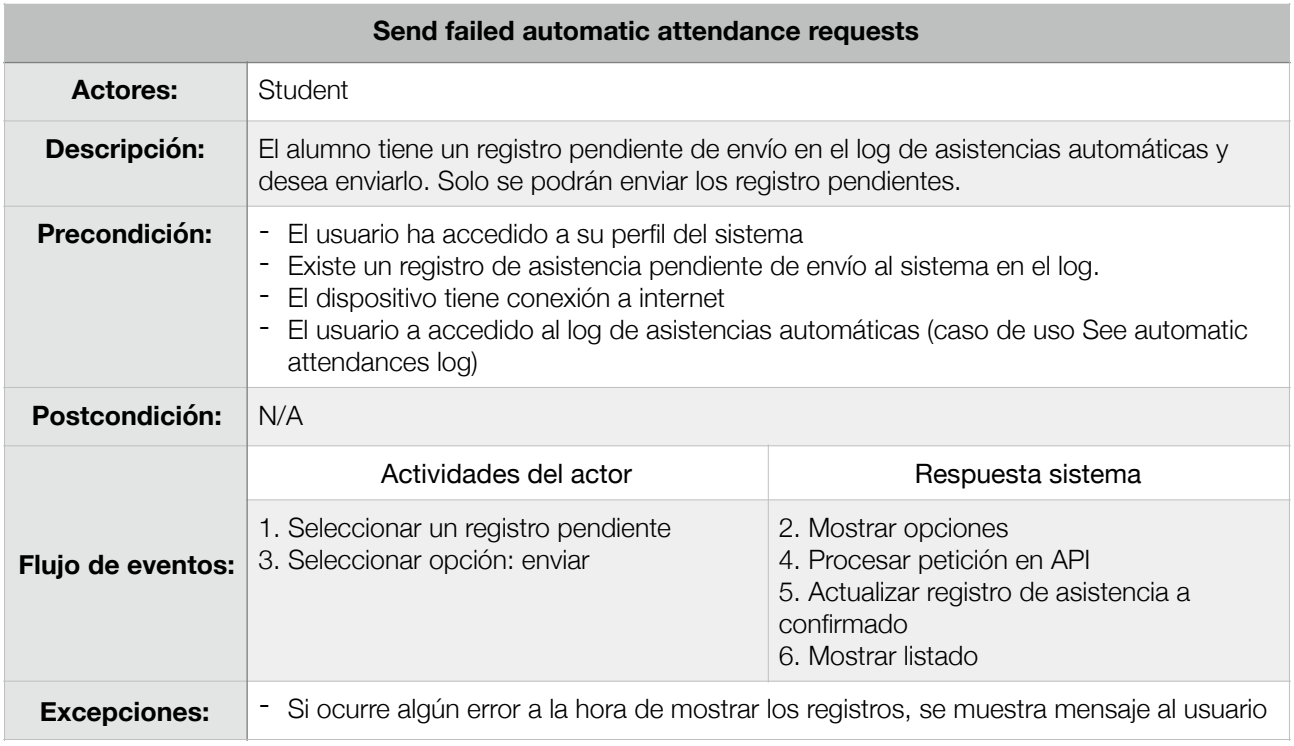

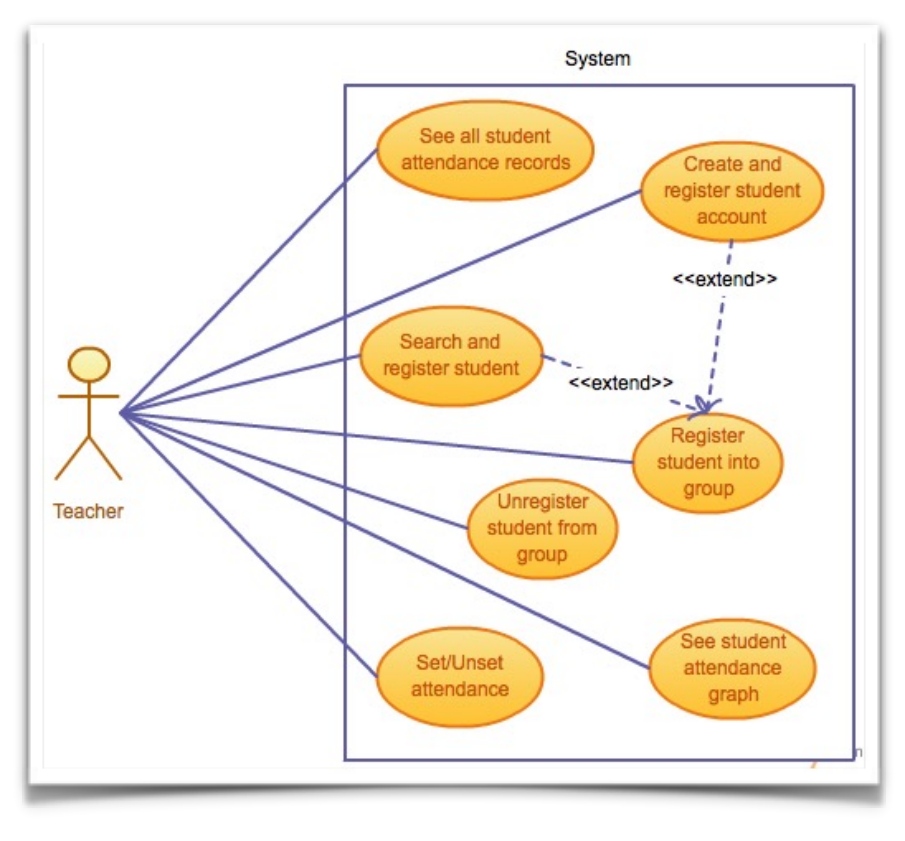

6. Casos de uso 3/4

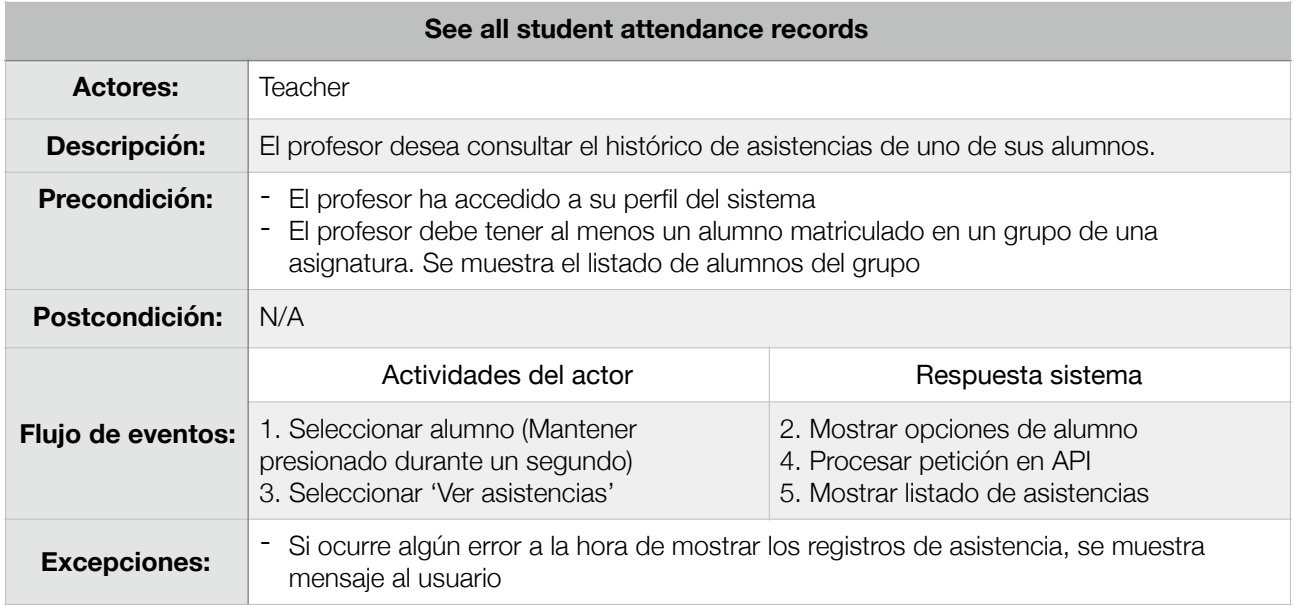

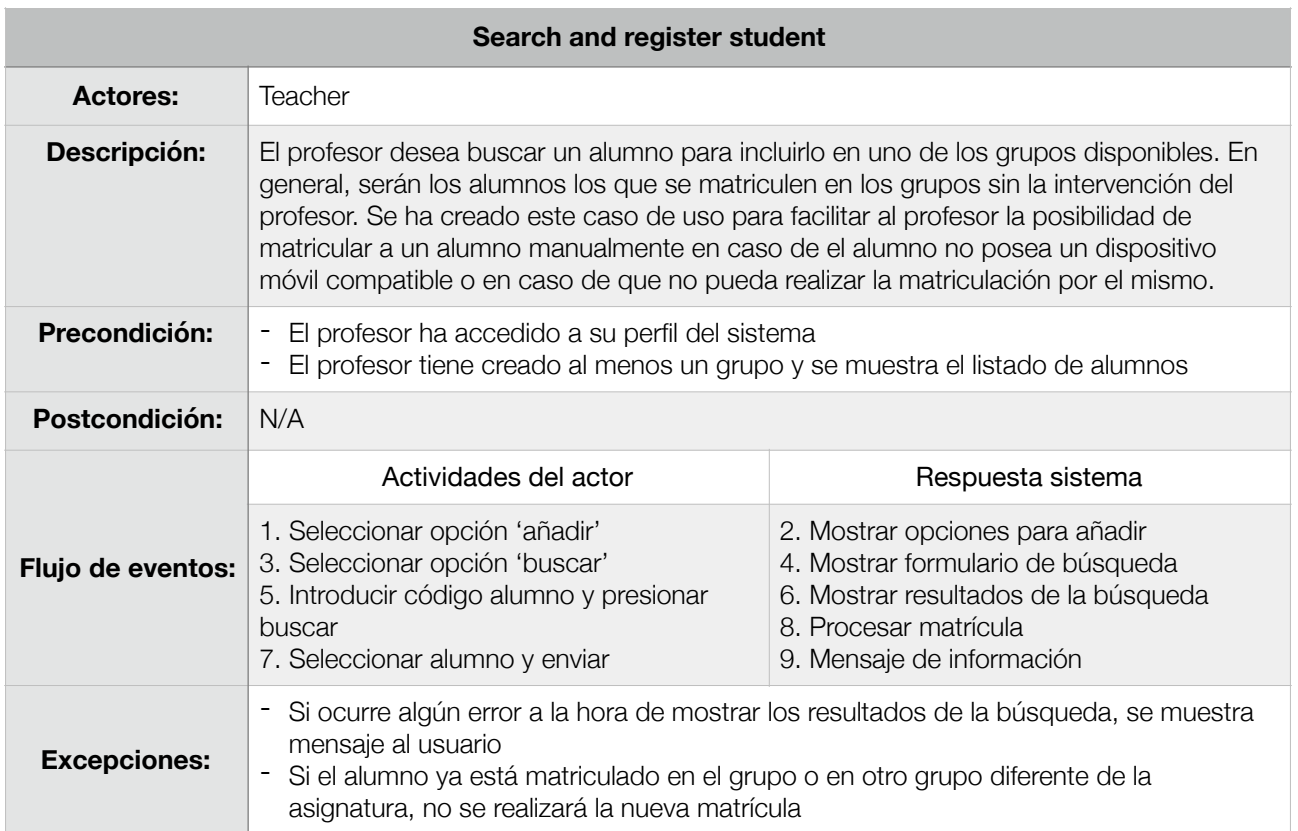

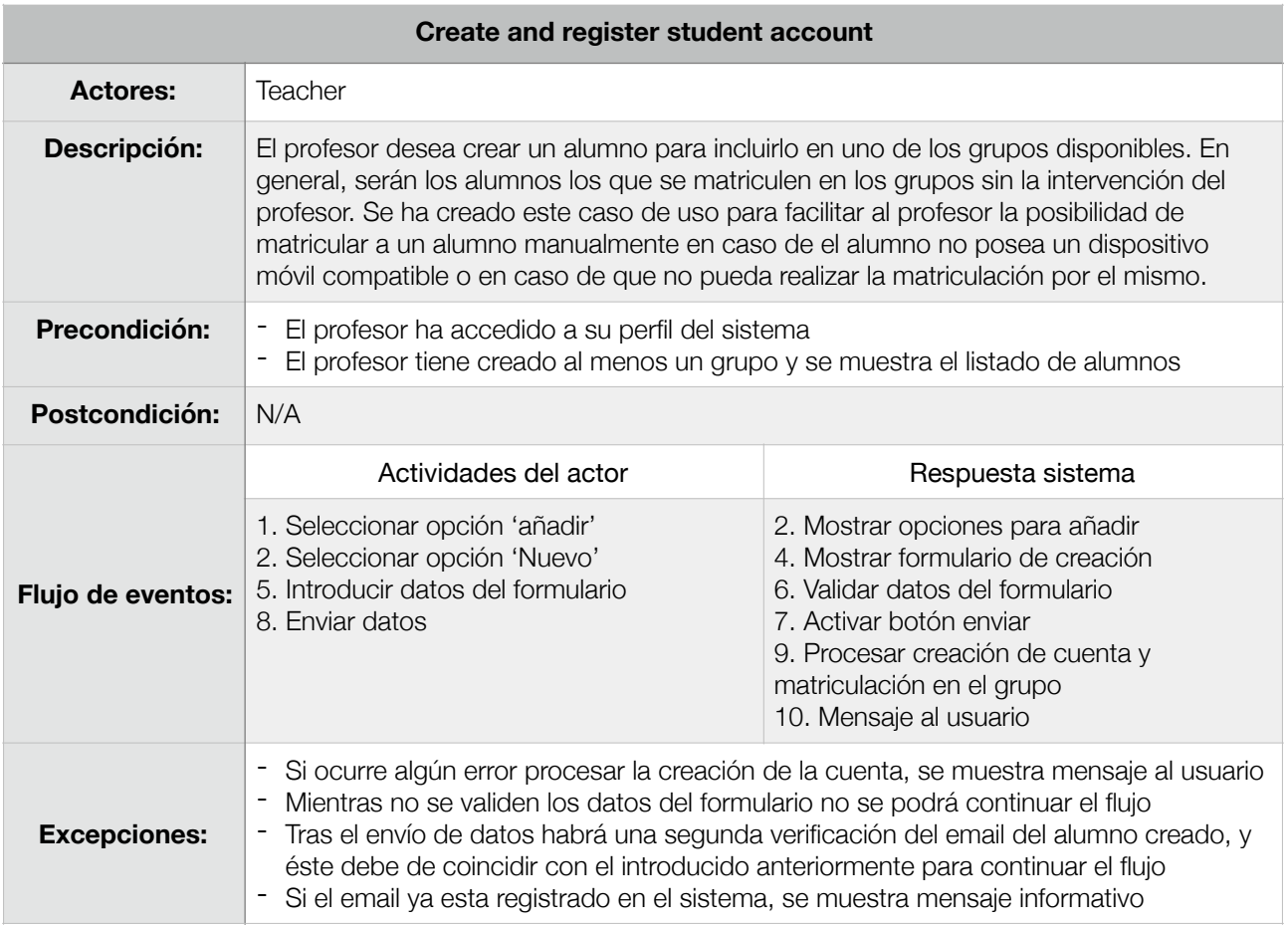

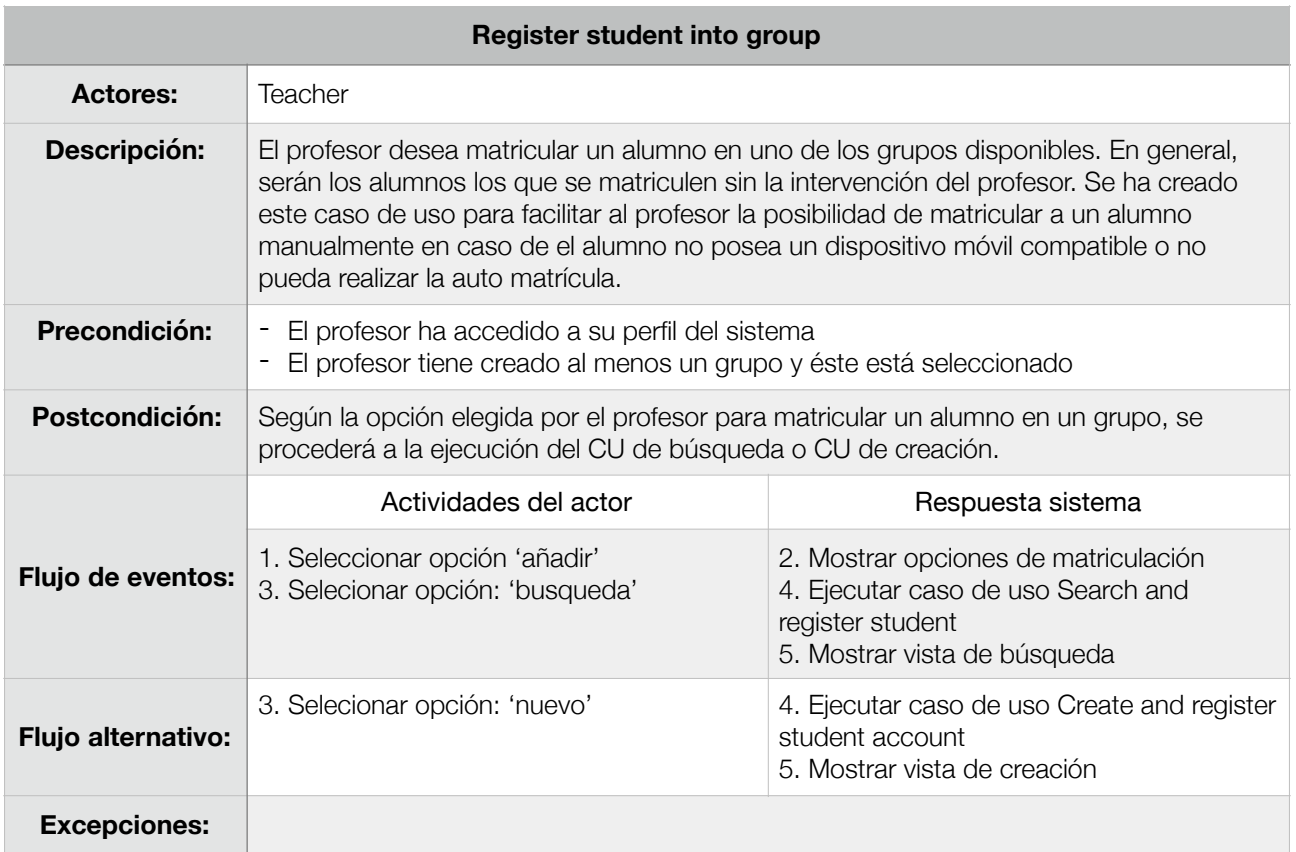

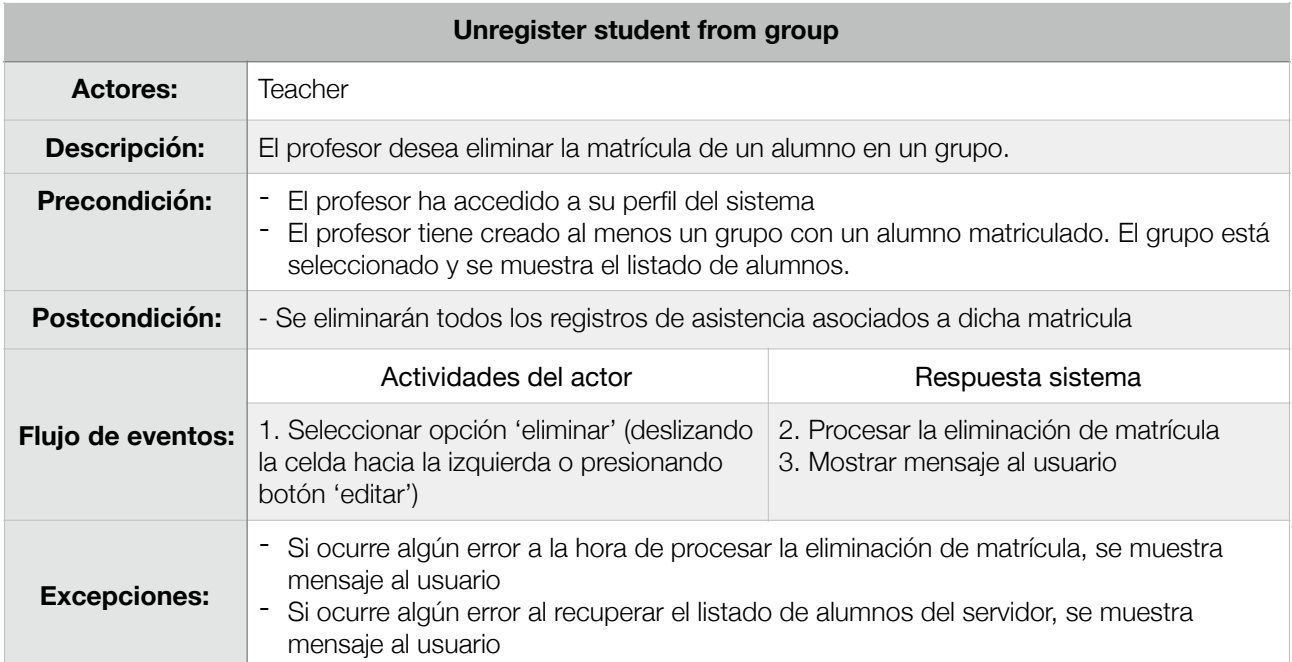

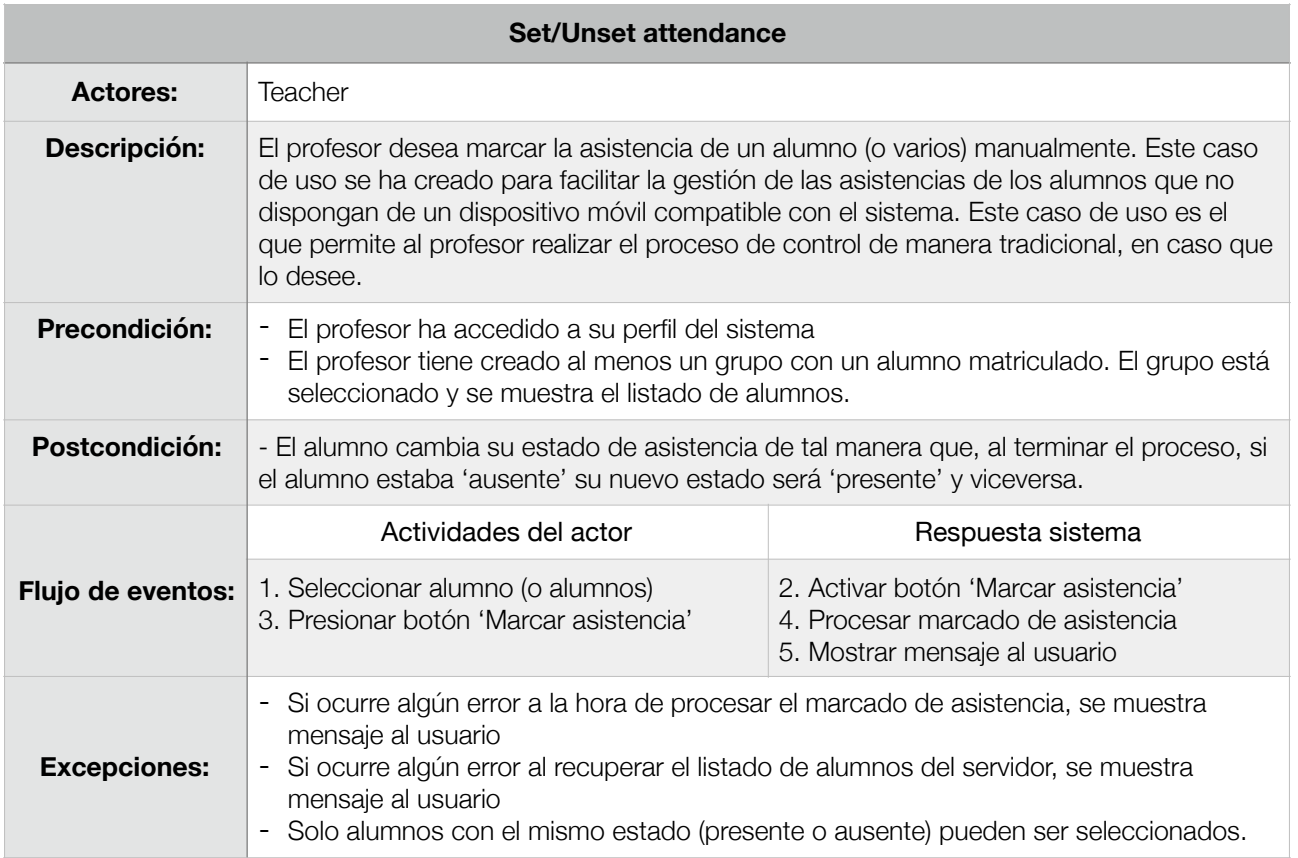

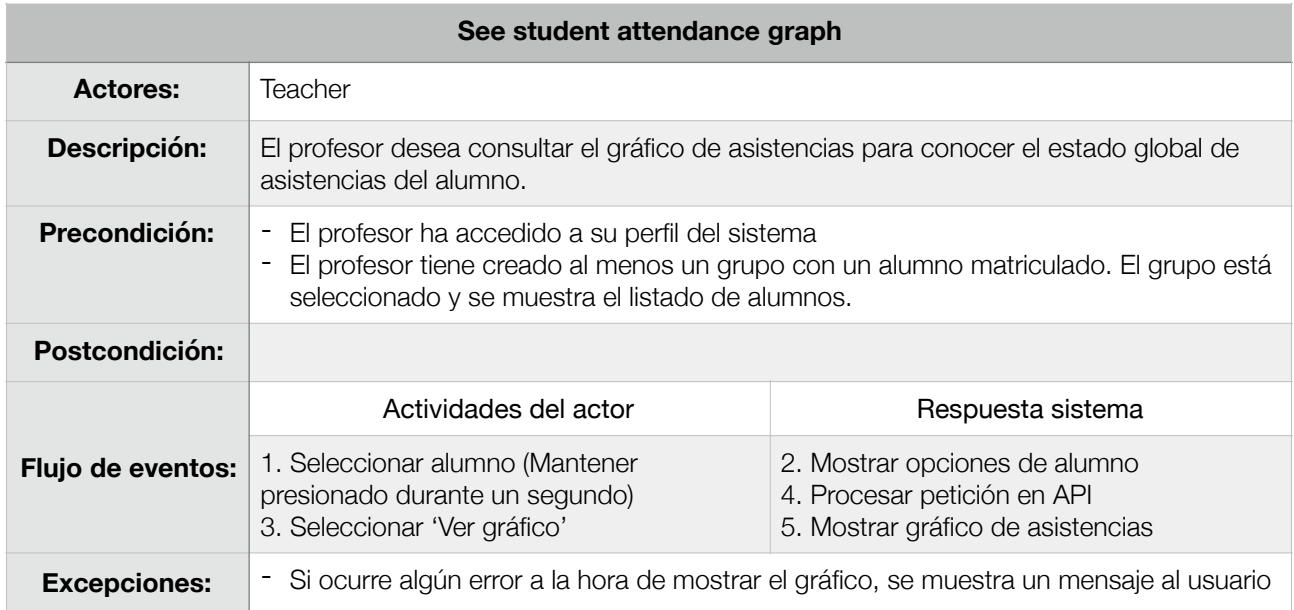

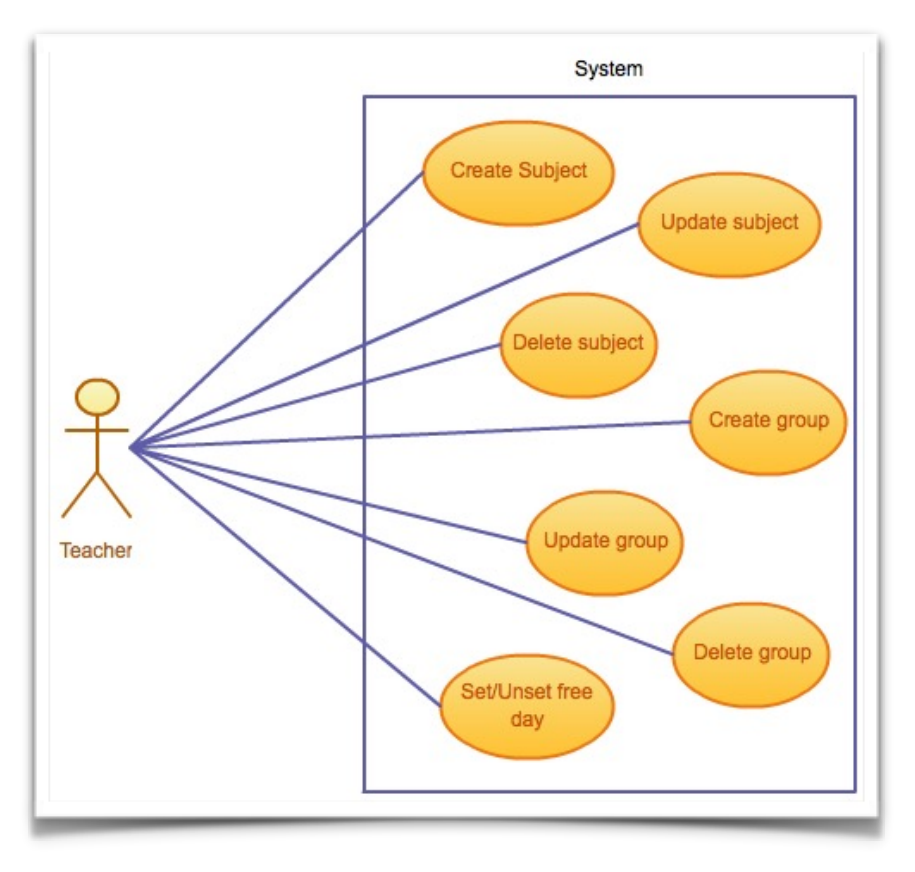

7. Casos de uso 4/4

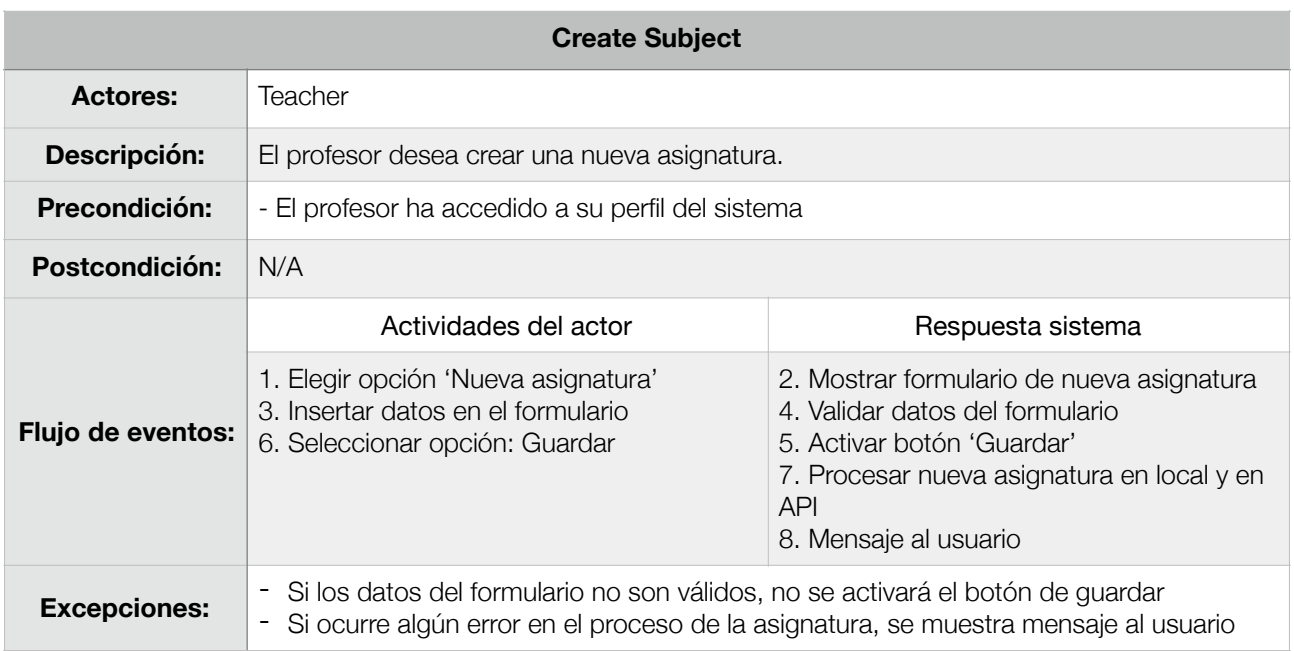

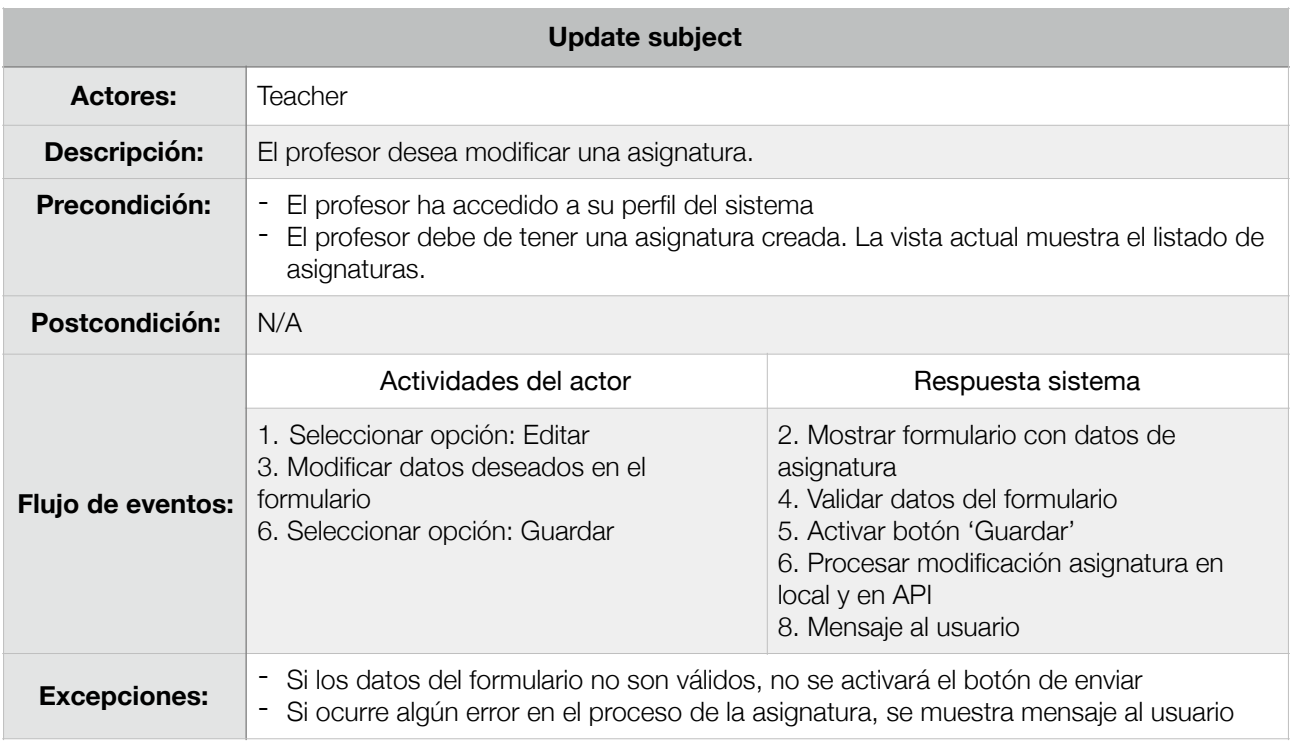

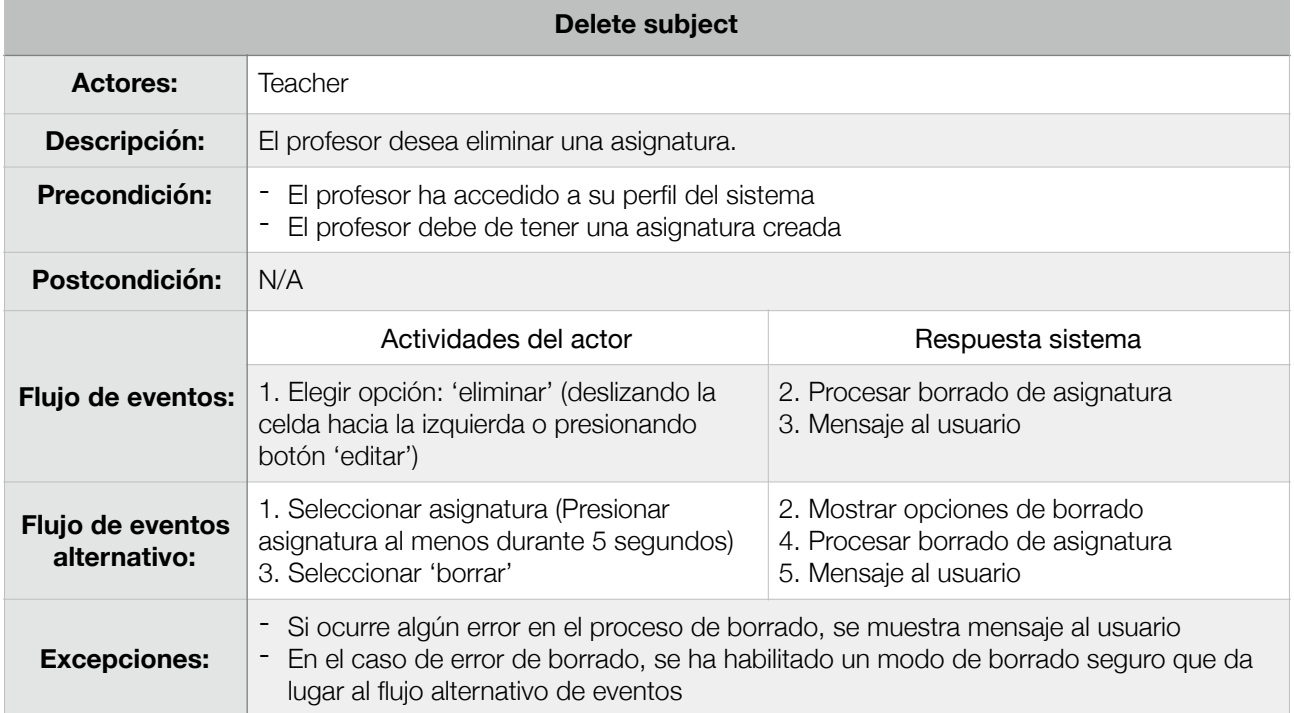

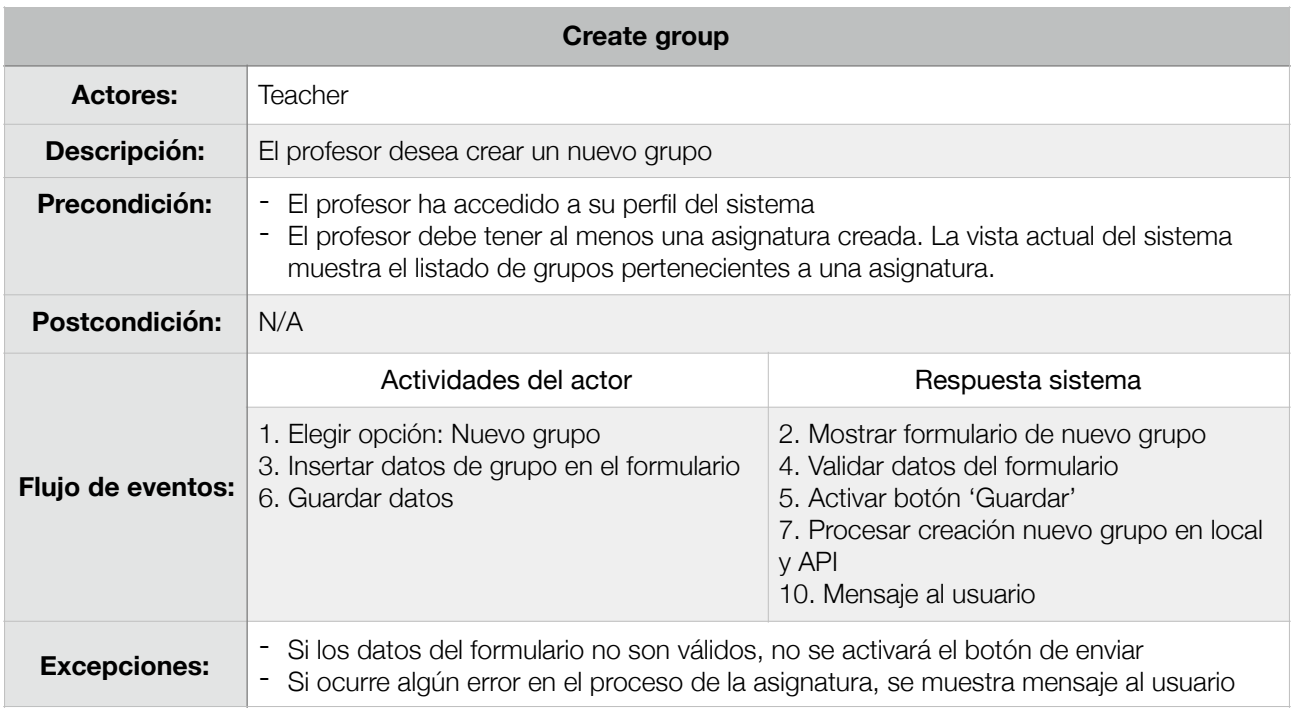

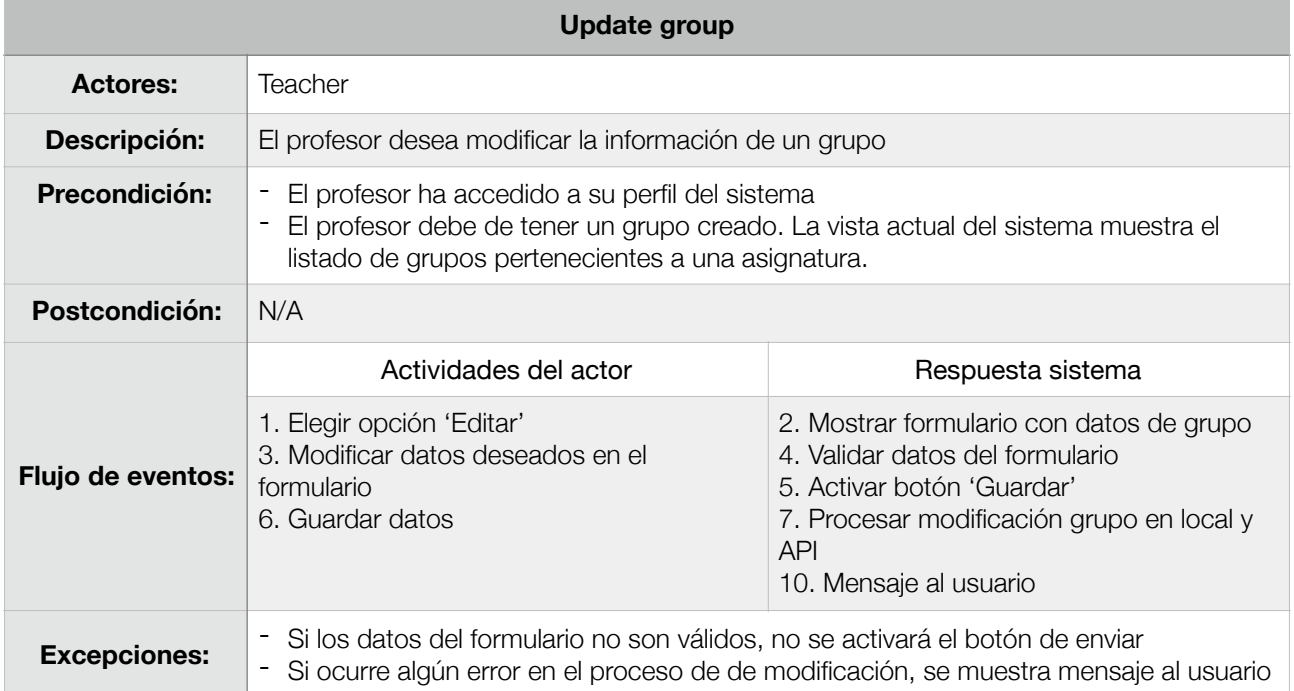

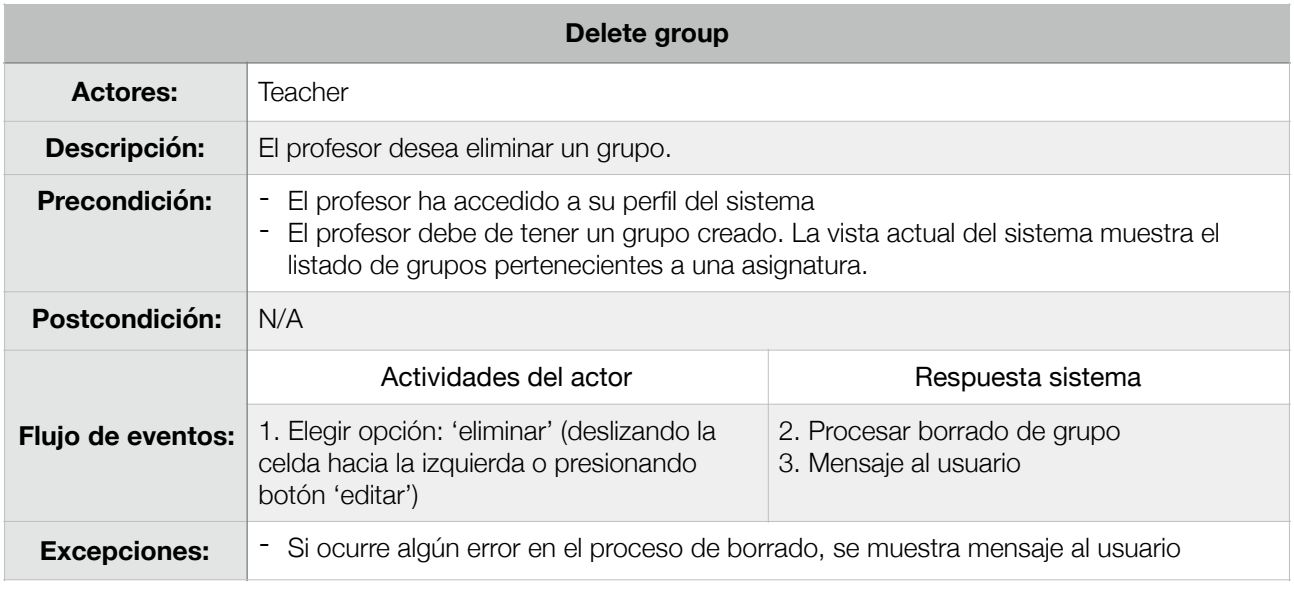

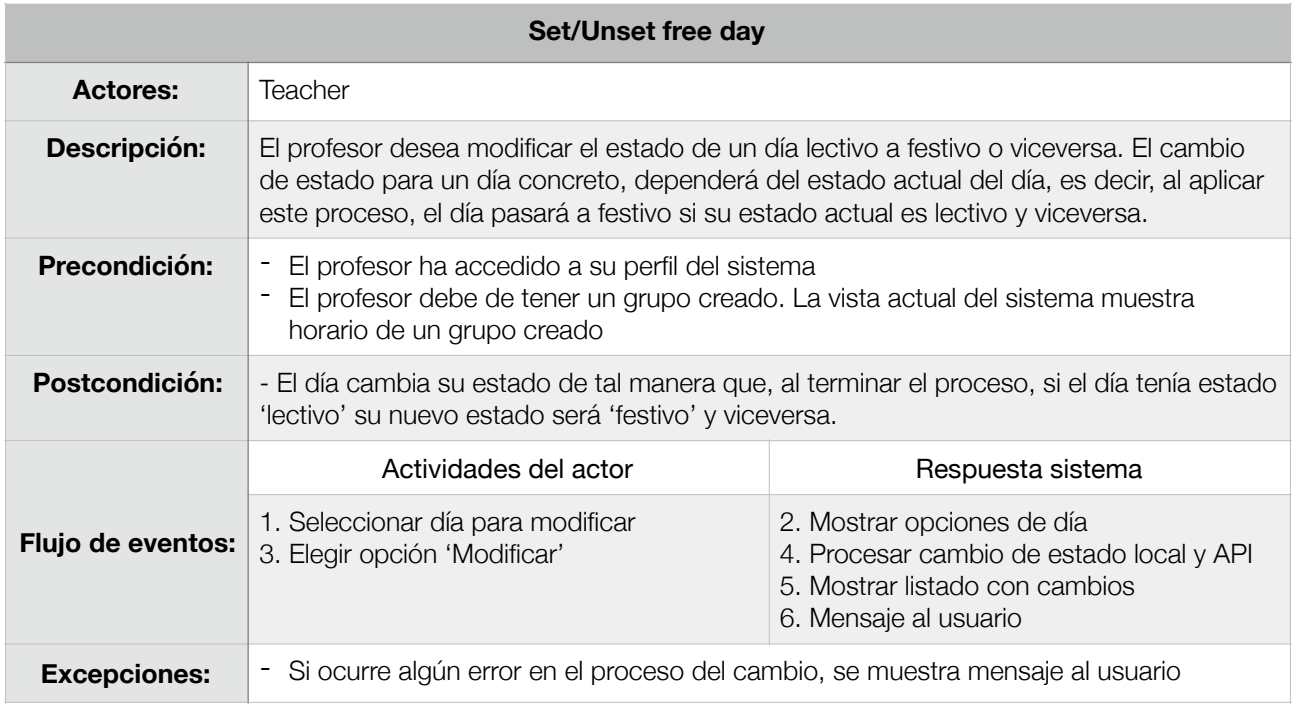

# 4.4. Diagrama de Entidad-Relación Extendido

En este apartado se representa el diagrama de Entidad-Relación Extendido, incluyendo las entidades más relevantes del sistema y la relaciones existentes entre ellas. La notación empleada para la representación de cardinalidades es Crow's foot, además para una mejor visualización de las relaciones se ha añadido la notación de Chen.

Uno de los aspectos más interesantes de este diagrama es la relación de generalización total solapada existente entre las entidades Usuario, Profesor y Alumno. Dicha relación se entiende de la siguiente manera:

- Solapada (overlap): La generalización es solapada si una ocurrencia del supertipo puede ser a la vez de varios subtipos, es decir, un Usuario puede ser Profesor y Alumno
- Total (total): La generalización es total si no hay ocurrencias en el supertipo que no pertenezcan a ninguno de sus subtipos, es decir, un Usuario es Profesor o es Alumno, no hay de otro tipo.

Otro aspecto relevante de este diagrama, es la creación de la entidad de alto nivel Alumno Registrado. Dicha entidad surge debido a las limitaciones existentes en los diagramas de entidad-relación, ya que no es posible representar "relaciones entre relaciones".

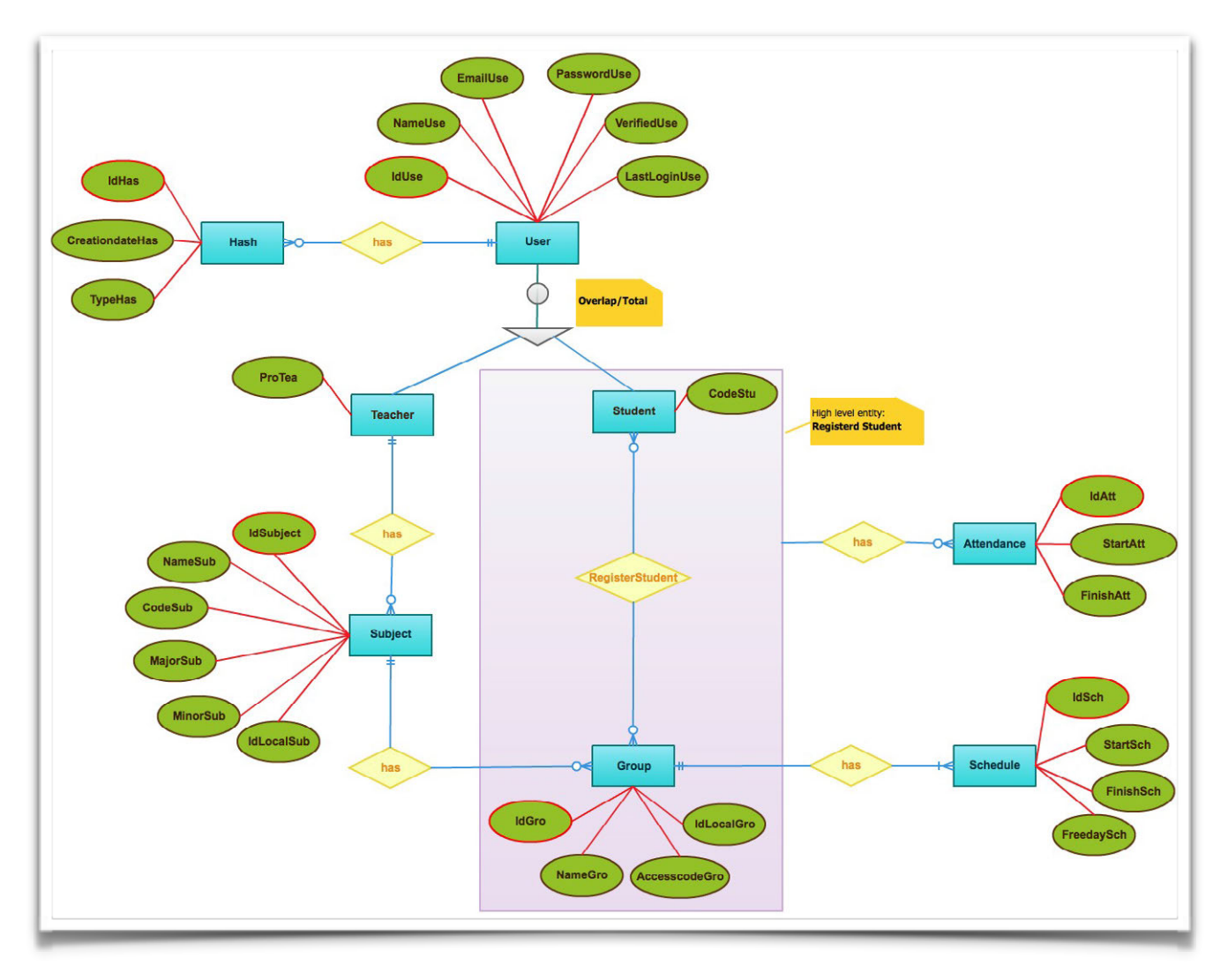

8. Diagrama Entidad-Relación Extendido

# 4.5. Diagrama de Clases

En este apartado se muestra un diagrama de clases de alto nivel en el que se muestran las relaciones existentes entre las diferentes clases y las principales operaciones que se deben de cumplir en la herramienta.

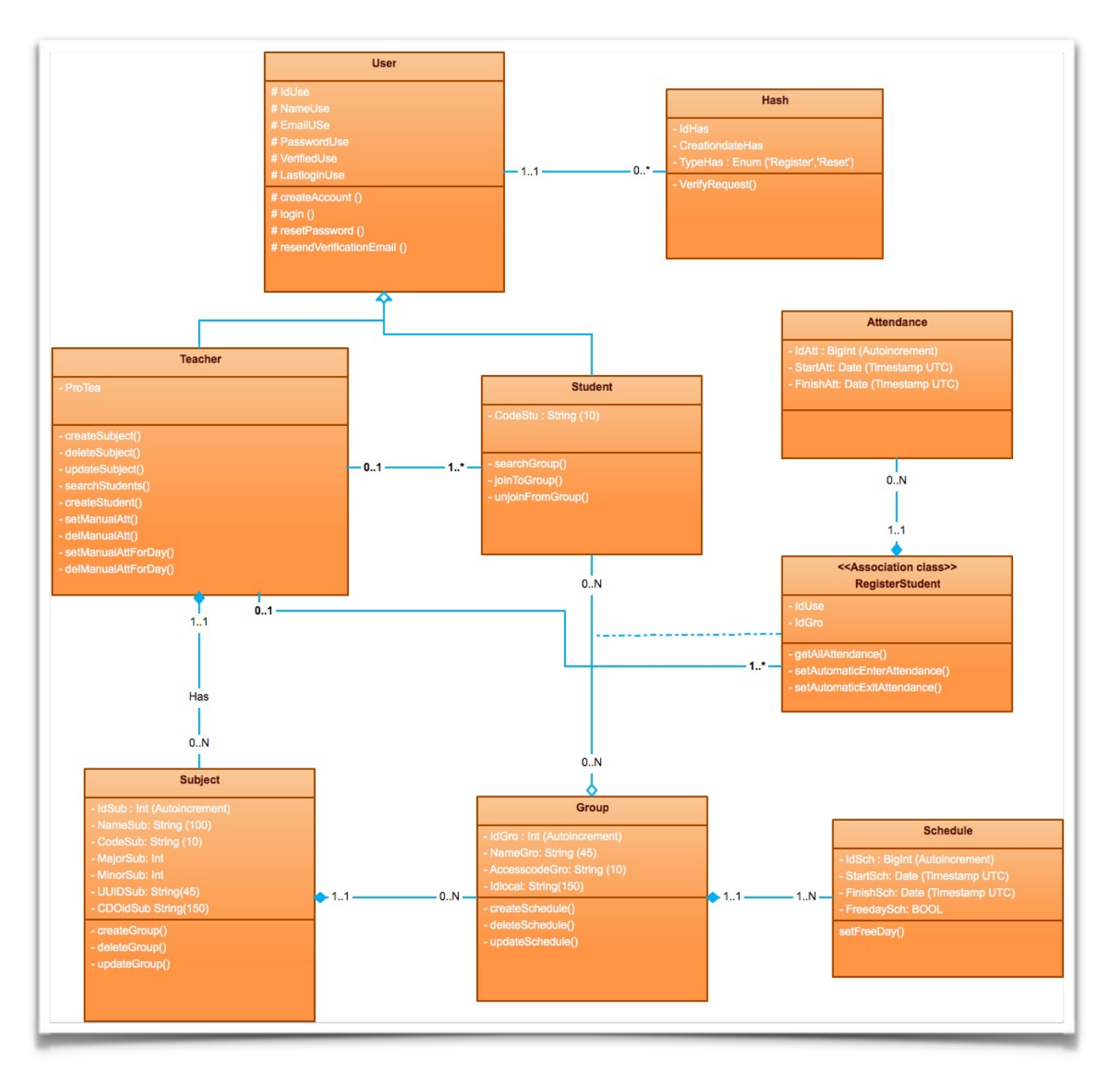

9. Diagrama de clases

# **5. DISEÑO**

# 5.1. Modelo de datos

En este apartado se presenta el modelo de datos que almacena la toda la información del sistema. Para la creación del modelo de datos se han utilizado MySQLWorkbench y CoreData.

Obsérvese en el diagrama la relajación de las cardinalidades mínimas en el diagrama para el estado inicial del sistema.

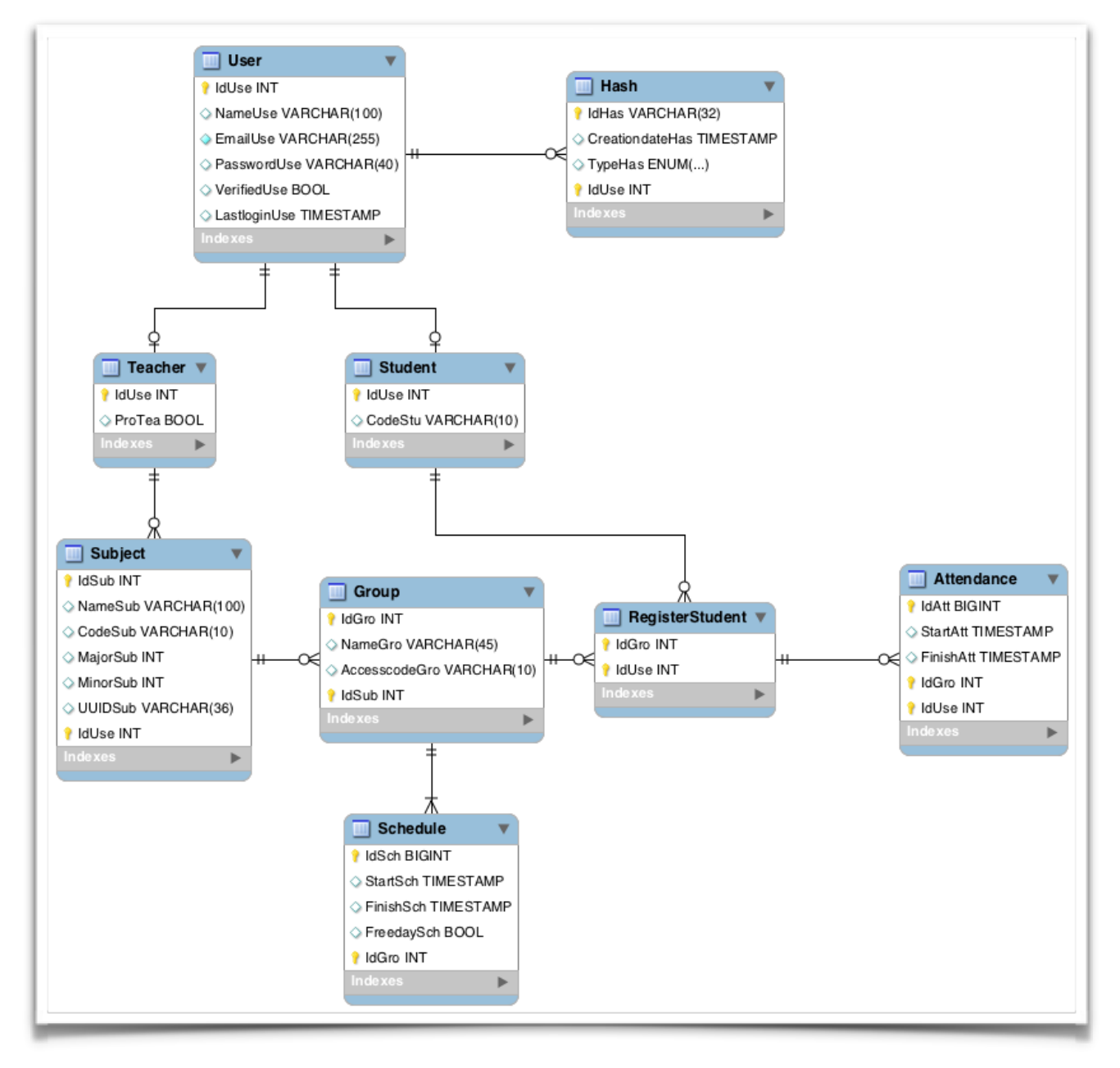

10. Modelo de datos

# 5.2. Descripción de tablas

En este apartado se presenta la descripción textual completa de las tablas del modelo de datos.

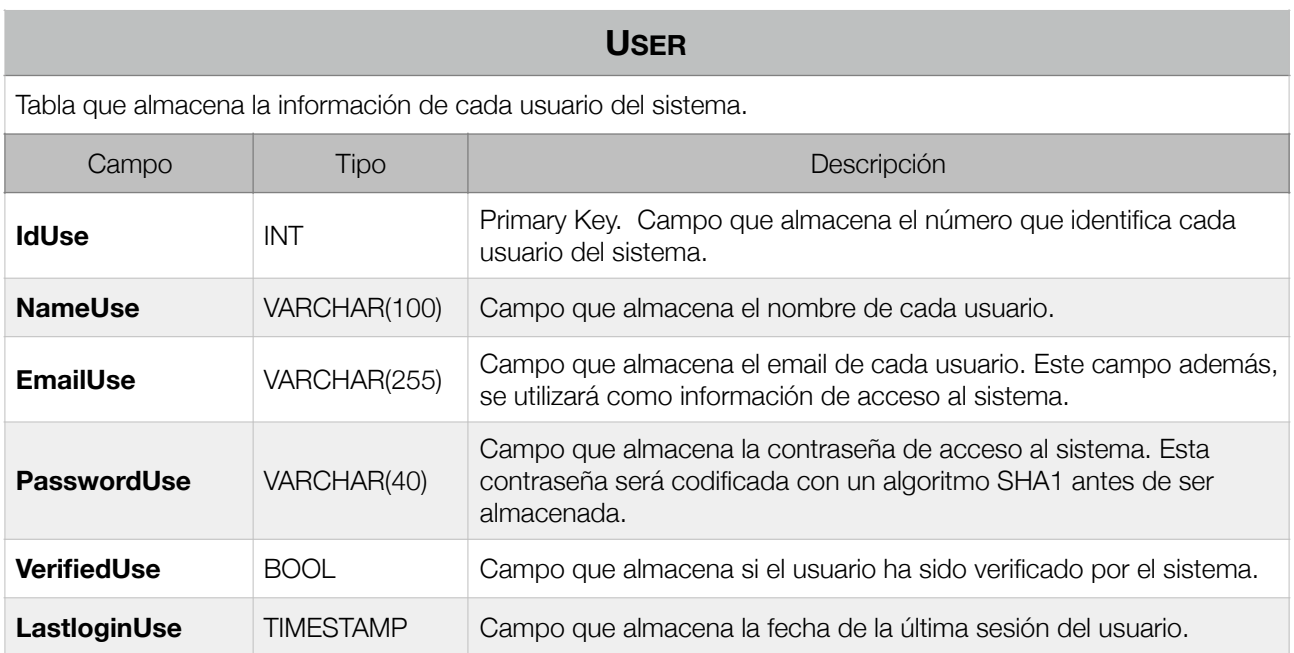

## **HASH**

Tabla que almacena las solicitudes de registro en el sistema y cambio de contraseña creadas por los usuarios. La existencia de esta tabla facilita un sistema de seguridad adicional al verificar el email de cada usuario. Además, nos permite gestionar la duración de cada petición de registro y cambio de contraseña.

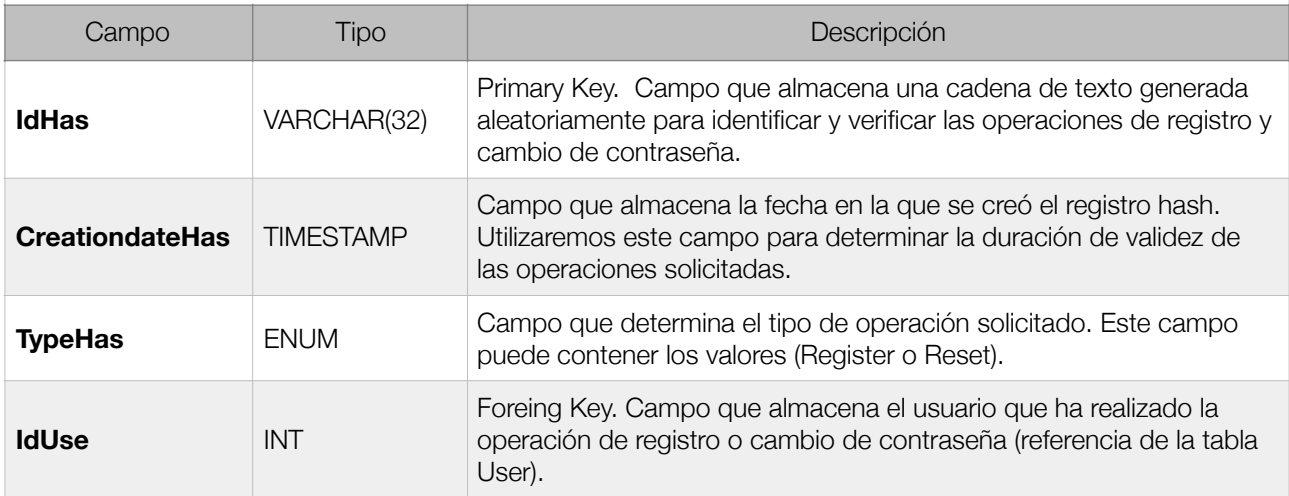

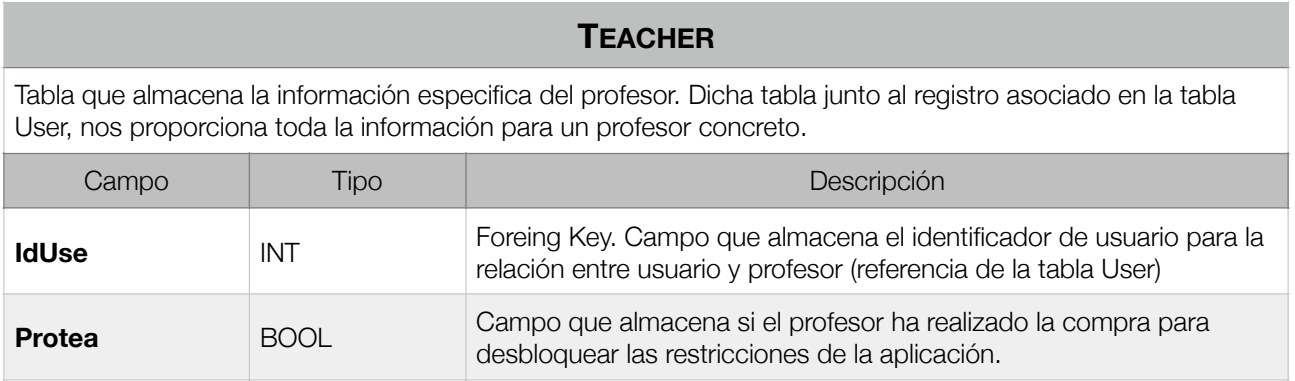

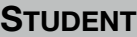

Tabla que almacena la información especifica del alumno. Dicha tabla junto al registro asociado en la tabla User, nos proporciona toda la información para un alumno concreto.

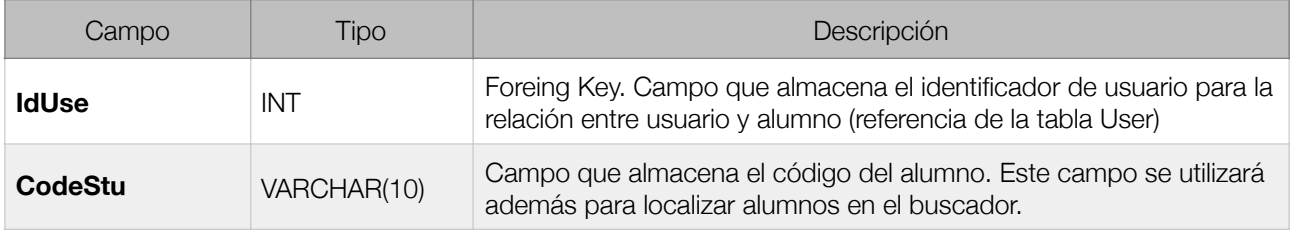

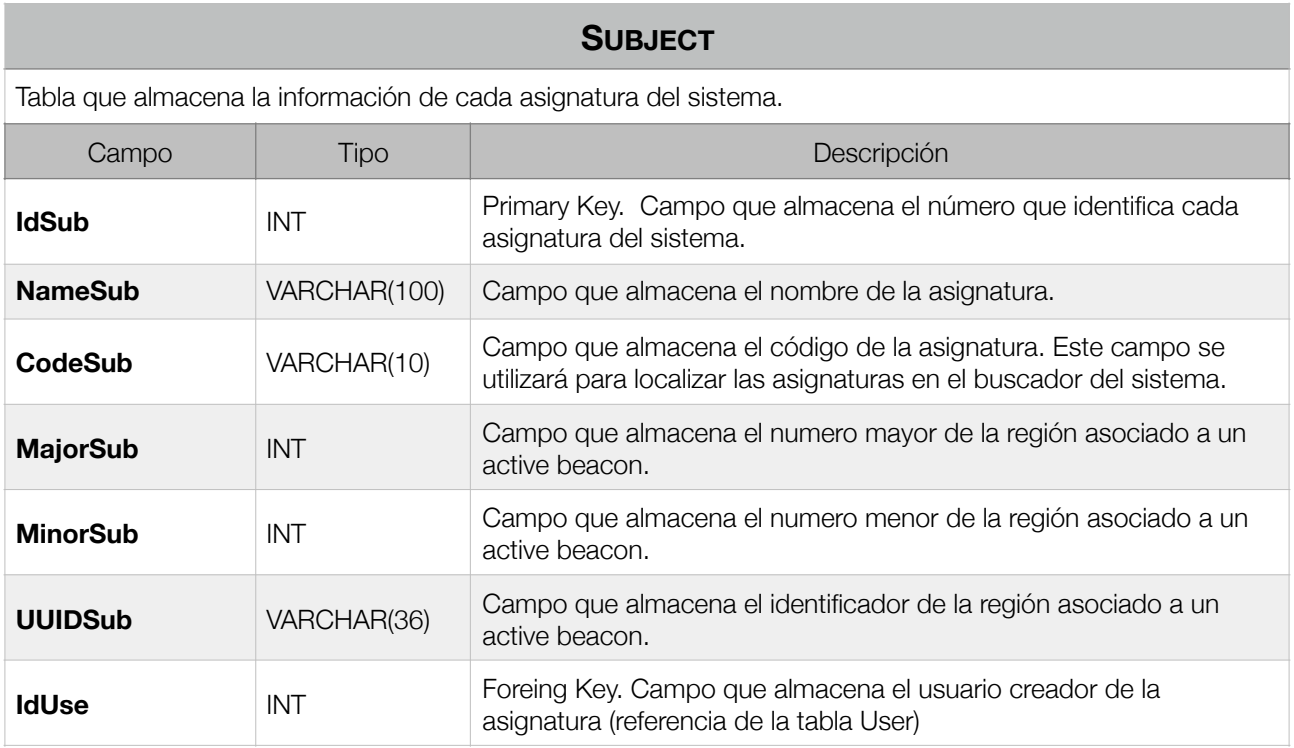

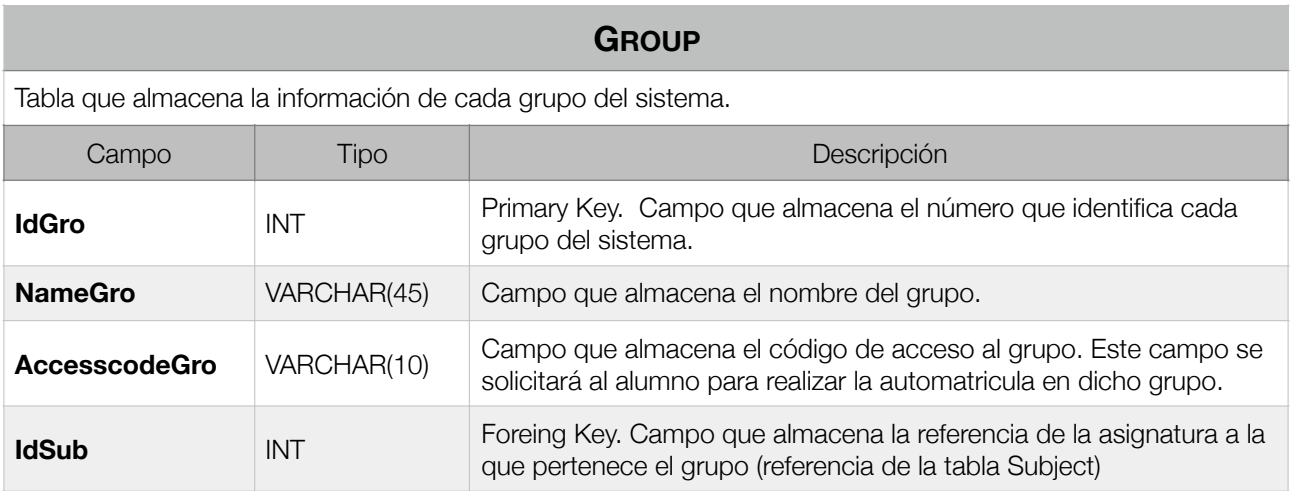

# **REGISTEREDSTUDENT**

Tabla utilizada para almacenar los registros de alumnos matriculados en los diferentes grupos. Estar tabla nos permite llevar una gestión de todas las matrículas realizadas en el sistema.

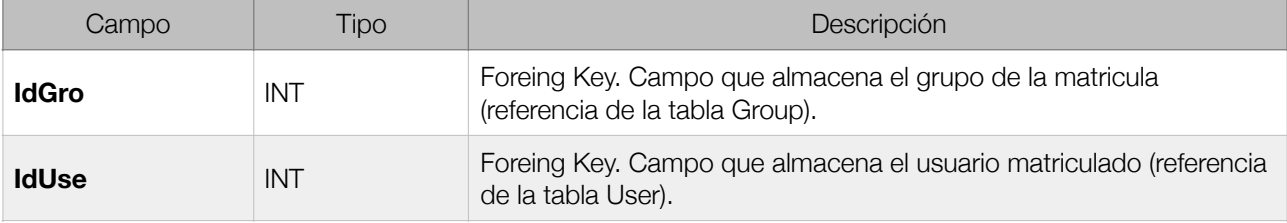

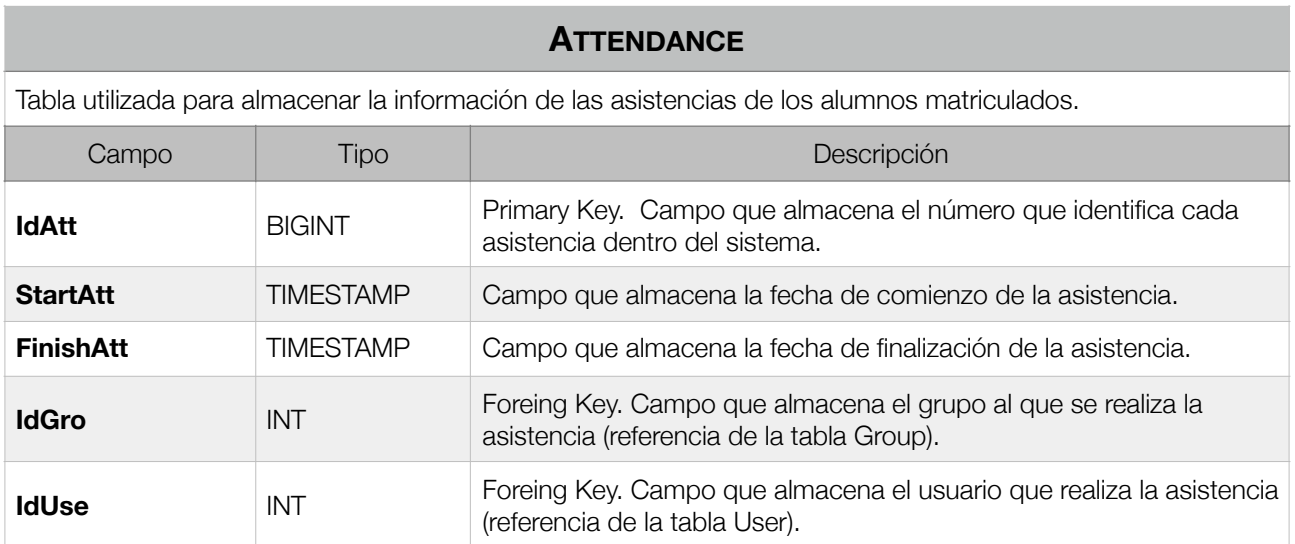

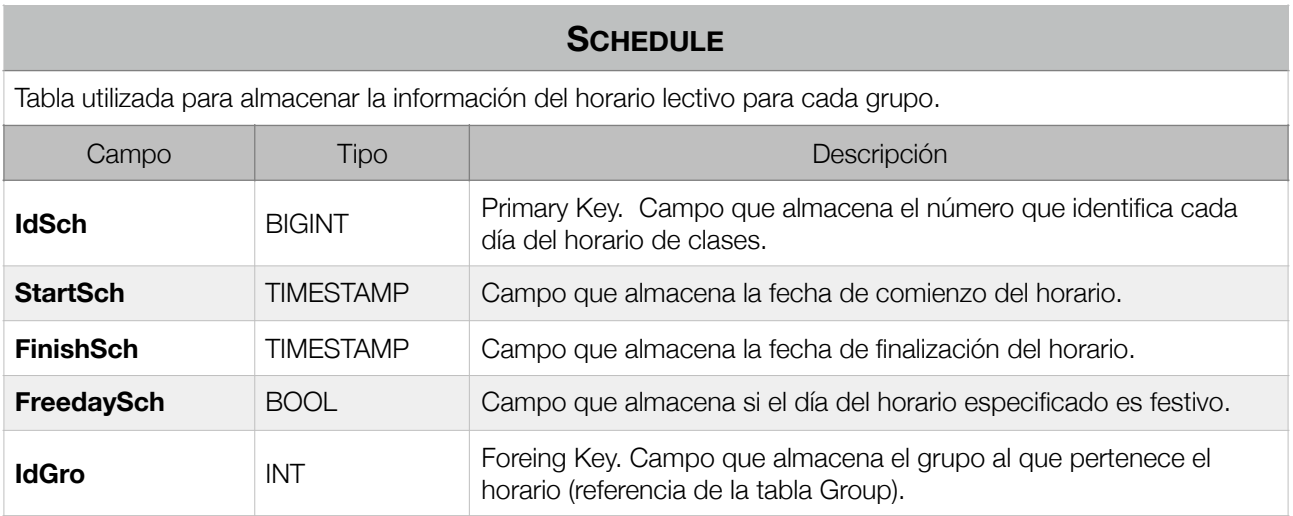

El siguiente diagrama muestra el modelo local de Core Data.

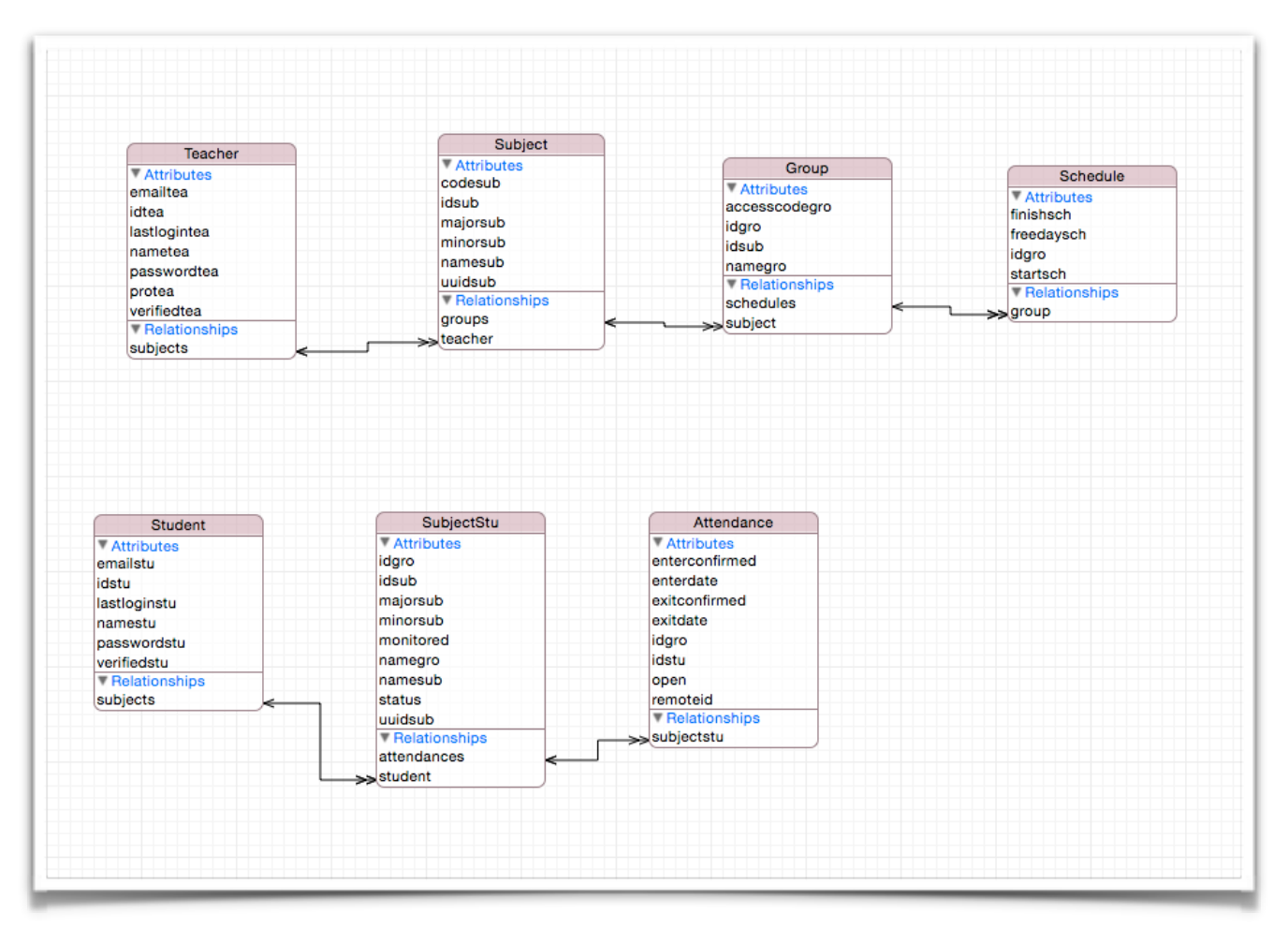

11. Modelo local de Core Data

La mayoría de las tablas creadas en el dispositivo cliente mantienen la misma información que las tablas creadas en el servidor por lo que no se va a detallar la información de nuevo y solo se especificará la información de las tablas relevantes en este nuevo modelo.

La creación de este modelo local se ha realizado básicamente para la sincronización de los datos estáticos del sistema, como puedan ser asignaturas, grupos y horarios, de esta manera se evitan peticiones innecesarias al servidor con el consecuente ahorro en el consumo de datos y energía en el dispositivo móvil.

Las tablas que aportan información adicional en el sistema son:

#### **ATTENDANCE**

Tabla creada en los dispositivos de los alumnos para almacenar la información de los envíos automáticos de asistencia a clase.

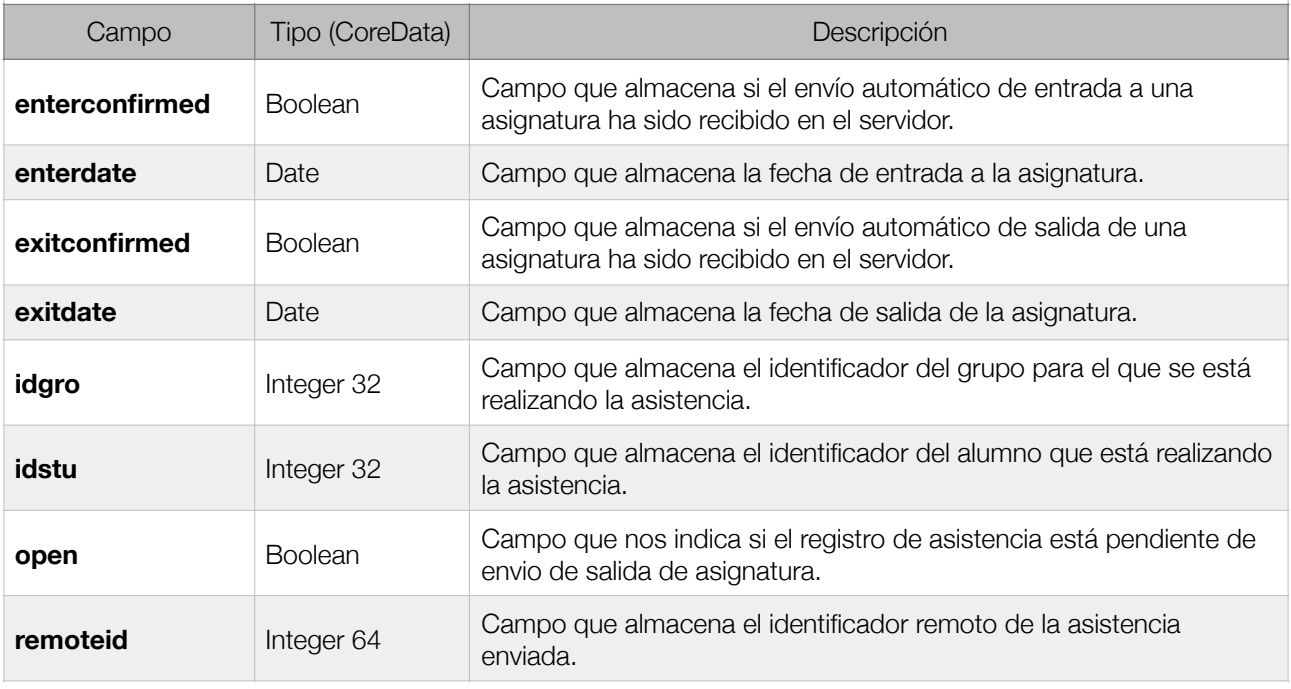

## **SUBJECTSTU**

Tabla creada en los dispositivos de los alumnos para almacenar la información de las asignaturas en las que está matriculado.

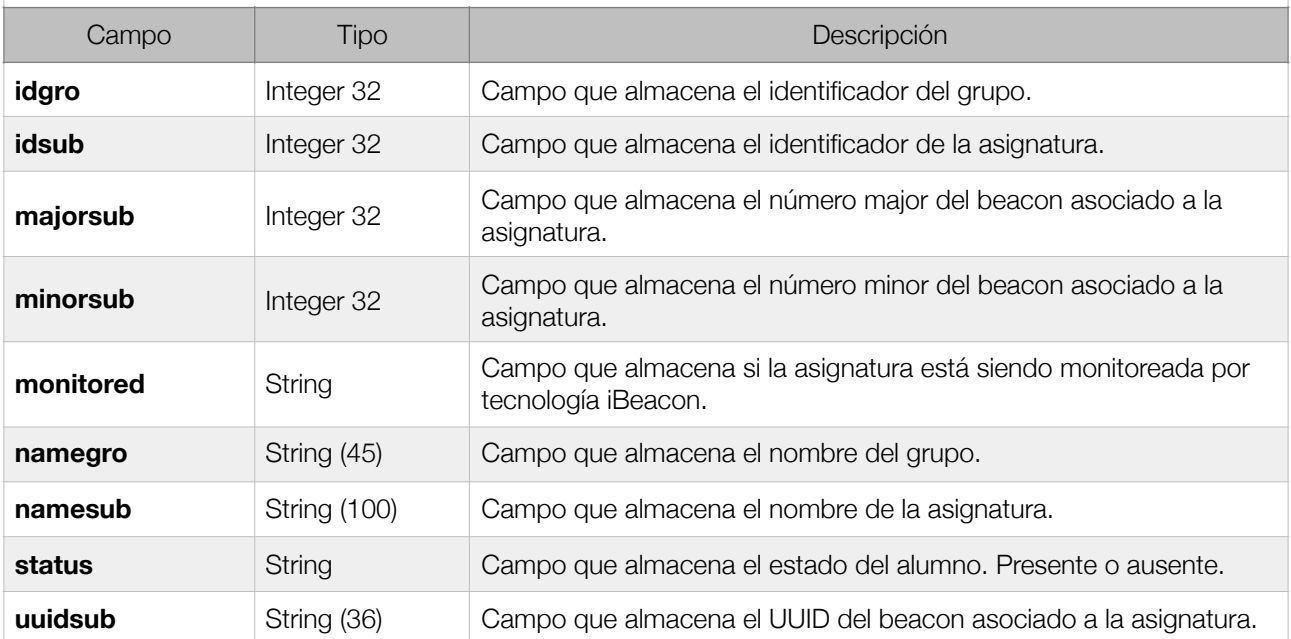

## 5.3. Diagramas de sequencia

En este apartado se presentan los diagramas de secuencia asociados al comportamiento de la herramienta. Algunos de los casos de uso descritos de forma textual son de suma sencillez y se ha descartado el diseño del diagrama de secuencia.

En algunos casos se ha simplificado el desarrollo de los diagramas para su mejor legibilidad en este documento, es decir se representa la secuencia desde un punto de vista de alto nivel sin profundizar al máximo detalle o incluso omitiendo algunas operaciones básicas.

# 5.3.1. Log In

Este diagrama de secuencia muestra el proceso a seguir para que un usuario (profesor o alumno) acceda a su perfil del sistema.

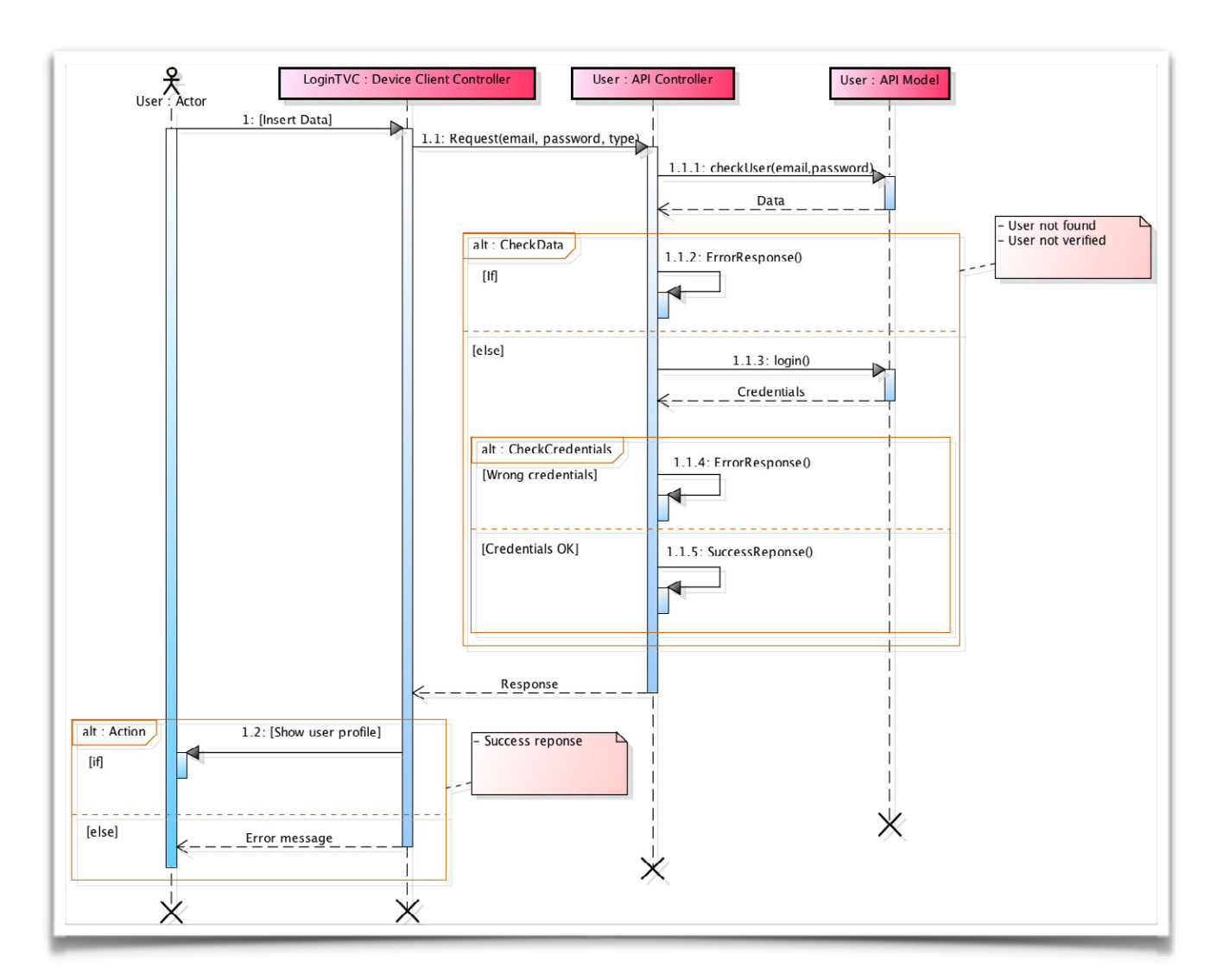

12. Diagrama de secuencia - Log In

## 5.3.2. Sign up

Este diagrama de secuencia muestra el proceso a seguir para que un usuario (profesor o alumno) cree una cuenta en el sistema.

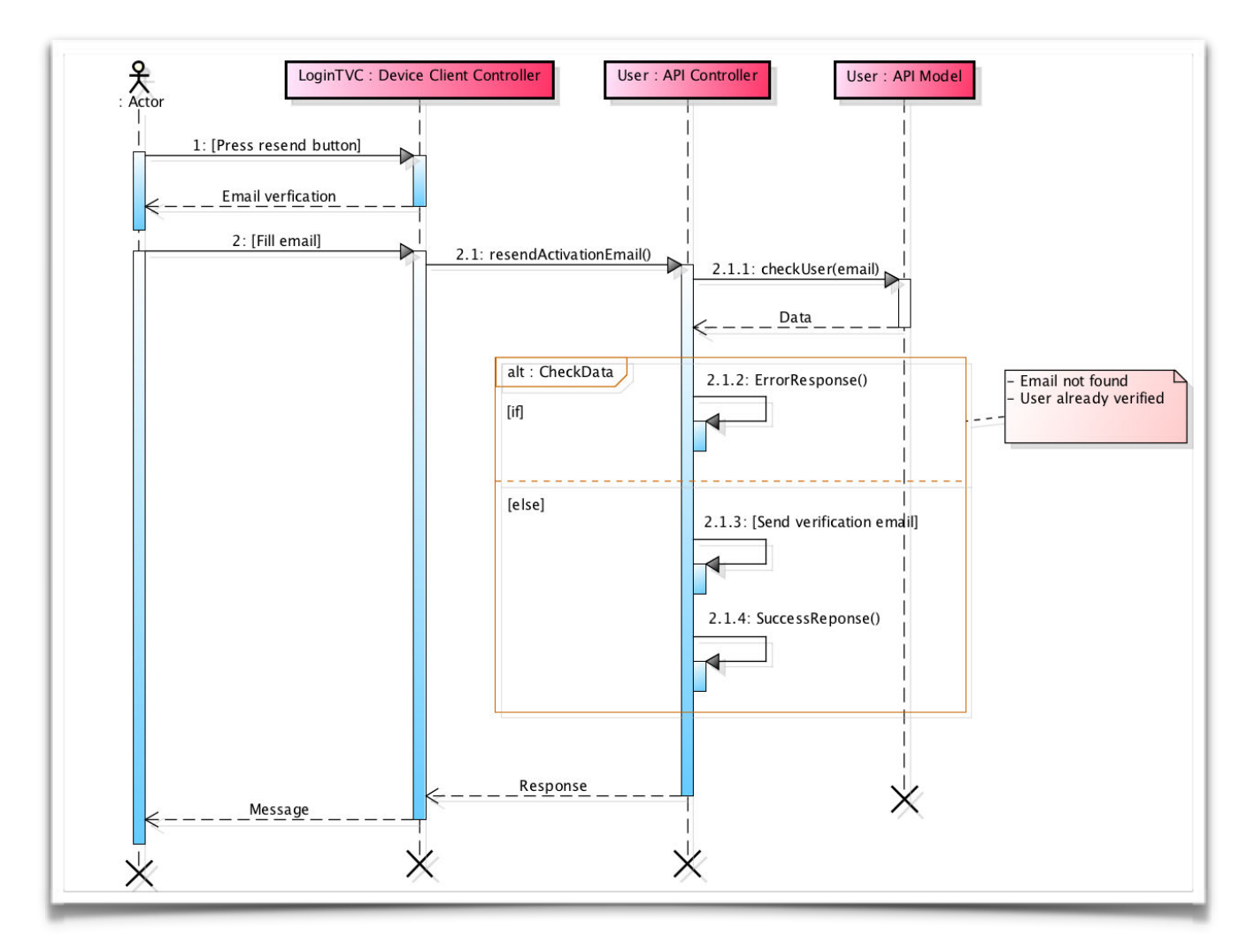

13. Diagrama de secuencia - Sign up

## 5.3.3. Email verification

Este diagrama de secuencia muestra el proceso a seguir para que un usuario (profesor o alumno) verifique su cuenta. El proceso se inicia siguiendo el enlace que se envía en el correo de bienvenida y se puede completar desde cualquier navegador.

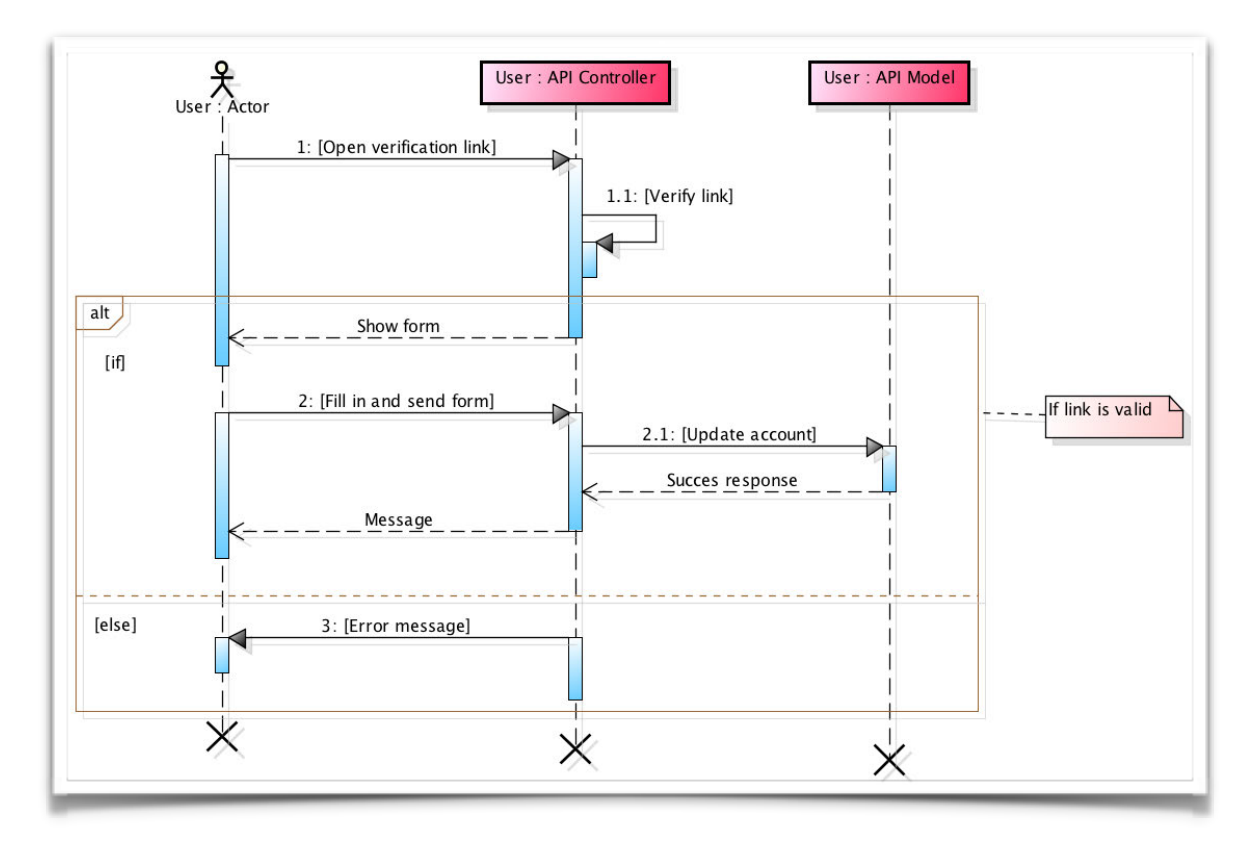

14. Diagrama de secuencia - Email verification

#### 5.3.4. Log out

Este diagrama de secuencia muestra el proceso a seguir para que un usuario (profesor o alumno) se desconecte de su perfil del sistema.

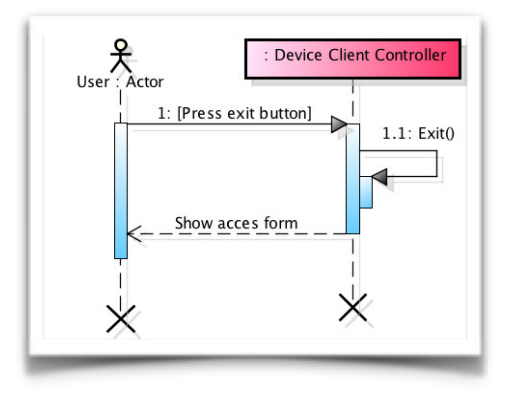

15. Diagrama de secuencia - Log out

## 5.3.5. Resend verification email

Este diagrama de secuencia muestra el proceso a seguir para que un usuario (profesor o alumno) solicite al sistema un nuevo email de verificación.

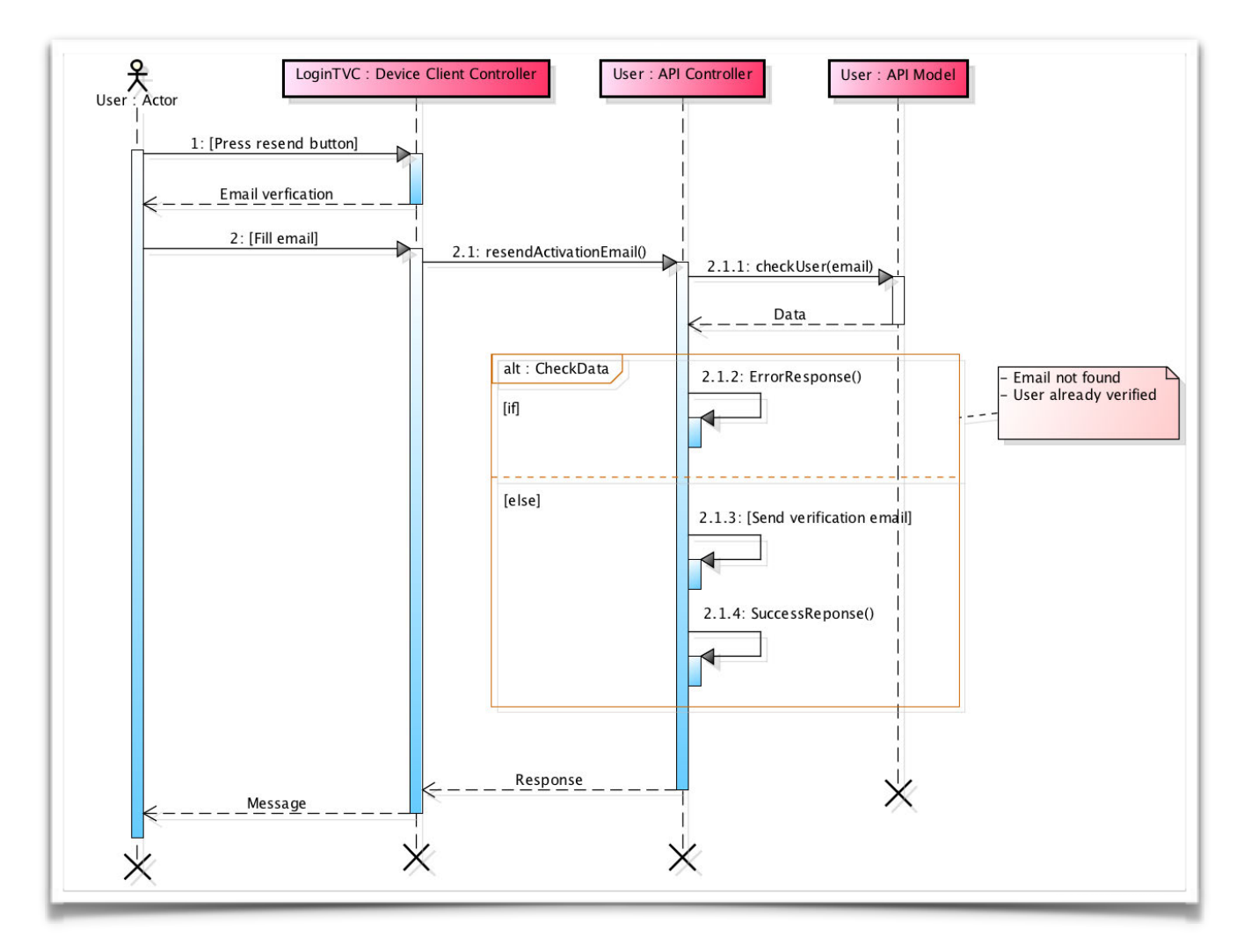

16. Diagrama de secuencia - Resend verification email

#### 5.3.6. Forgot password

Este diagrama de secuencia permite a un usuario (profesor o alumno) iniciar el proceso para modificar/restablecer la contraseña de acceso al sistema. Una vez completado el usuario recibirá un email con instrucciones para modificar o restablecer la contraseña.

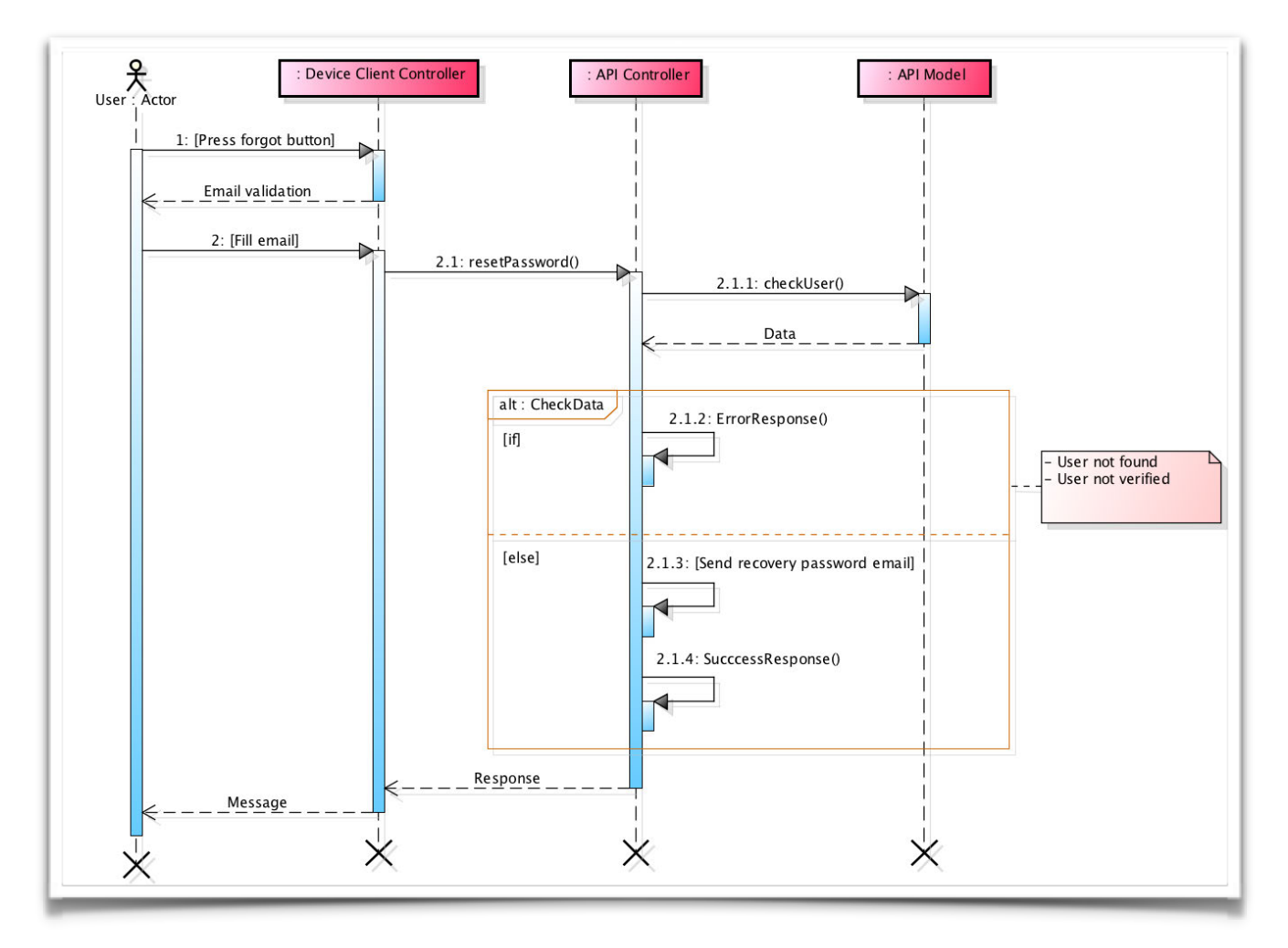

17. Diagrama de secuencia - Forgot password

## 5.3.7. In-app purchase

Este diagrama de secuencia muestra el proceso a seguir para que un usuario realice una compra in-app para desbloquear las restricciones de publicidad y gestión (asignaturas, grupo, y alumnos).

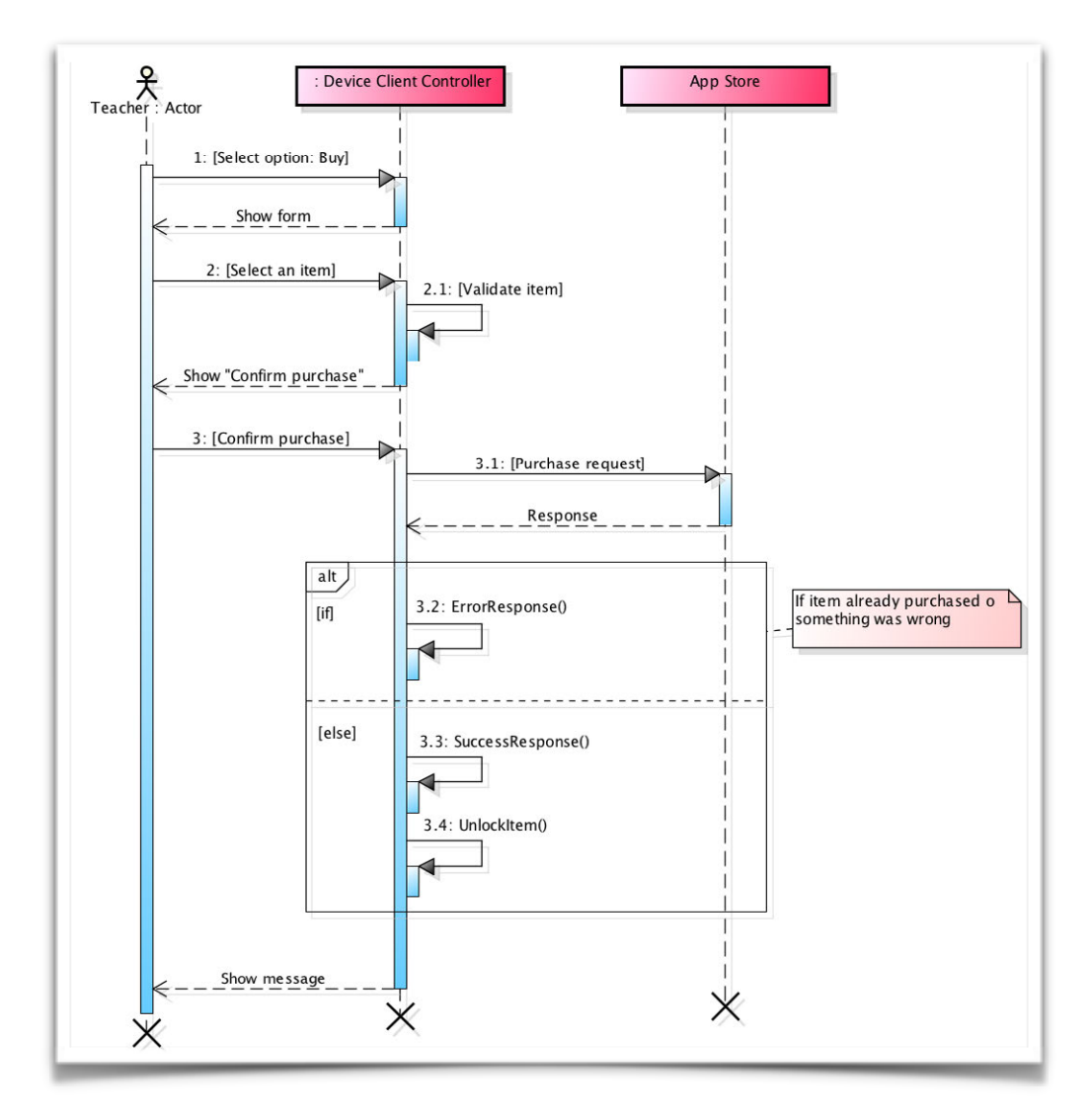

18. Diagrama de secuencia - In-app purchase

## 5.3.8. Join group

Este diagrama de secuencia muestra el proceso a seguir para que un alumno realice la automatrícula en un grupo de una asignatura. Para completar el proceso satisfactoriamente el alumno debe de conocer el código de acceso al grupo (proporcionado por el profesor).

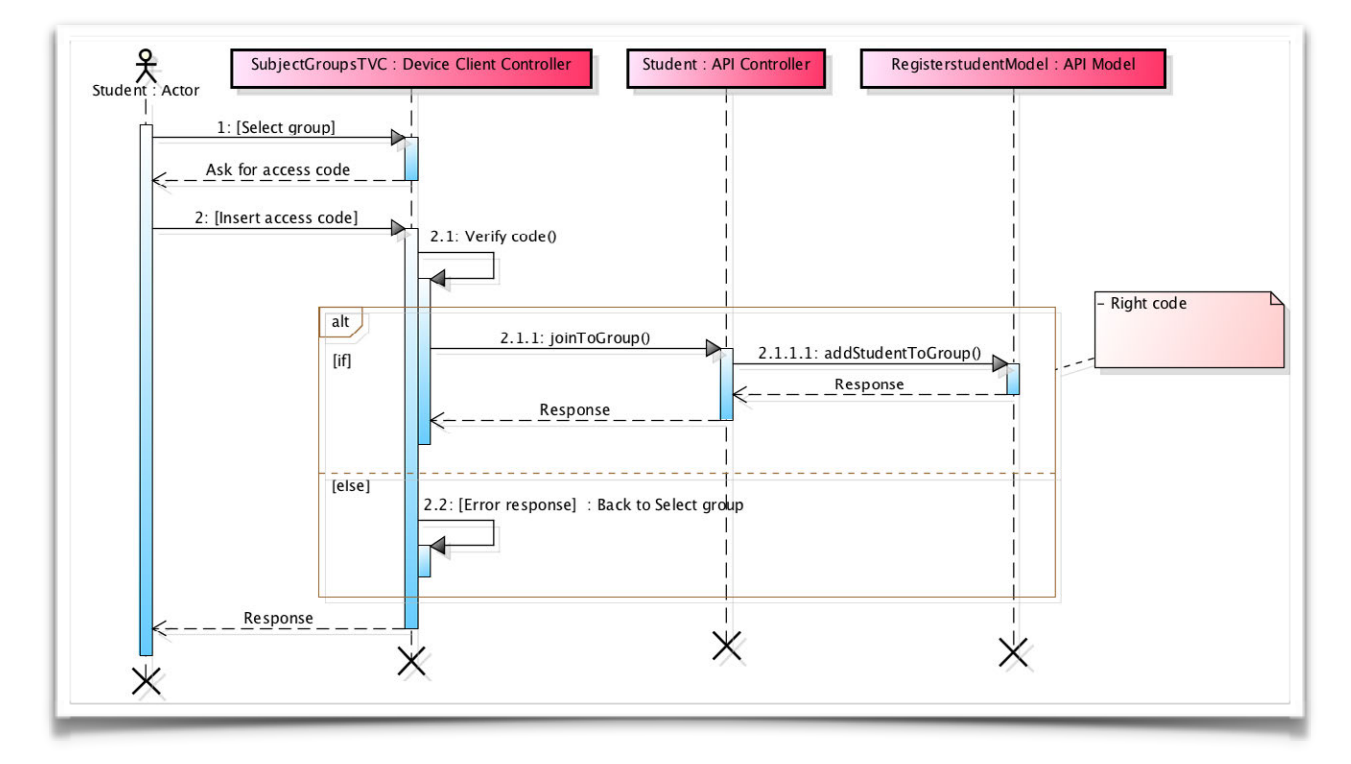

18. Diagrama de secuencia - Join group

# 5.3.9. Search subject groups

Este diagrama de secuencia muestra el proceso que un alumno debe de seguir para buscar los grupos de las asignaturas.

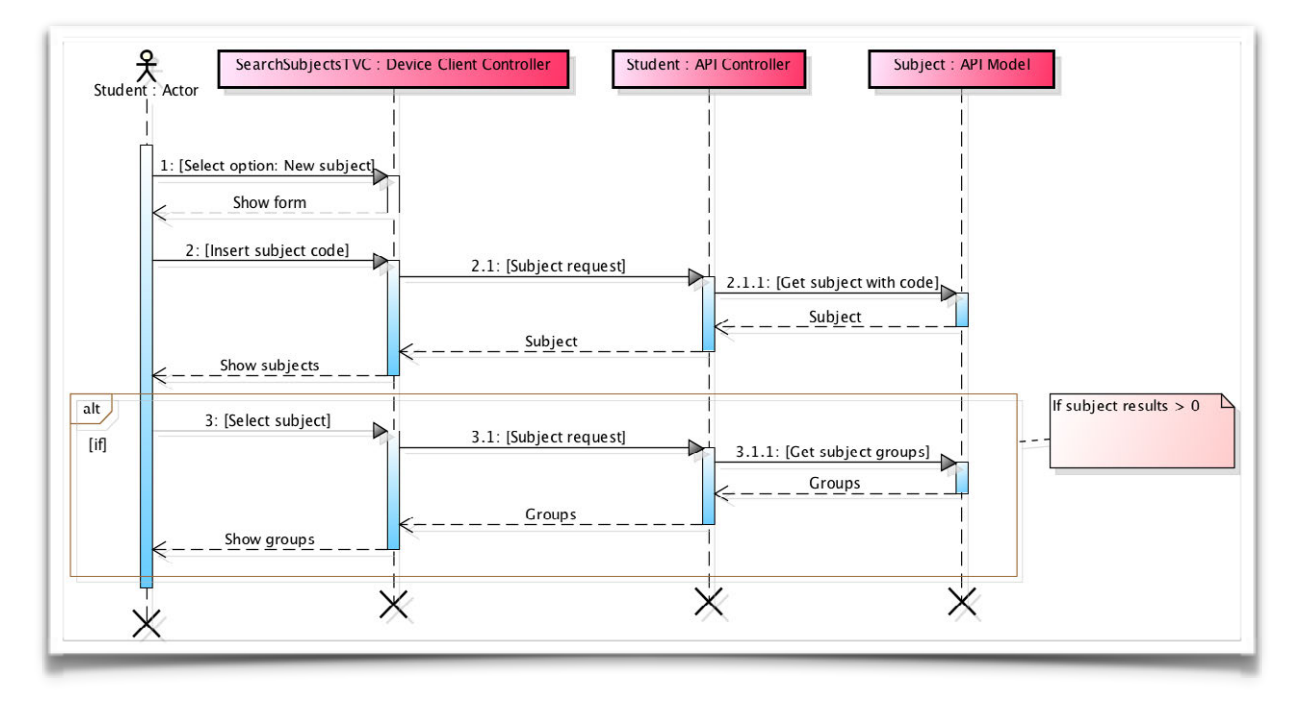

19. Diagrama de secuencia - Search subject groups

#### 5.3.10. See all attendances records

Este diagrama de secuencia muestra el proceso que un alumno debe de seguir para consultar el histórico detallado de asistencias.

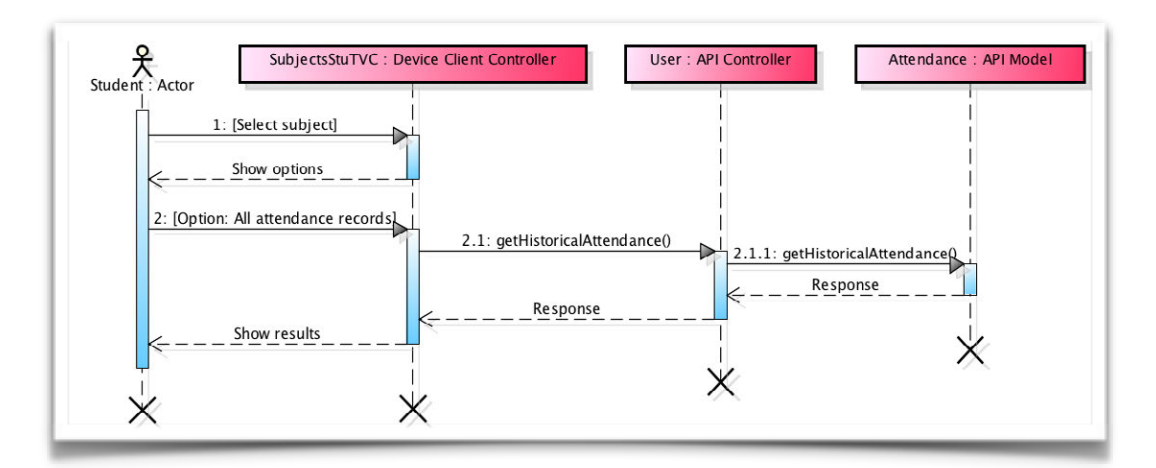

20. Diagrama de secuencia - See all attendances records

# 5.3.11. See attendances graph

Este diagrama de secuencia muestra el proceso que un alumno debe de seguir para consultar el gráfico general de asistencias.

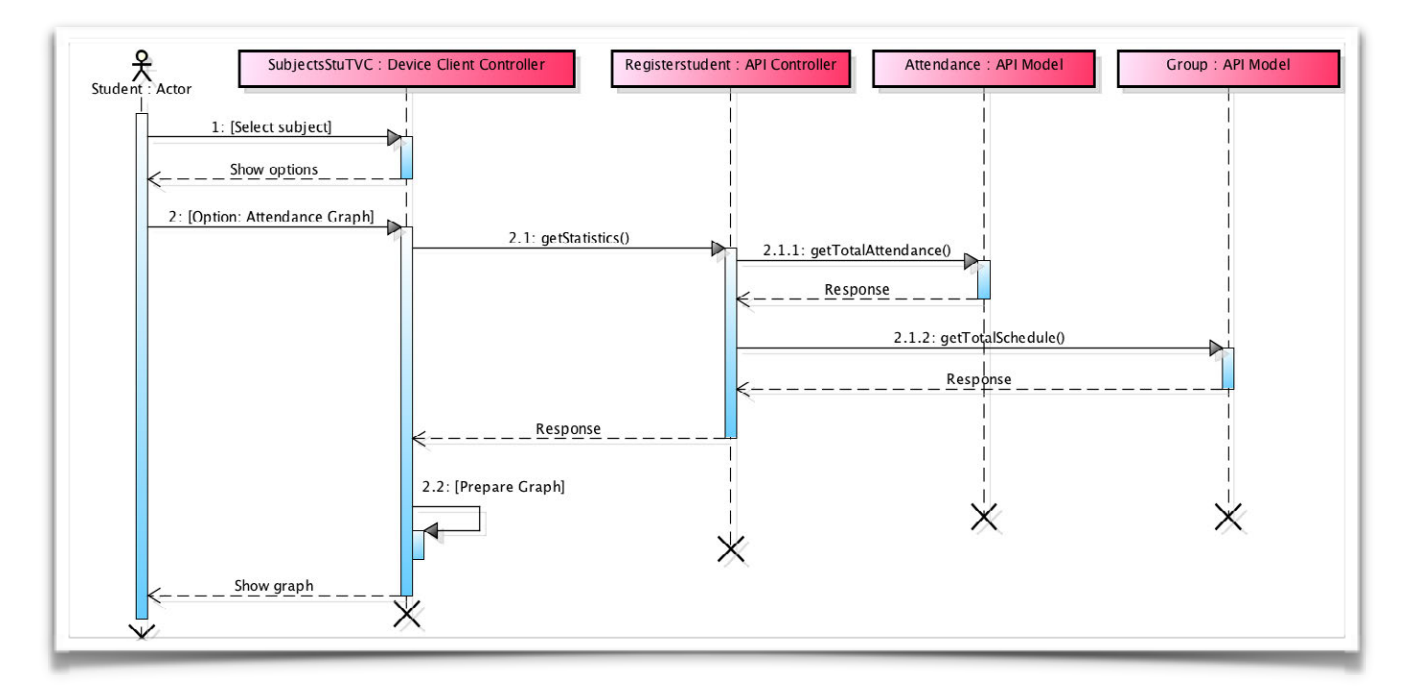

21. Diagrama de secuencia - See attendances graph

## 5.3.12. See automatic attendances log

Este diagrama de secuencia muestra el proceso que un alumno debe de seguir para consultar el histórico detallado de envío de asistencias automáticos que ha realizado el sistema.

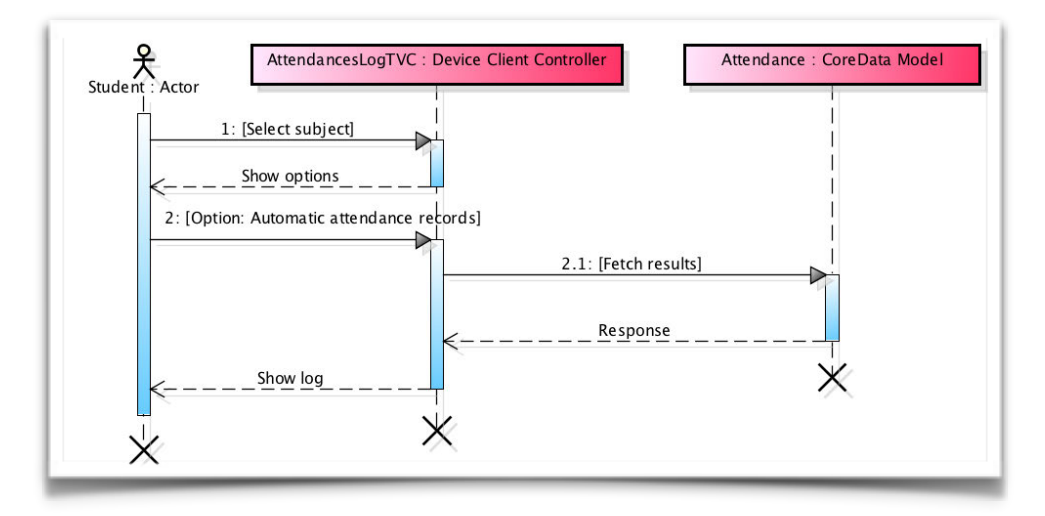

22. Diagrama de secuencia - See automatic attendances log

# 5.3.13. Send failed automatic attendance requests

Este diagrama de secuencia muestra el proceso que un alumno debe de seguir para completar el envío de las asistencias automáticas fallidas.

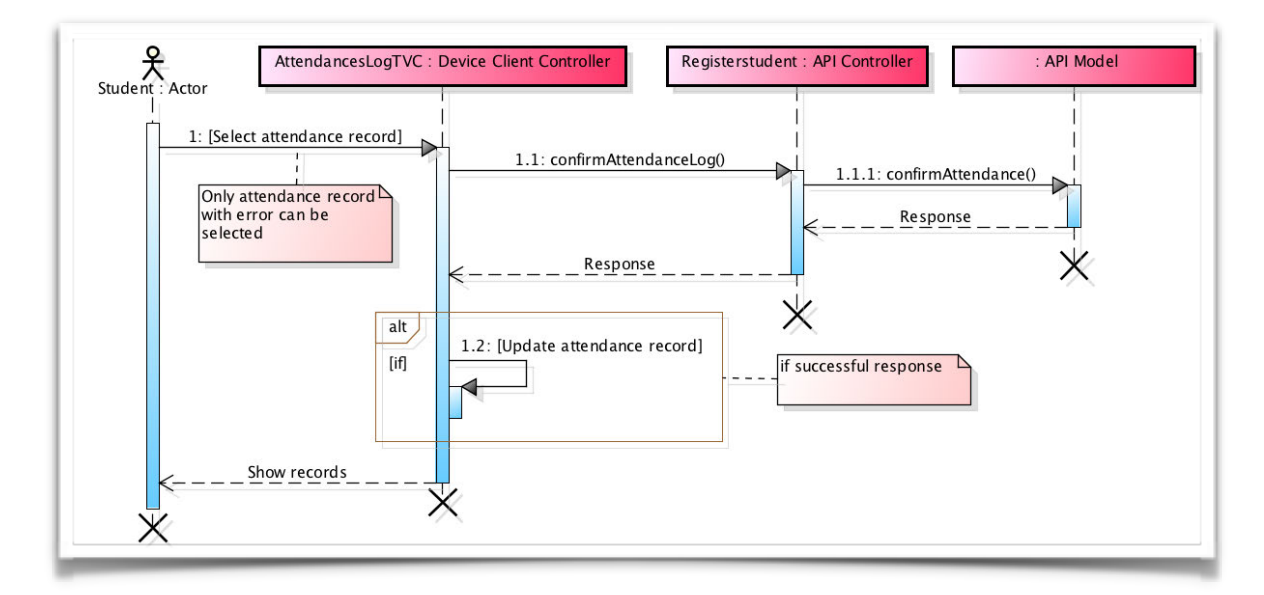

23. Diagrama de secuencia - Send failed automatic attendance requests

## 5.3.14. Set enter automatic attendance

Este diagrama de secuencia muestra el proceso que un alumno debe de seguir para completar el envío de asistencias automáticas al entrar en una región monitorizada (asignatura). El proceso se inicia de manera automática por el sistema cuando detecta que se ha cruzado la región del beacon.

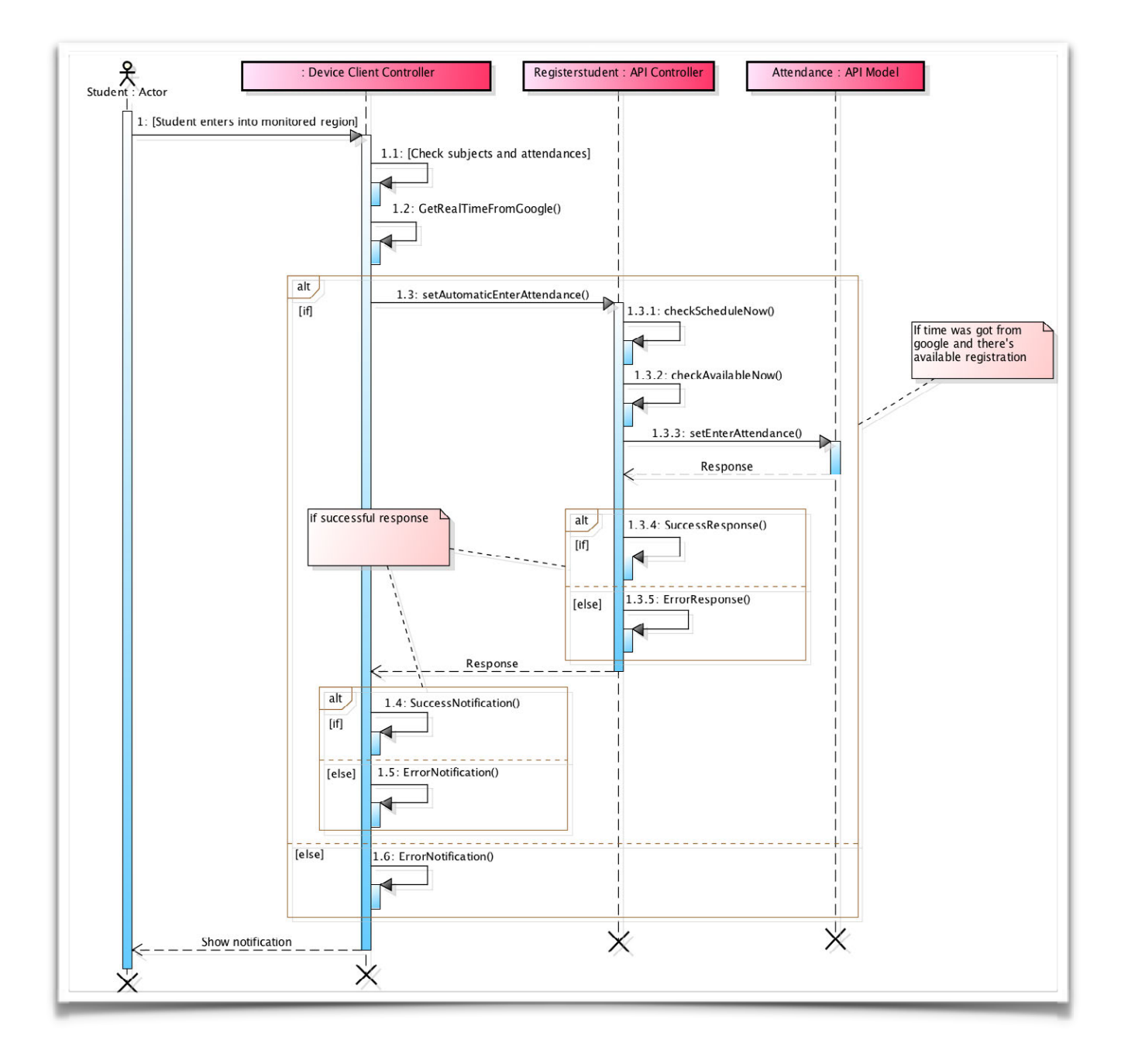

24. Diagrama de secuencia - Set enter automatic attendance
### 5.3.15. Set exit automatic attendance

Este diagrama de secuencia muestra el proceso que un alumno debe de seguir para completar el envío de asistencias automáticas al salir en una región monitorizada (asignatura). El proceso se inicia de manera automática por el sistema cuando detecta que se ha cruzado la región del beacon.

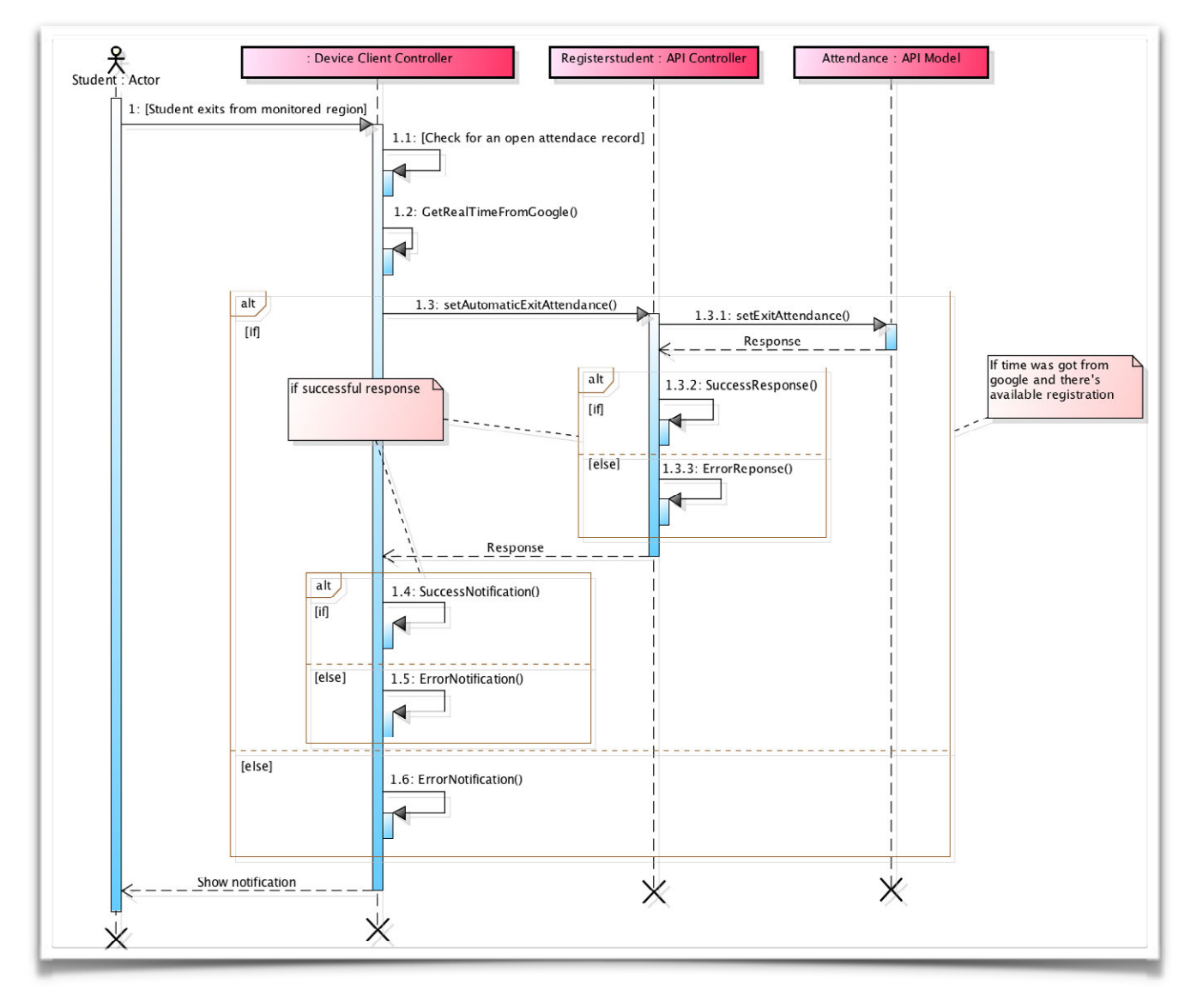

25. Diagrama de secuencia - Set exit automatic attendance

### 5.3.16. Unjoin group

Este diagrama de secuencia muestra el proceso para que un alumno pueda eliminar la matricula que tiene en un grupo. Al eliminar dicha matricula, se perderán todos los datos de asistencia asociados.

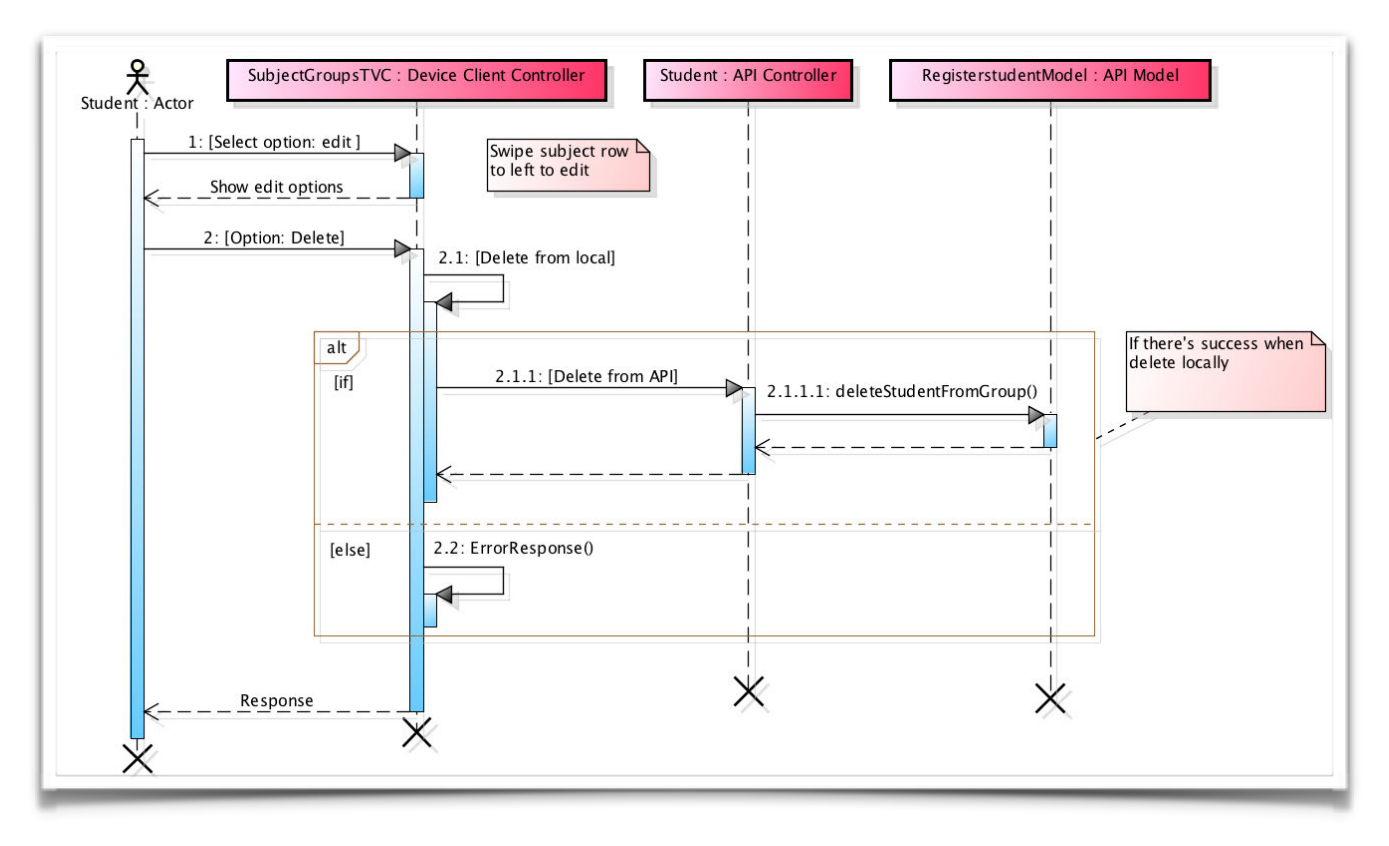

26. Diagrama de secuencia - Unjoin group

### 5.3.17. Create and register student account

Este diagrama de secuencia muestra el proceso para que un profesor pueda crear una nueva cuenta de alumno. Se realizará una matrícula en el grupo seleccionado para este nuevo alumno.

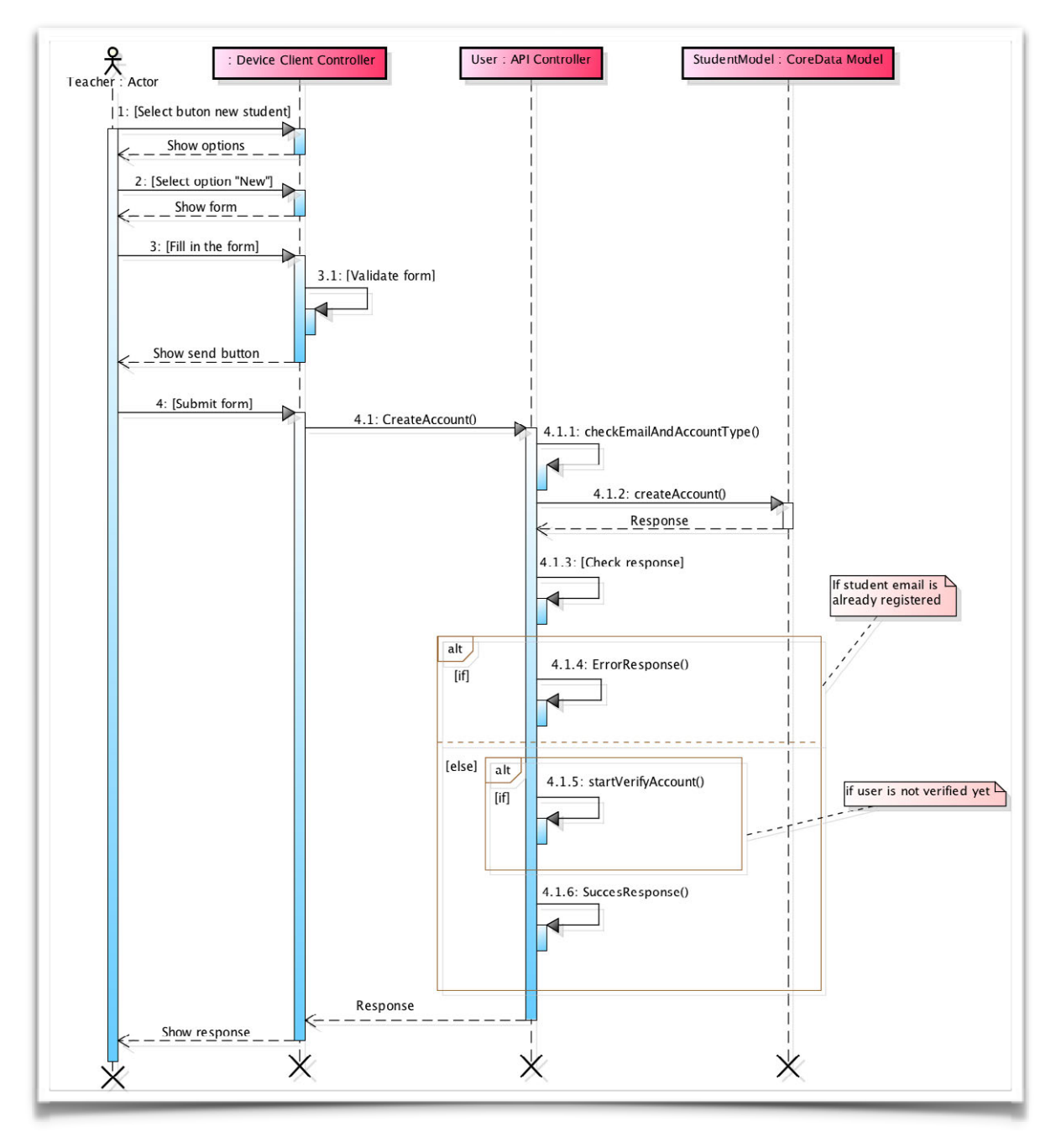

27. Diagrama de secuencia - Create and register student account

### 5.3.18. Register student into group

Este diagrama de secuencia muestra el inicio del proceso para que un profesor pueda matricular un alumno en un grupo. El proceso se completa bien creando una nueva cuenta de alumno o bien buscando uno ya existente en el sistema.

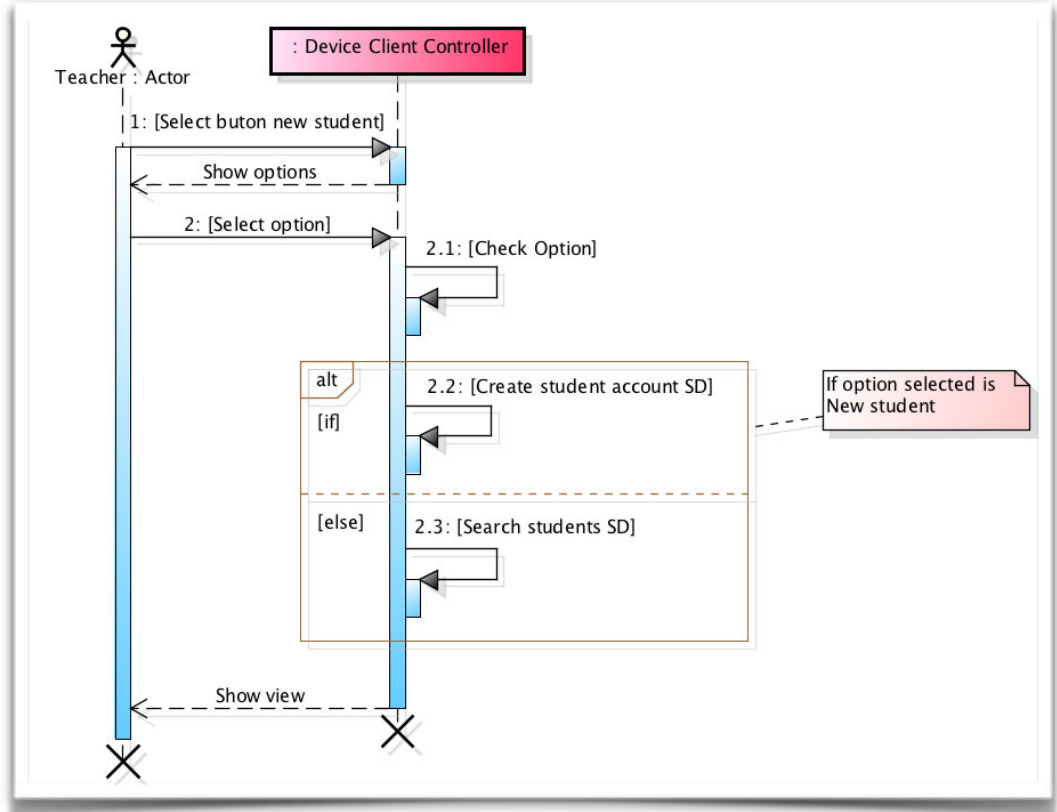

28. Diagrama de secuencia - Register student into group

### 5.3.19. Search and register student

Este diagrama de secuencia muestra el proceso para que un profesor pueda buscar una cuenta de alumno y matricularlo en el grupo seleccionado.

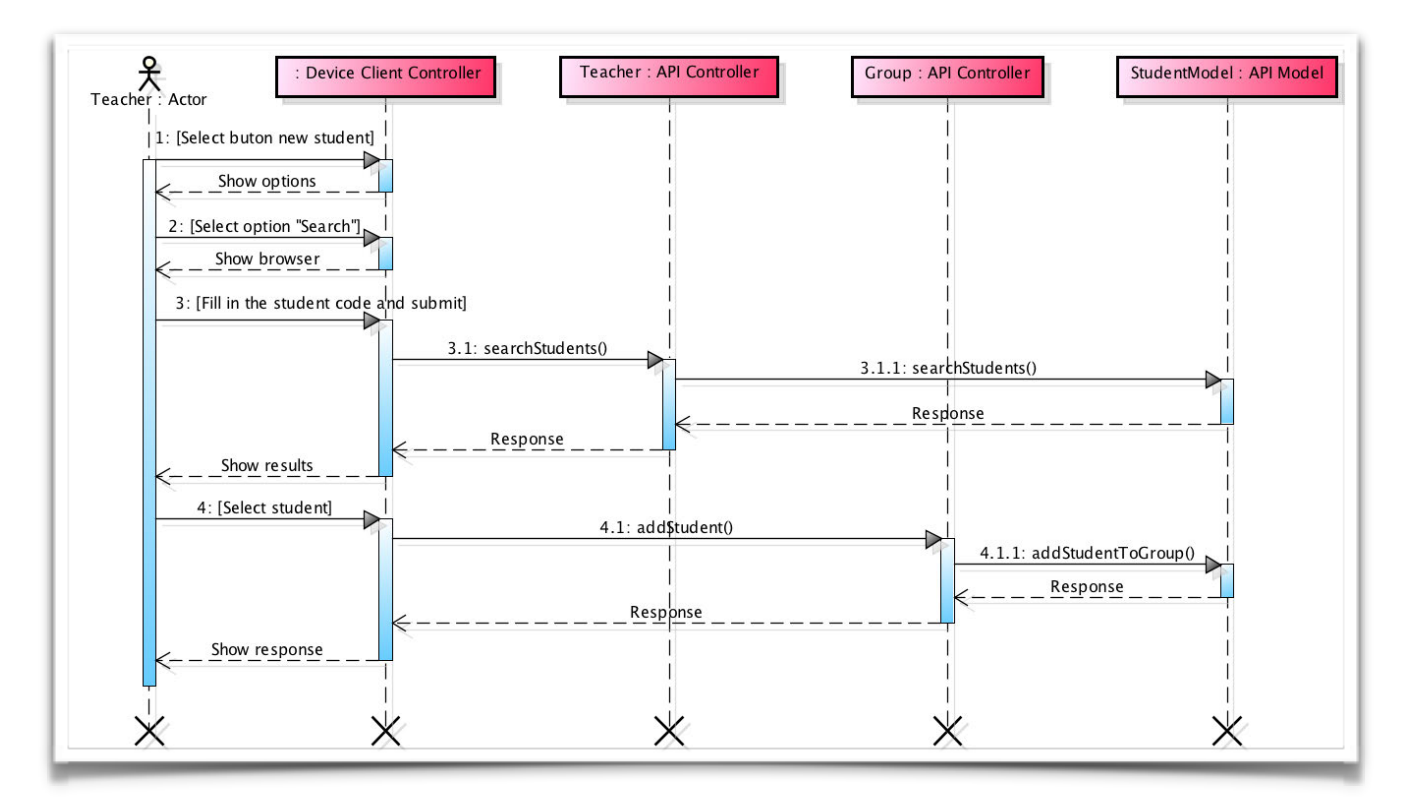

29. Diagrama de secuencia - Search and register student

### 5.3.20. See all student attendance records

En este diagrama de secuencia se representa el proceso que un profesor debe de realizar para consultar el histórico de asistencias de un alumno.

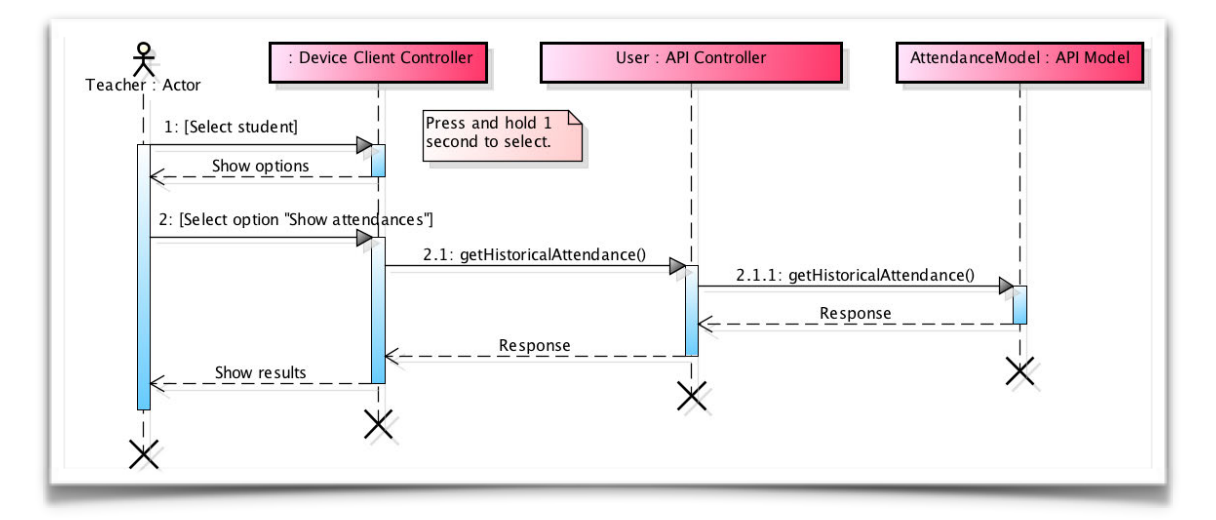

30. Diagrama de secuencia - See all student attendance records

#### 5.3.21. See student attendance graph

En este diagrama de secuencia se representa el proceso que un profesor debe de realizar para consultar el gráfico de asistencias de un alumno.

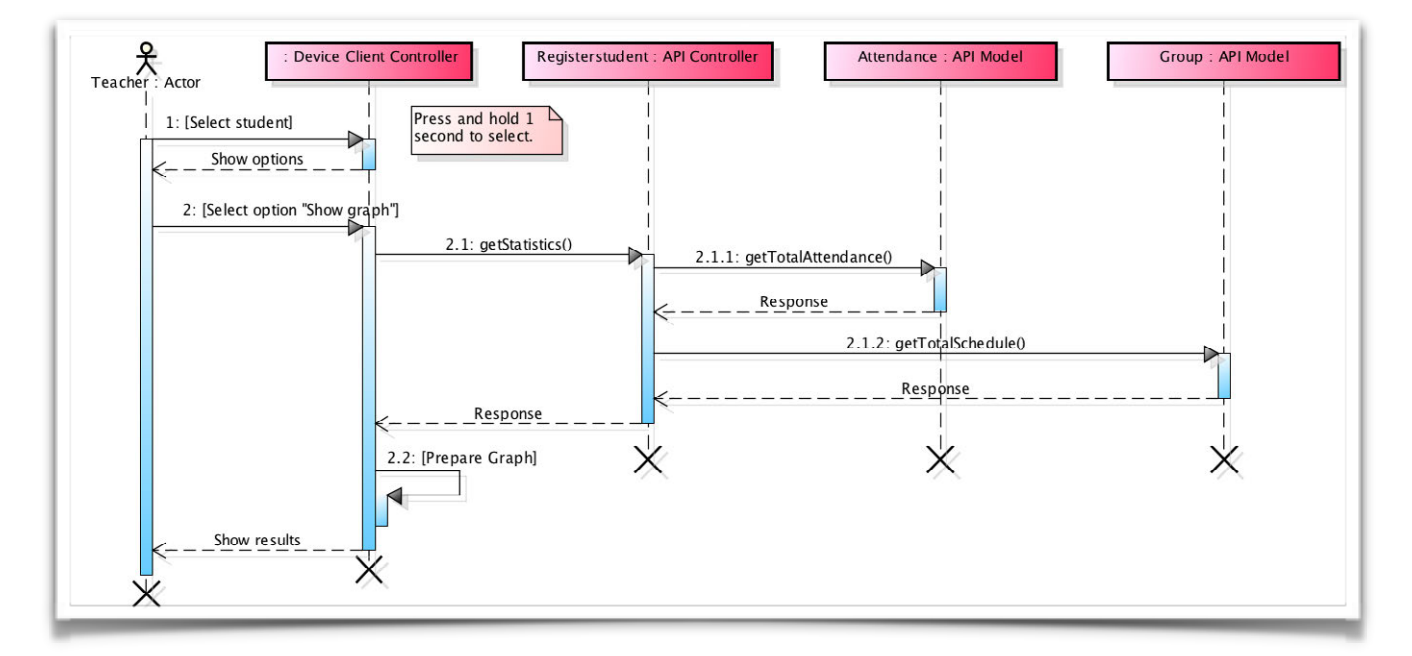

31. Diagrama de secuencia - See student attendance graph

#### 5.3.22. Set/unset attendance

En este diagrama de secuencia se representa el proceso que un profesor debe de realizar para modificar el estado de asistencia de un alumno.

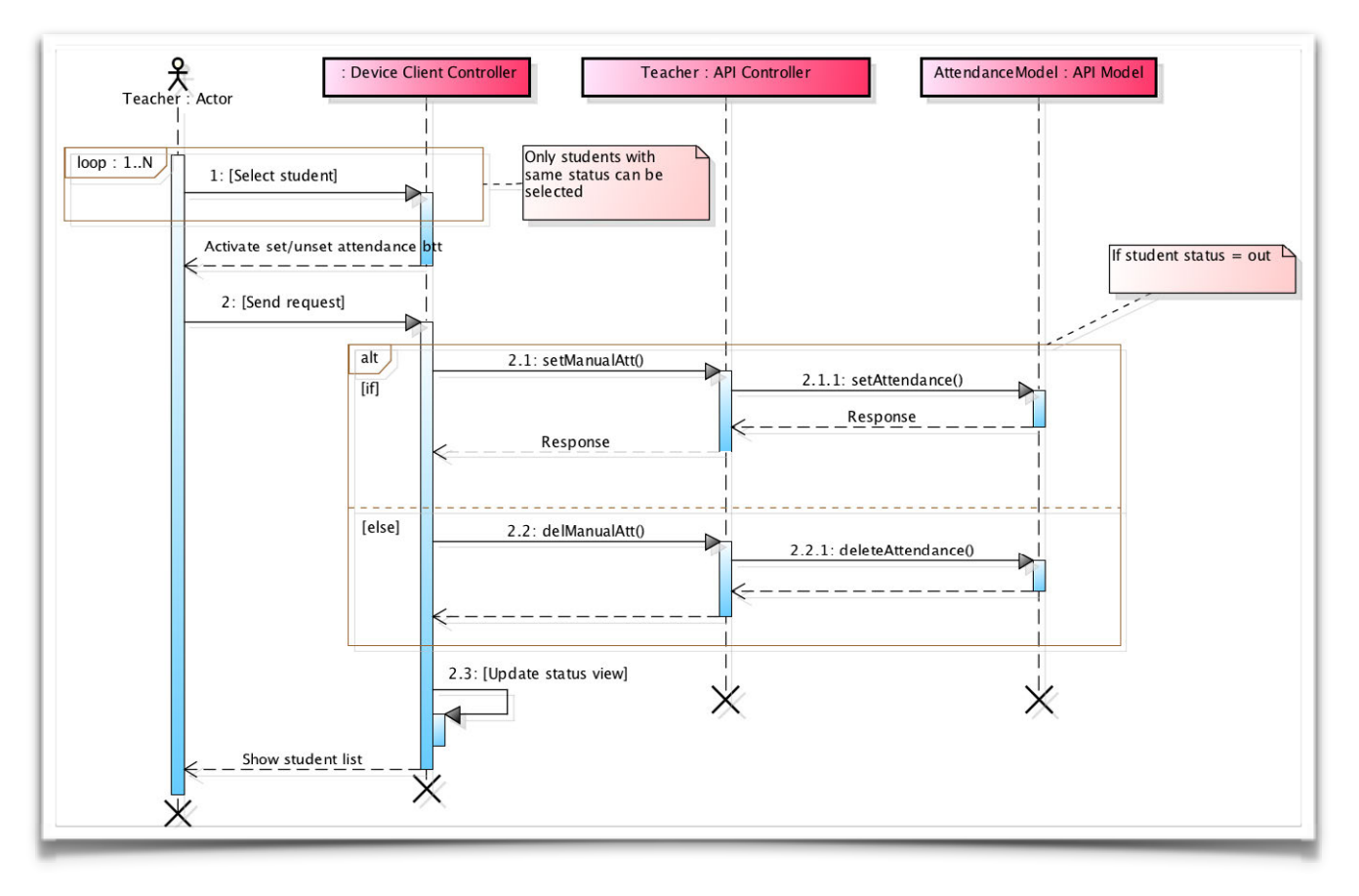

32. Diagrama de secuencia - Set/unset attendance

### 5.3.23. Unregister student from group

Este diagrama de secuencia muestra el proceso para que un profesor pueda eliminar la matricula de un alumno.

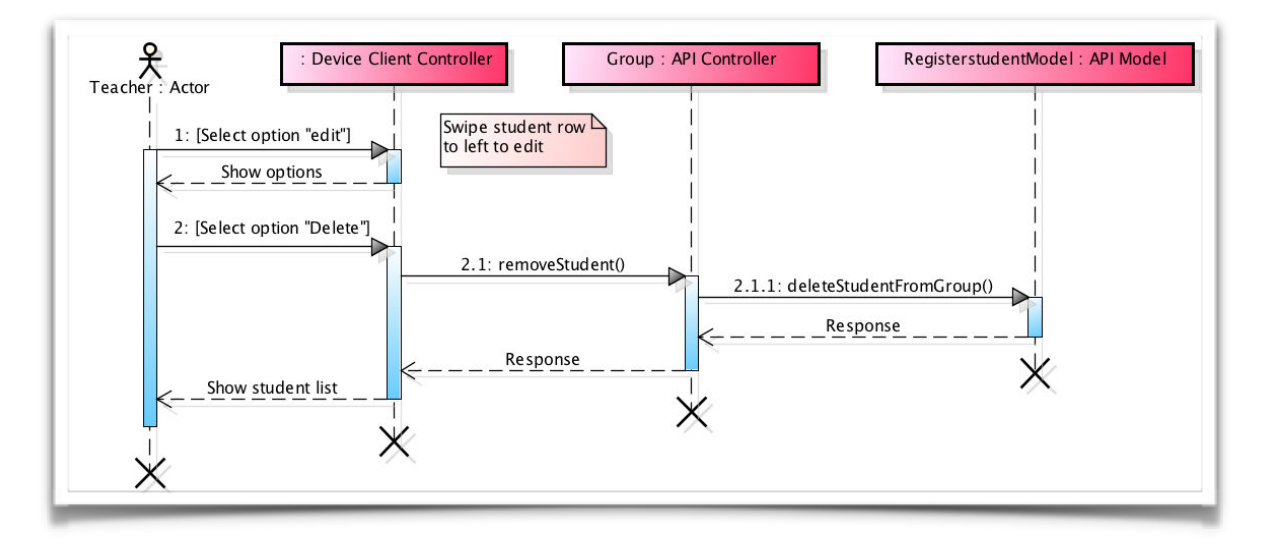

33. Diagrama de secuencia - Unregister student from group

### 5.3.24. Create group

En este diagrama de secuencia se representa el proceso que un profesor debe de realizar para crear un nuevo grupo en una asignatura.

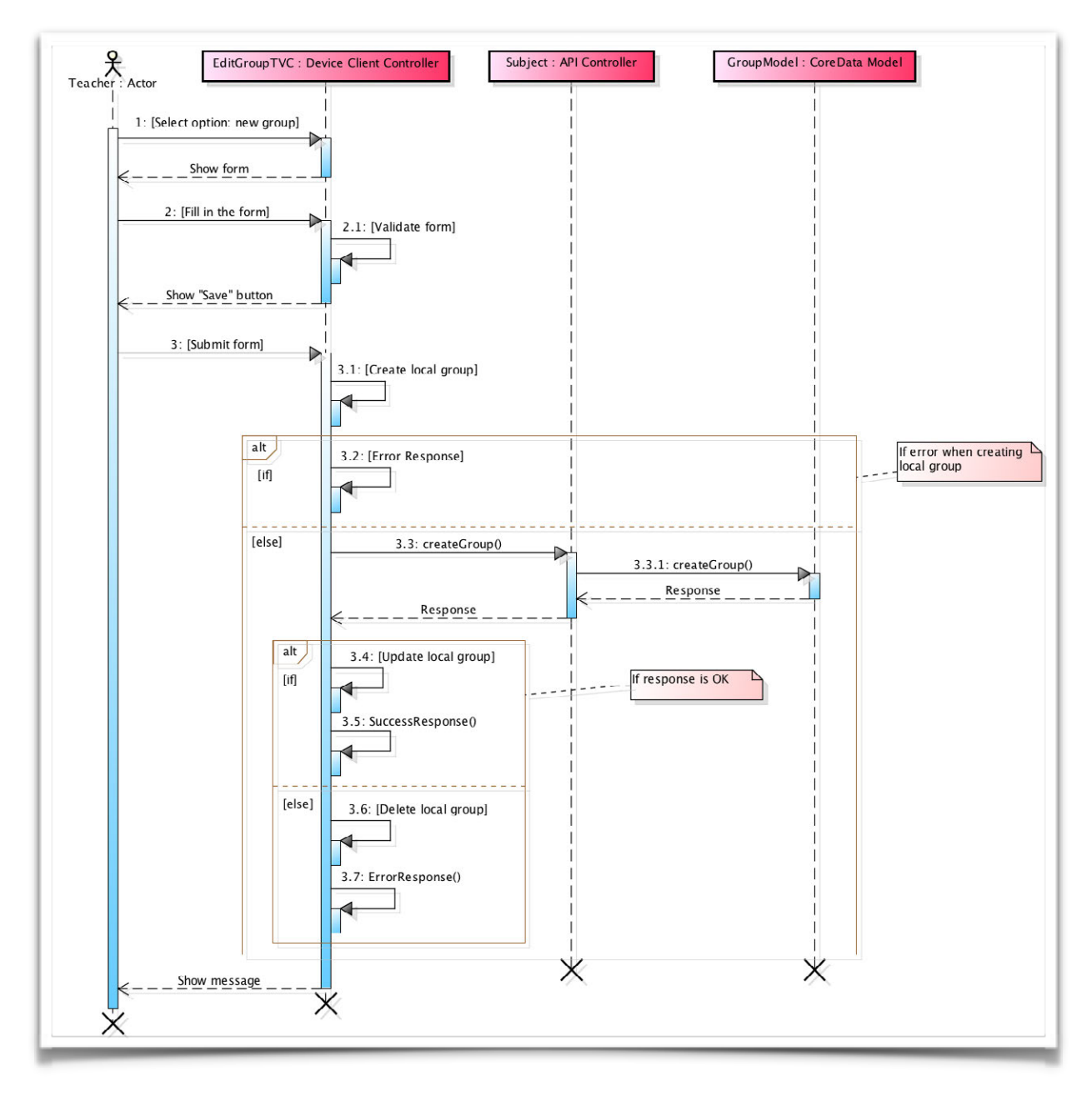

34. Diagrama de secuencia - Create group

### 5.3.25. Create subject

En este diagrama de secuencia se representa el proceso que un profesor debe de realizar para crear una nueva asignatura.

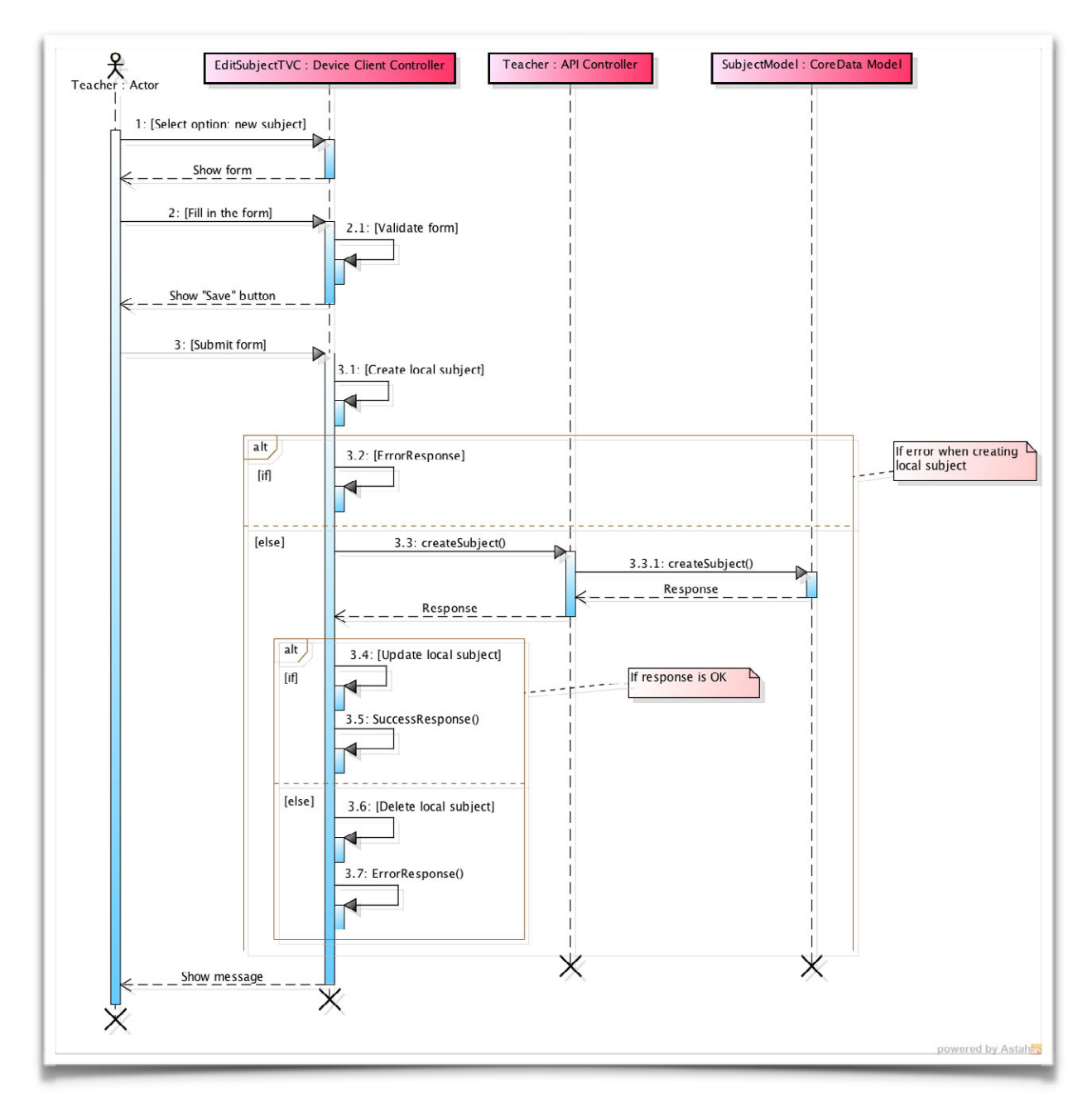

35. Diagrama de secuencia - Create subject

### 5.3.26. Delete group

En este diagrama de secuencia se representa el proceso que un profesor debe de realizar para eliminar un grupo de una asignatura.

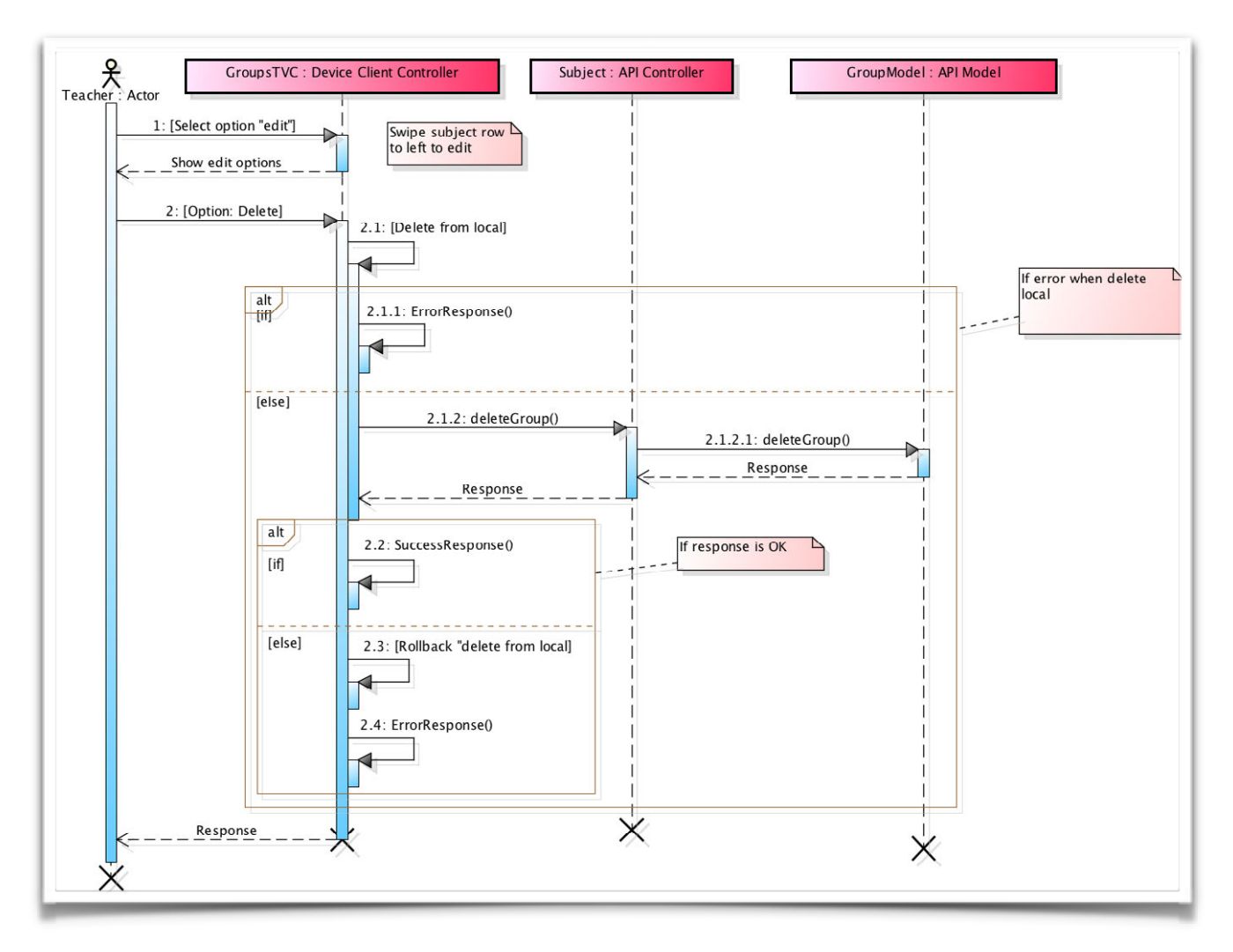

36. Diagrama de secuencia - Delete group

### 5.3.27. Delete subject

En este diagrama de secuencia se representa el proceso que un profesor debe de realizar para eliminar una asignatura.

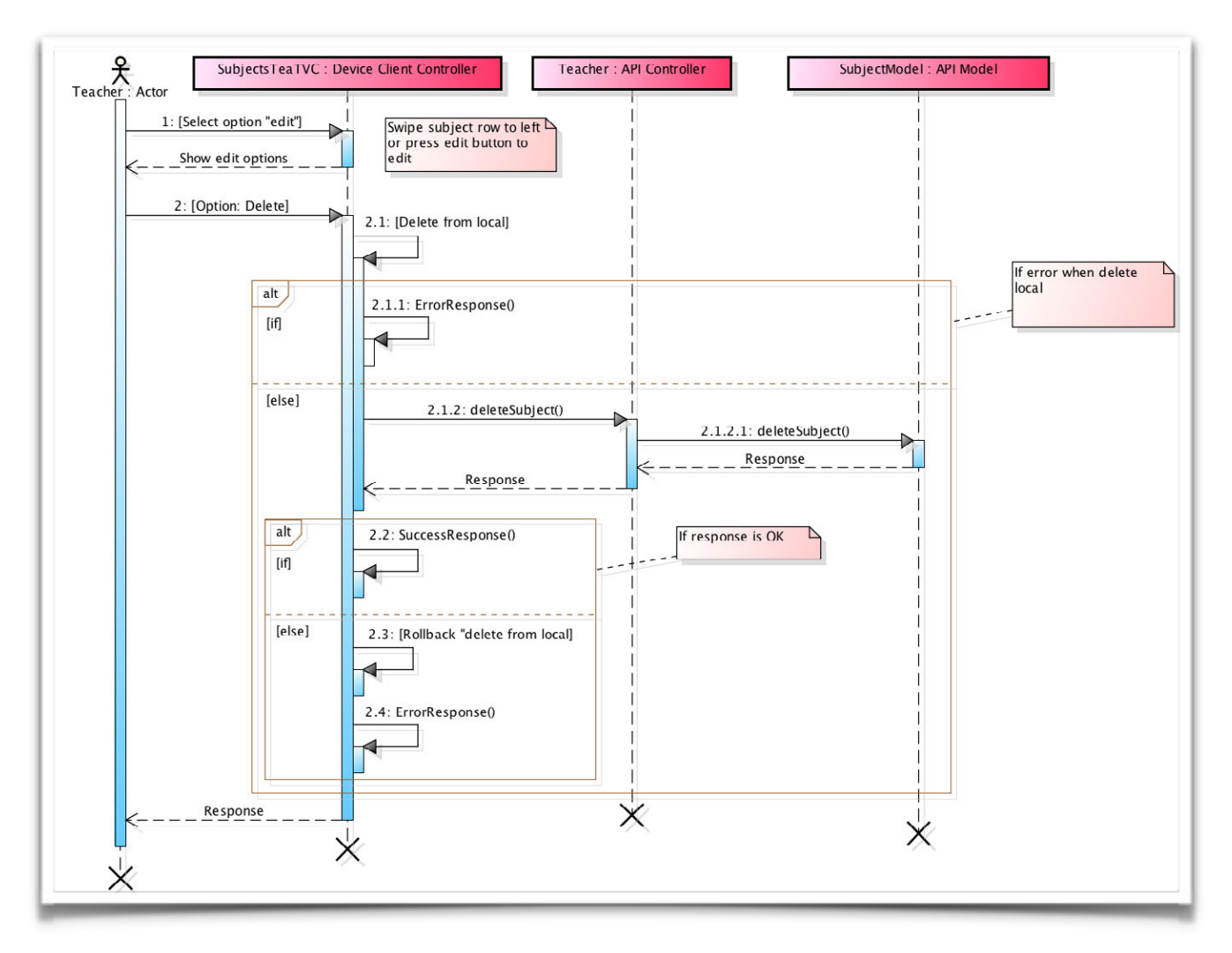

37. Diagrama de secuencia - Delete subject

#### 5.3.28. Set/unset free day

En este diagrama de secuencia se representa el proceso que un profesor debe de realizar para fijar un día del horario como festivo u obligatorio.

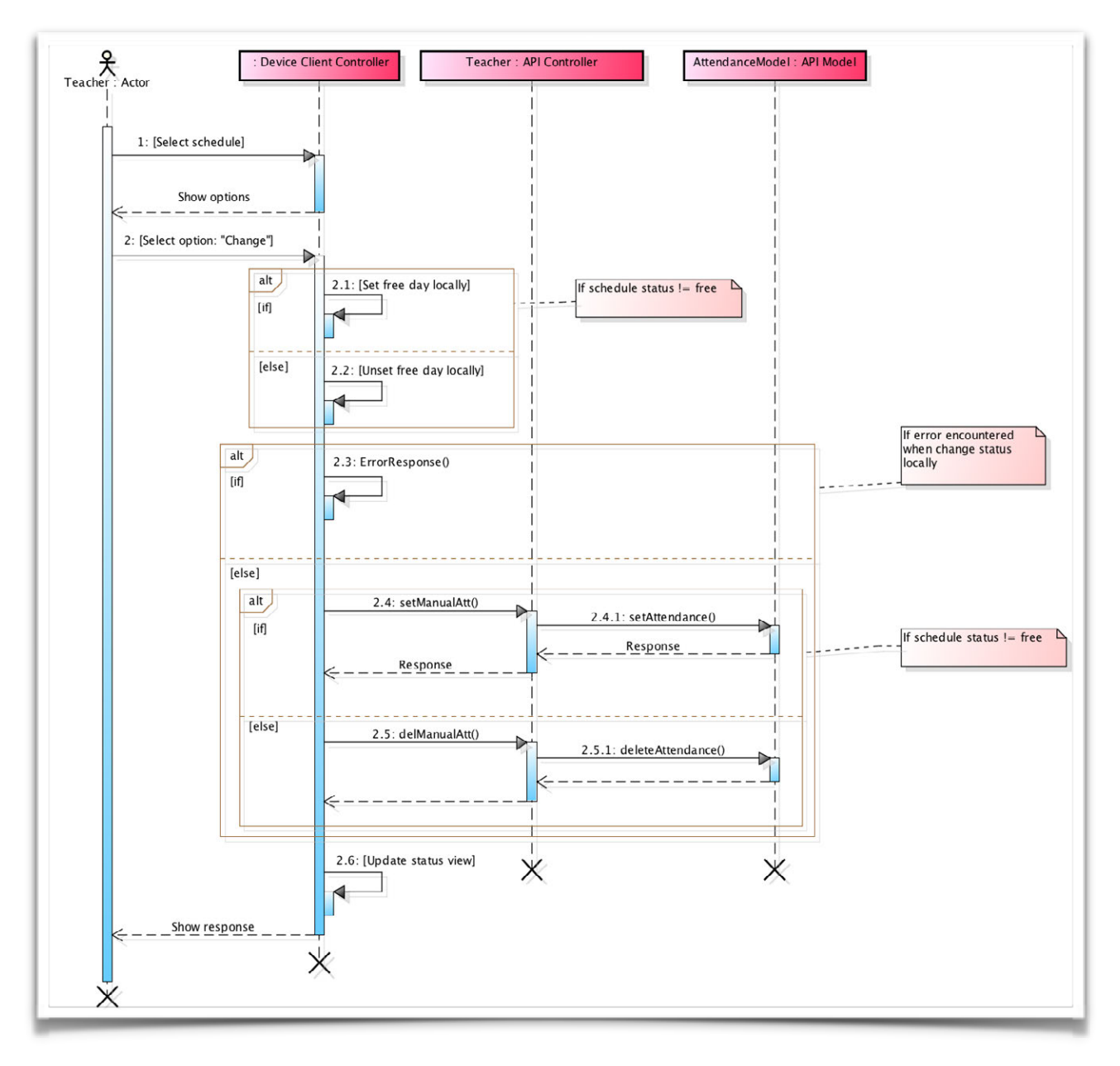

38. Diagrama de secuencia - Set/unset free day

### 5.3.29. Update group

En este diagrama de secuencia se representa el proceso que un profesor debe de realizar para modificar la información de un grupo.

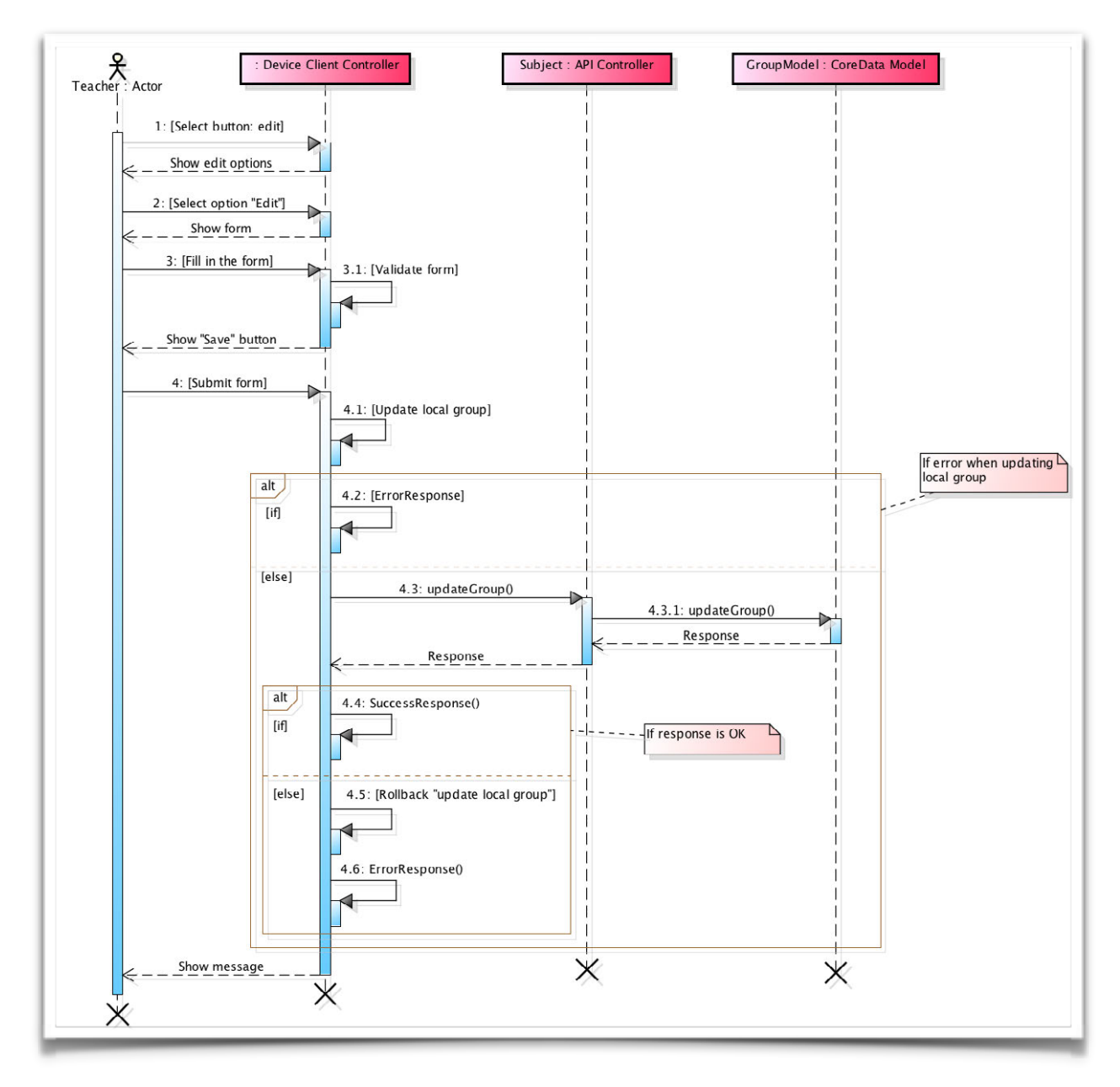

39. Diagrama de secuencia - Update group

### 5.3.30. Update subject

En este diagrama de secuencia se representa el proceso que un profesor debe de realizar para modificar la información de una asignatura

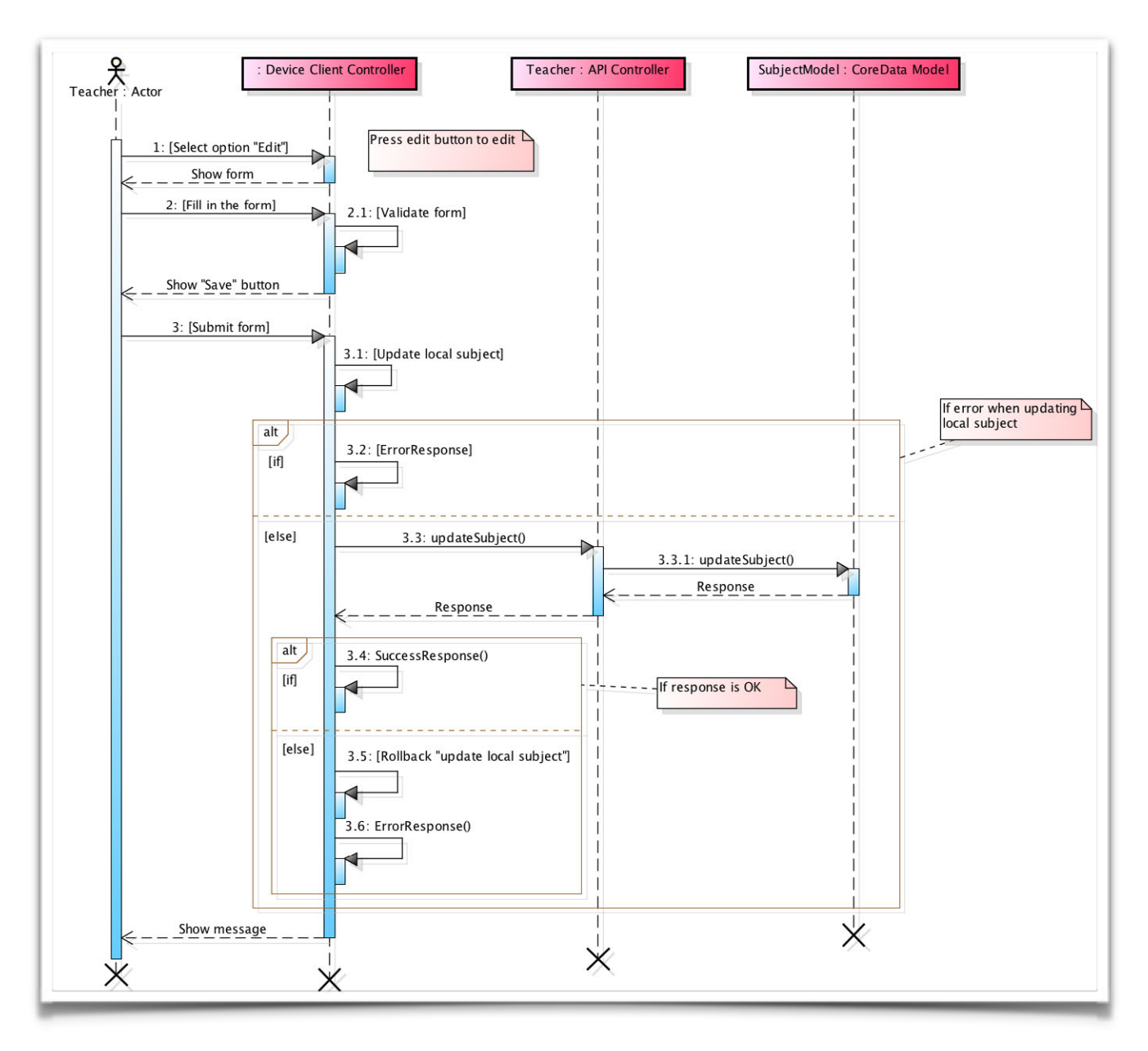

40. Diagrama de secuencia - Update subject

# **6. PRUEBAS**

En este apartado se documentan las pruebas realizadas al sistema para su validación. Debido a la extensión de las numerosas pruebas realizadas al sistema, solo se han incluido en esta documentación las más importantes o aquellas que validan las principales características.

### 6.1. Casos de prueba

#### 6.1.1. Log in

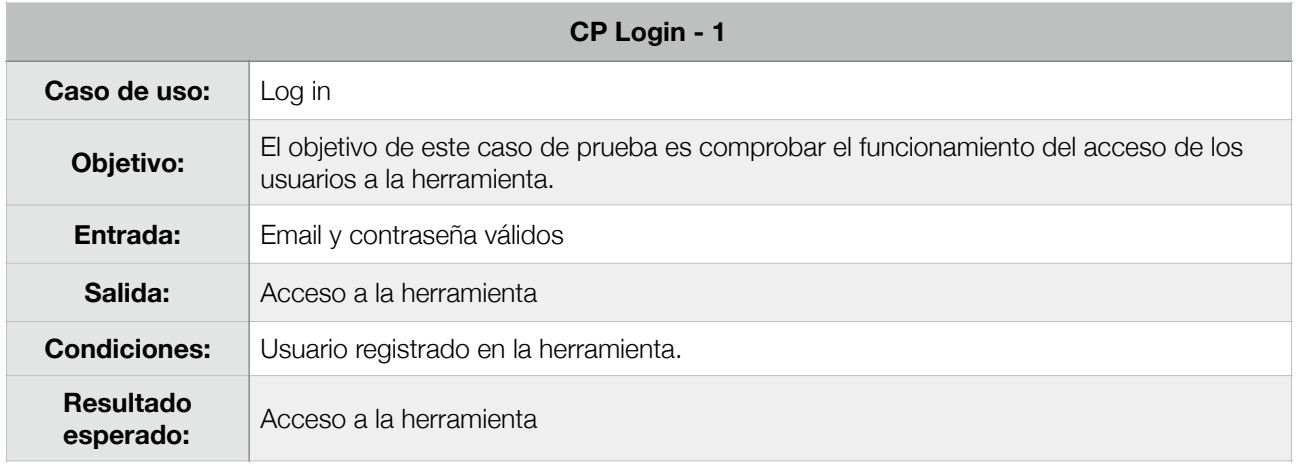

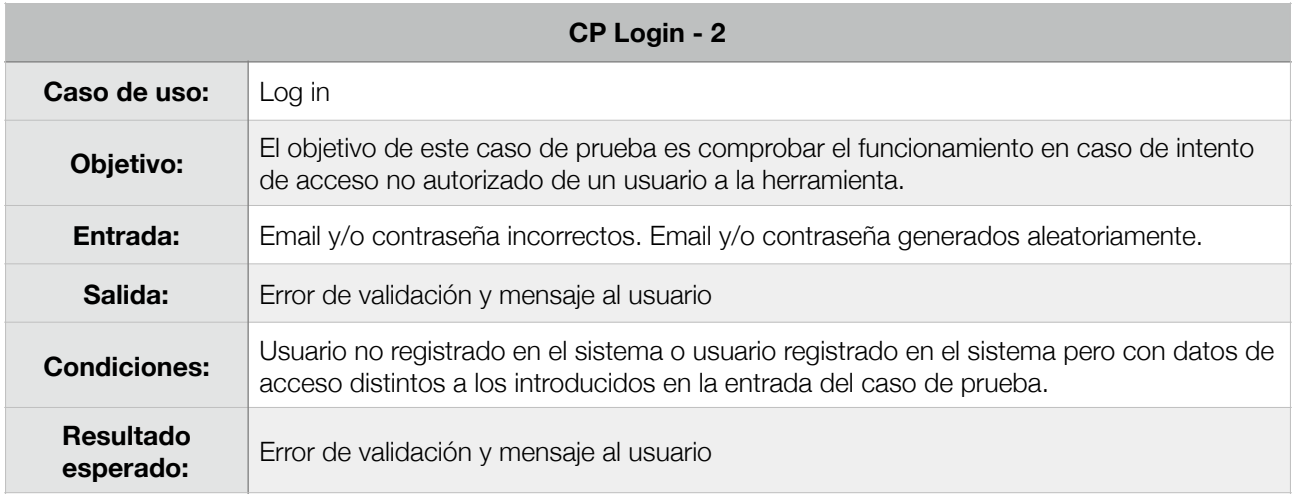

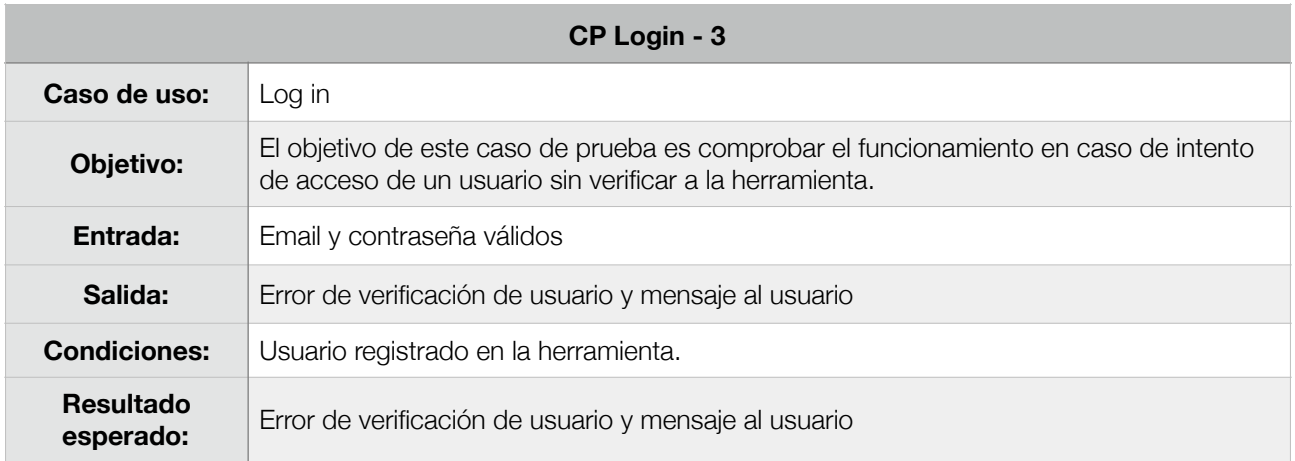

# 6.1.2. Sign Up

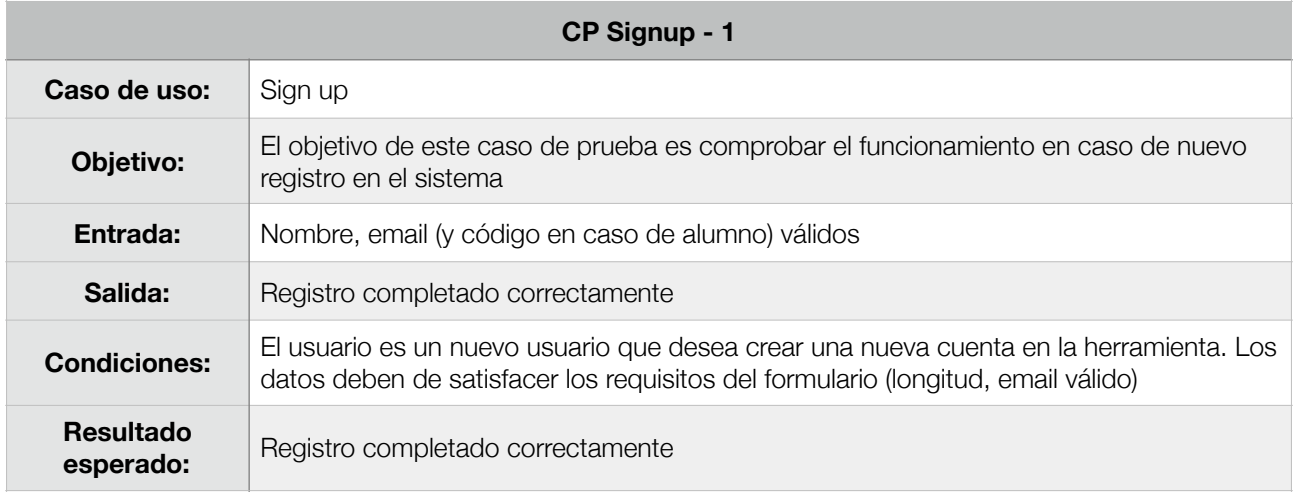

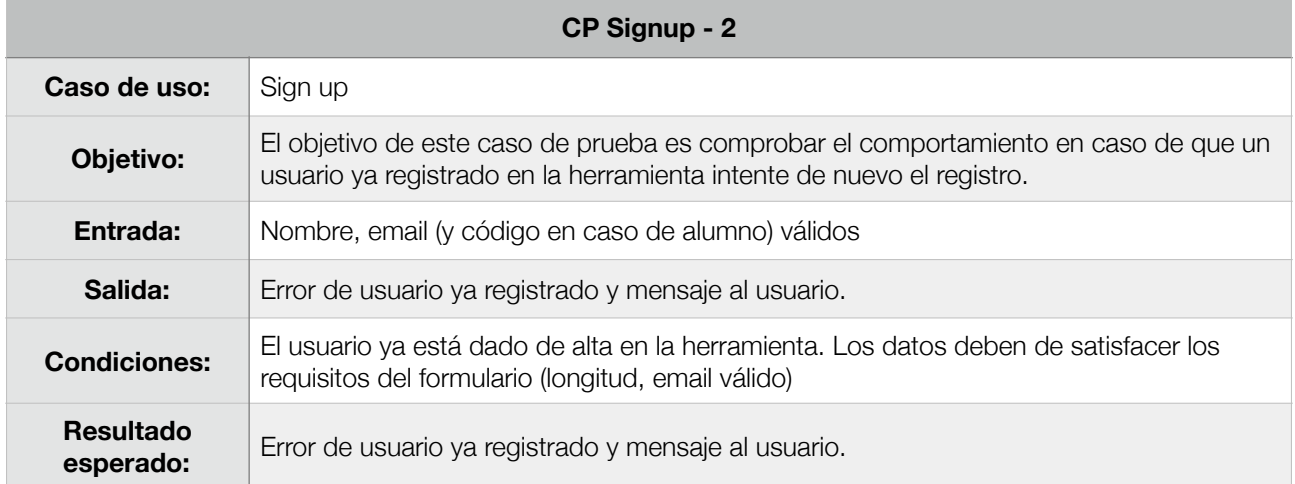

# 6.1.3. Email verification

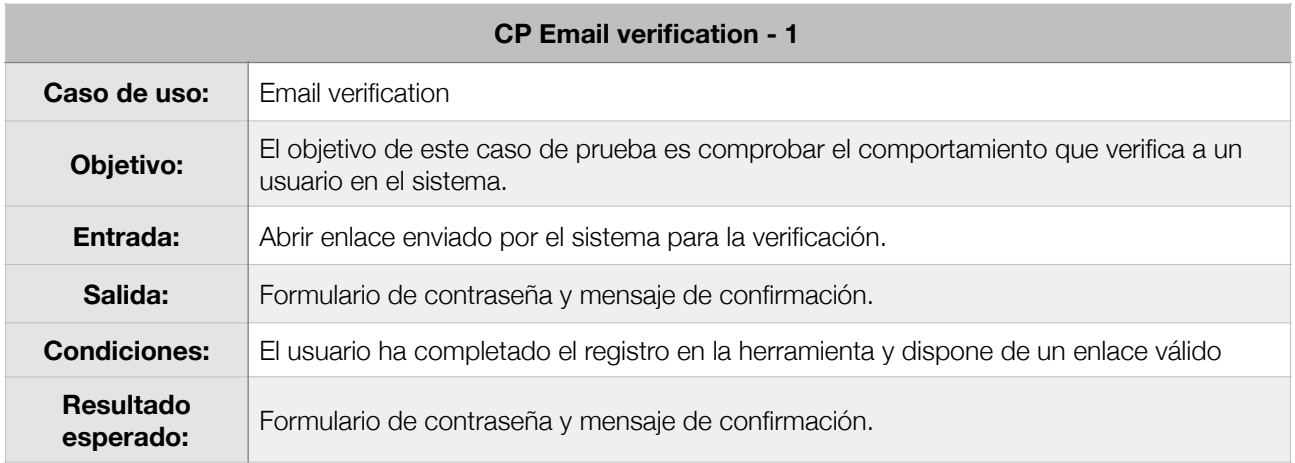

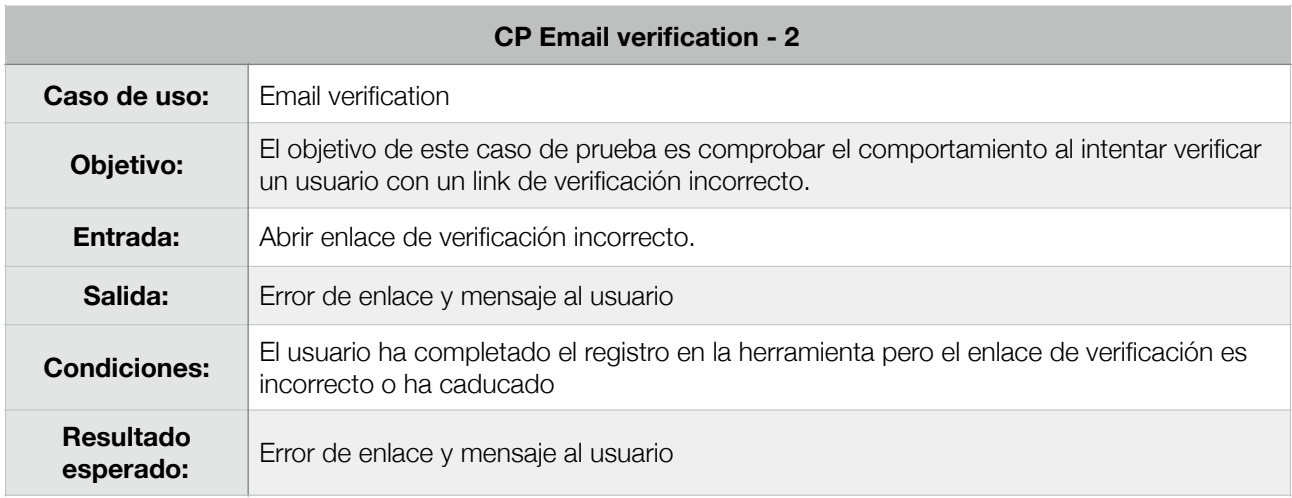

## 6.1.4. Resend email verification

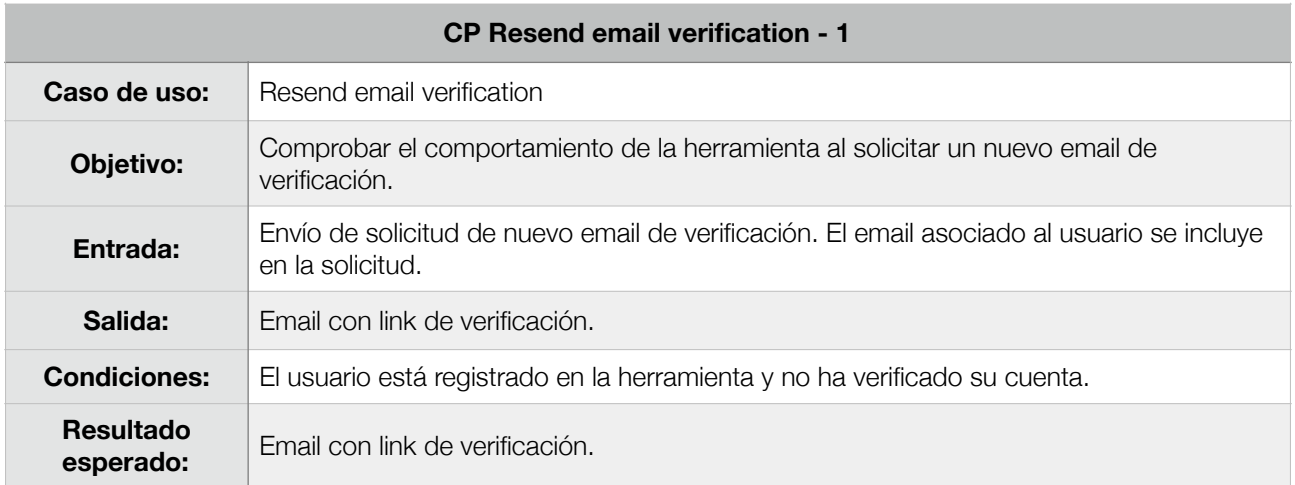

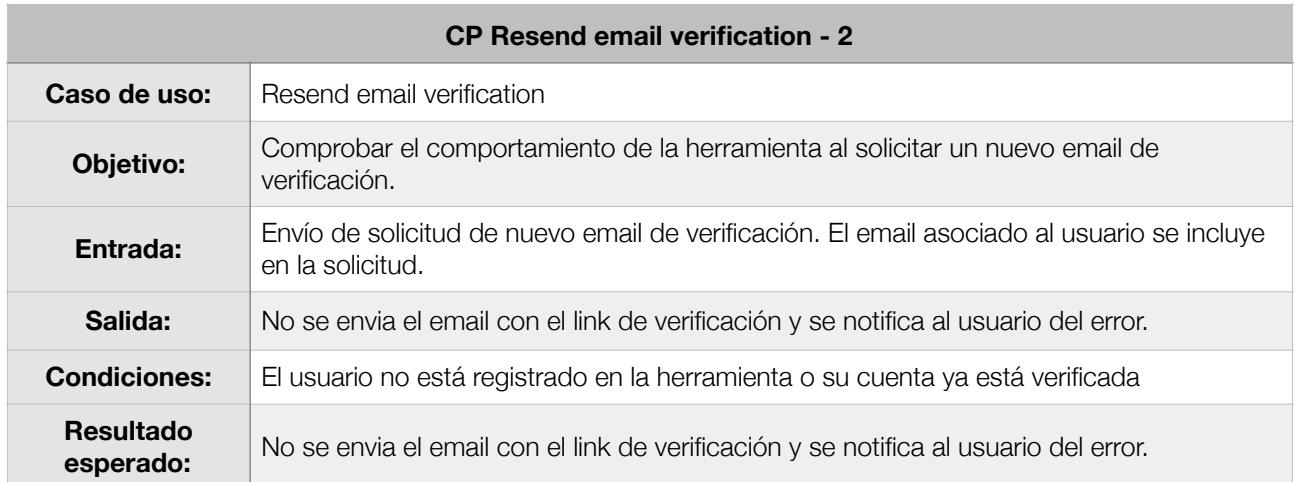

# 6.1.5. Forgot password

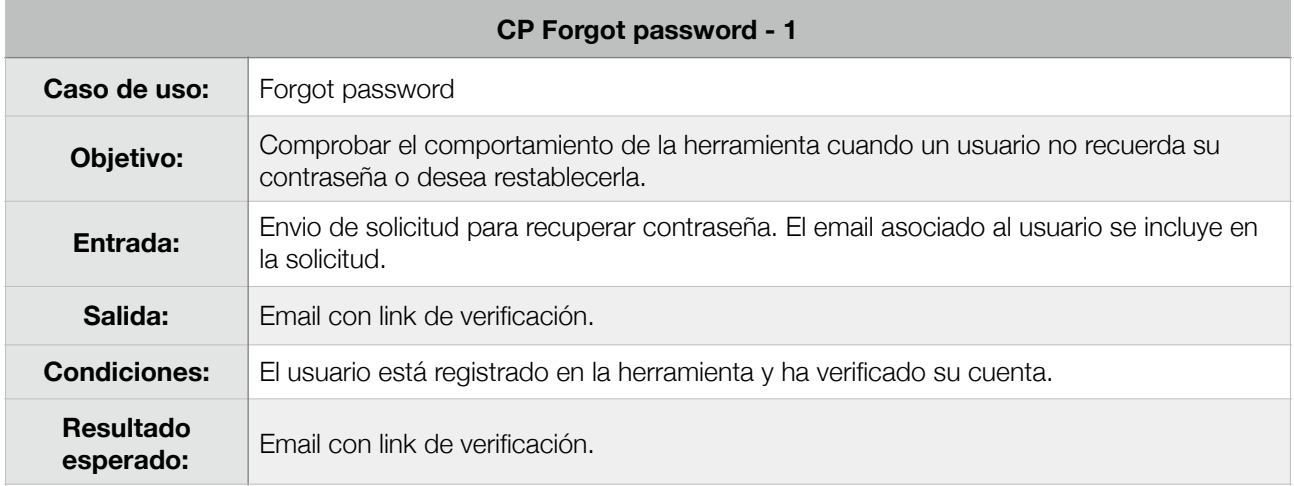

# **CP Forgot password - 1**

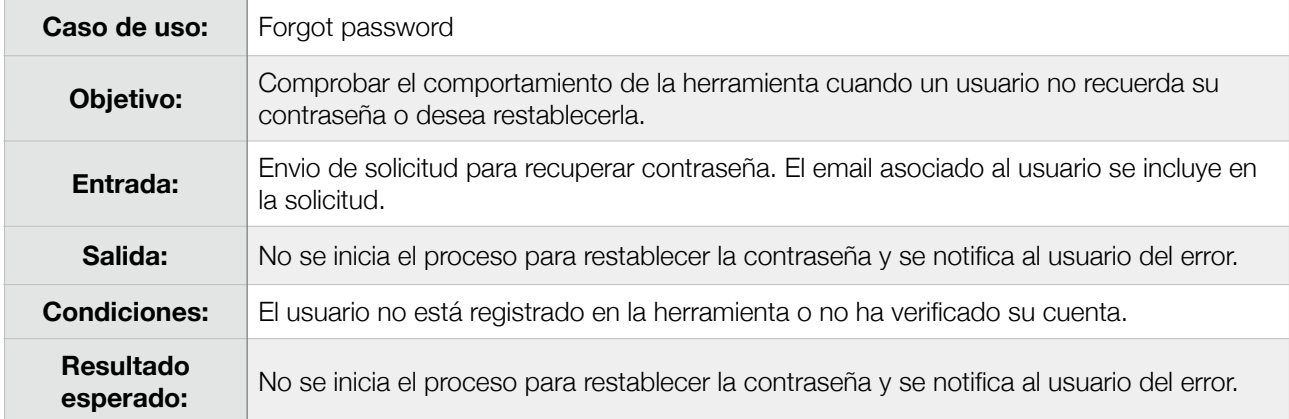

# 6.1.6. Logout

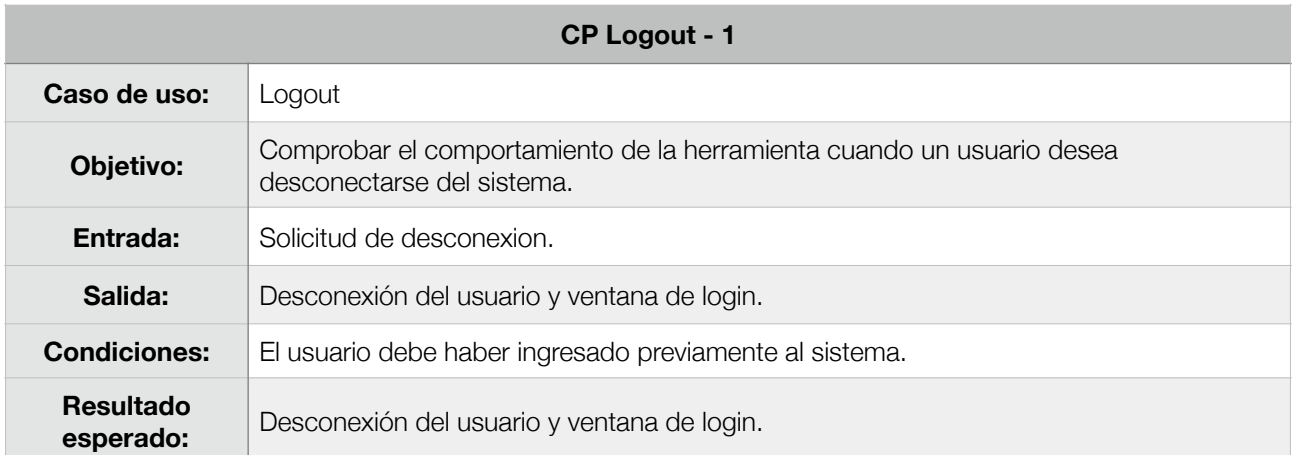

# 6.1.7. Join group

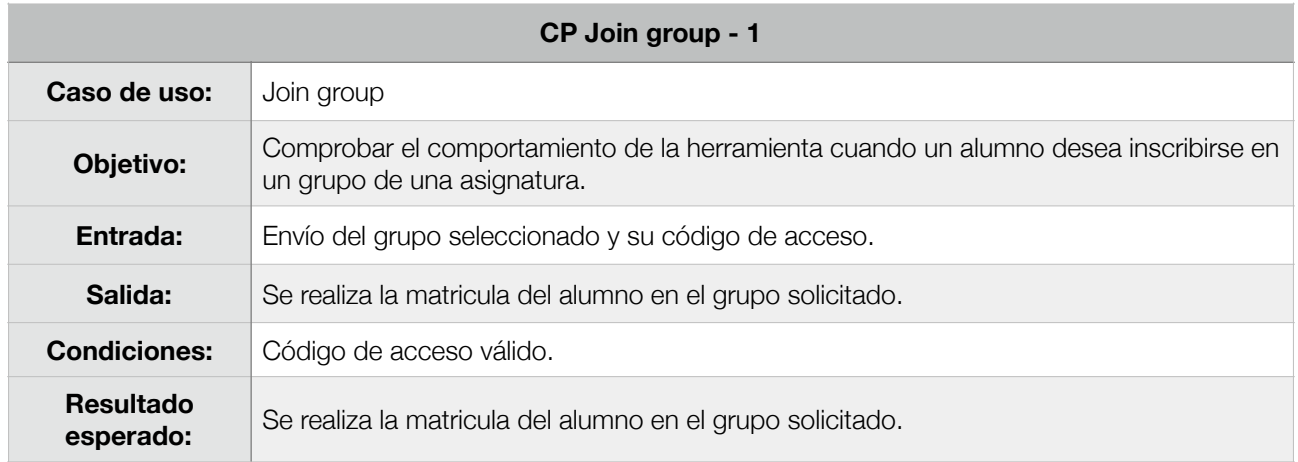

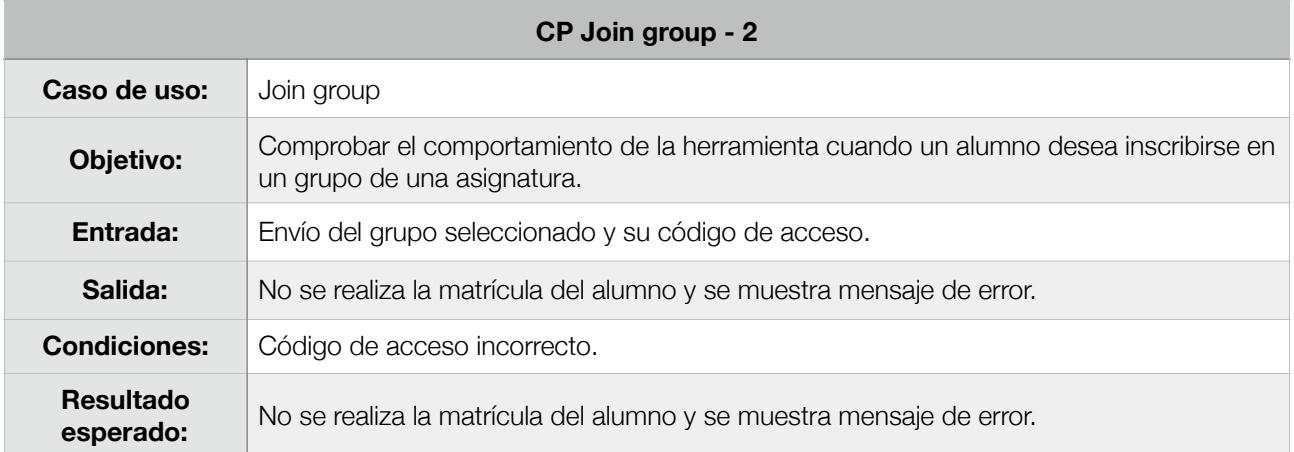

# 6.1.8. Search subject groups

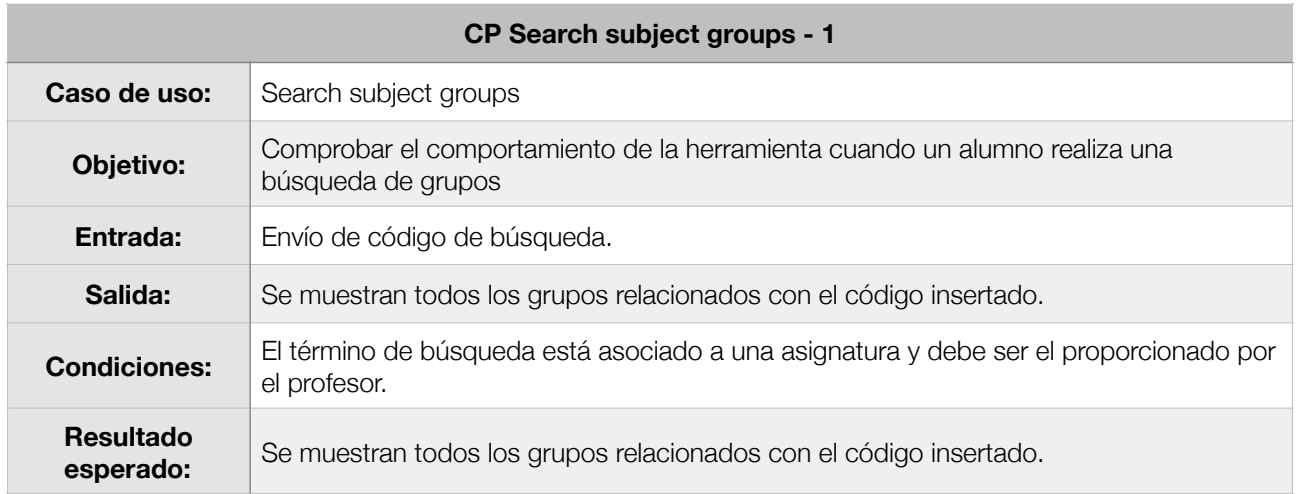

# 6.1.9. Unjoin group

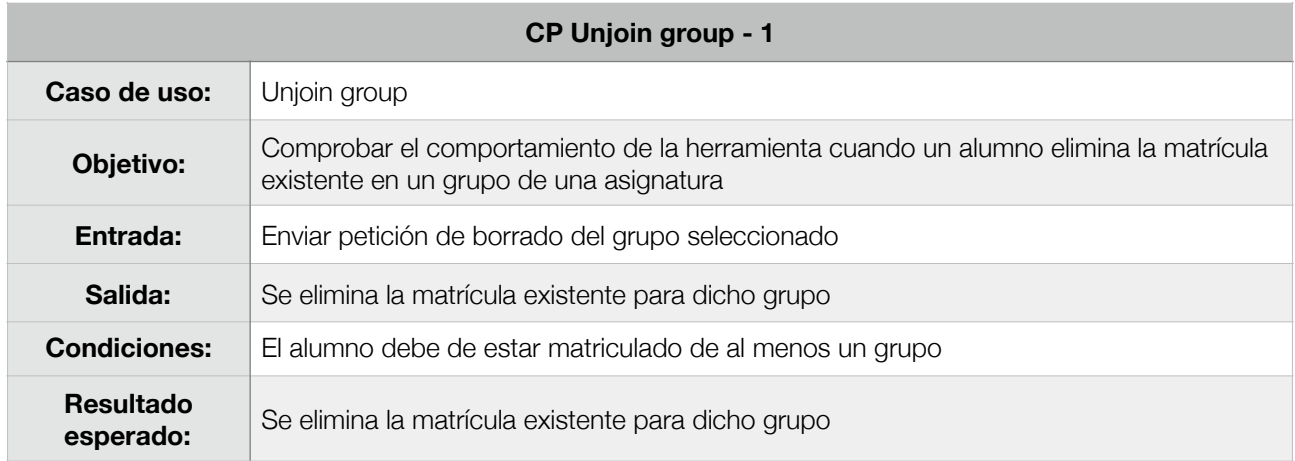

### 6.1.10. Set enter automatic attendance

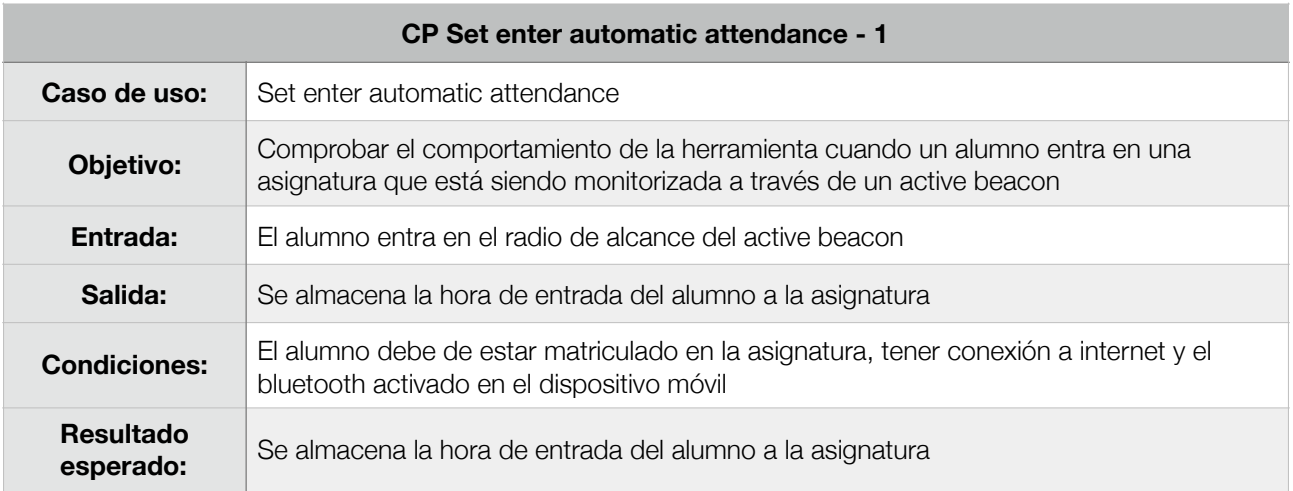

### 6.1.11. Set exit automatic attendance

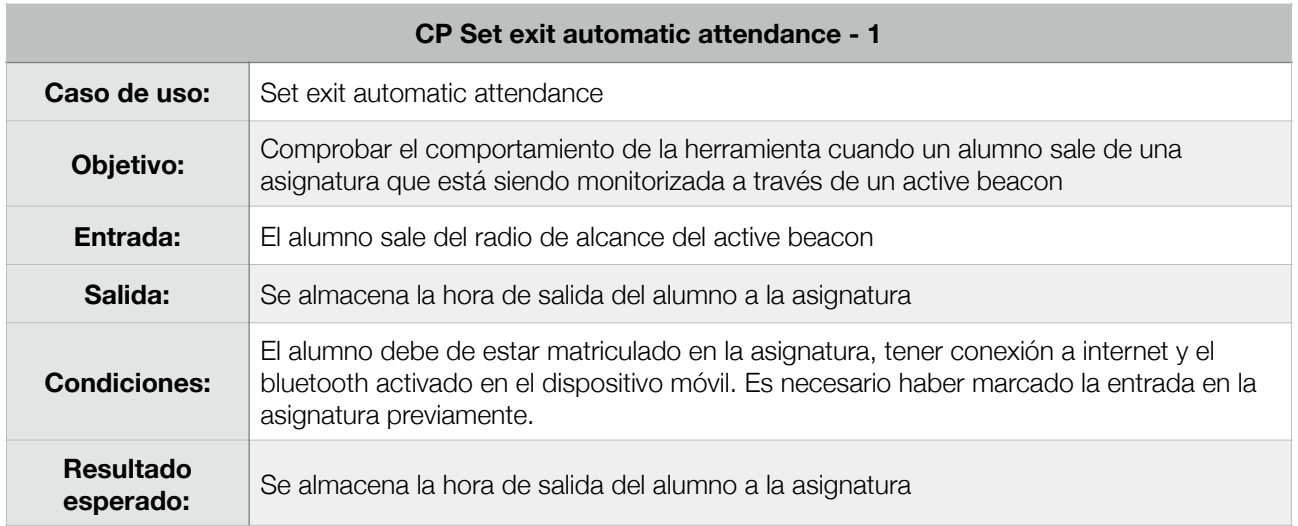

#### 6.1.12. See all attendance records

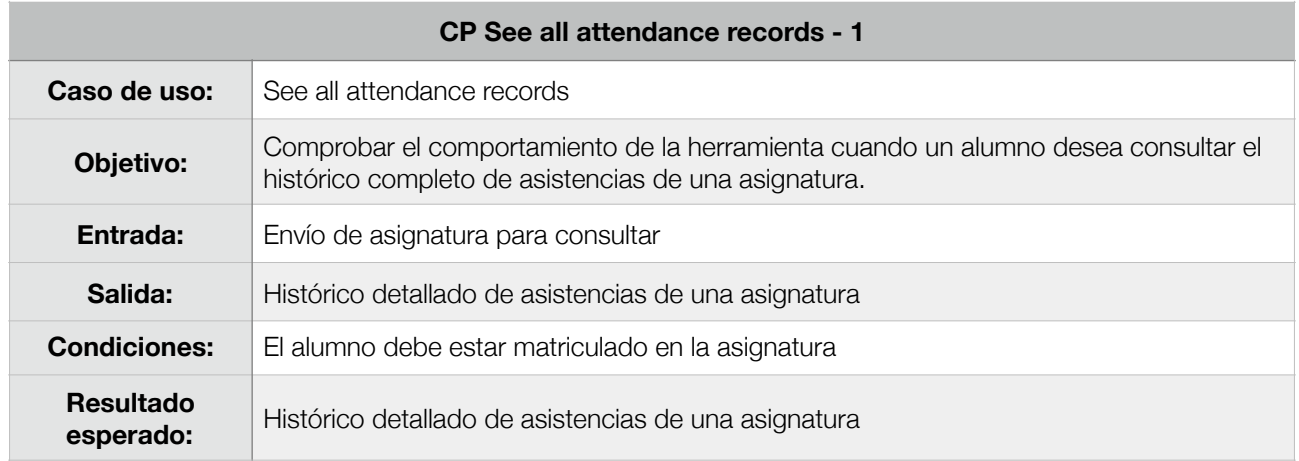

# 6.1.13. See attendances graph

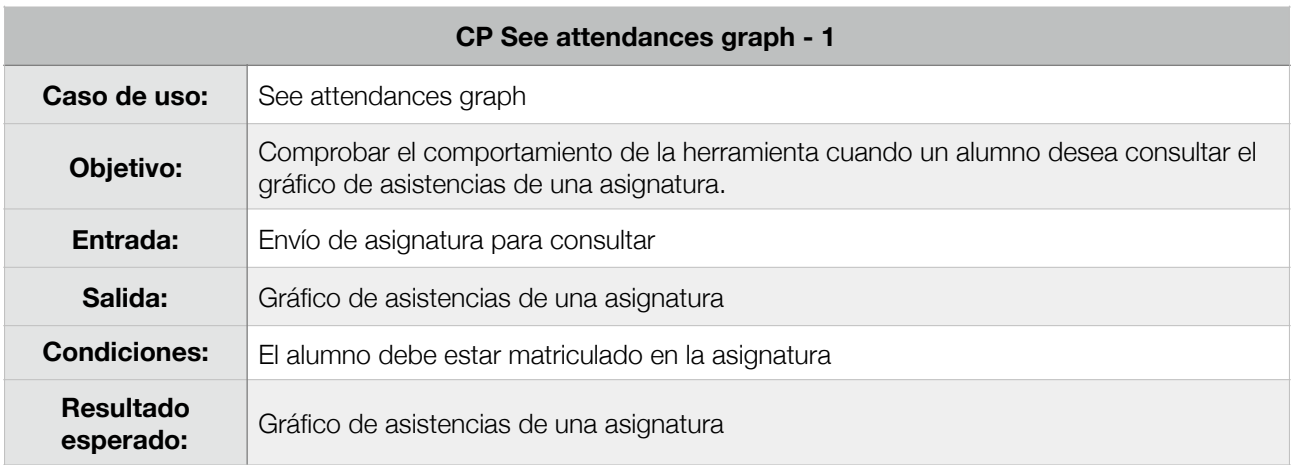

# 6.1.14. See automatic attendances log

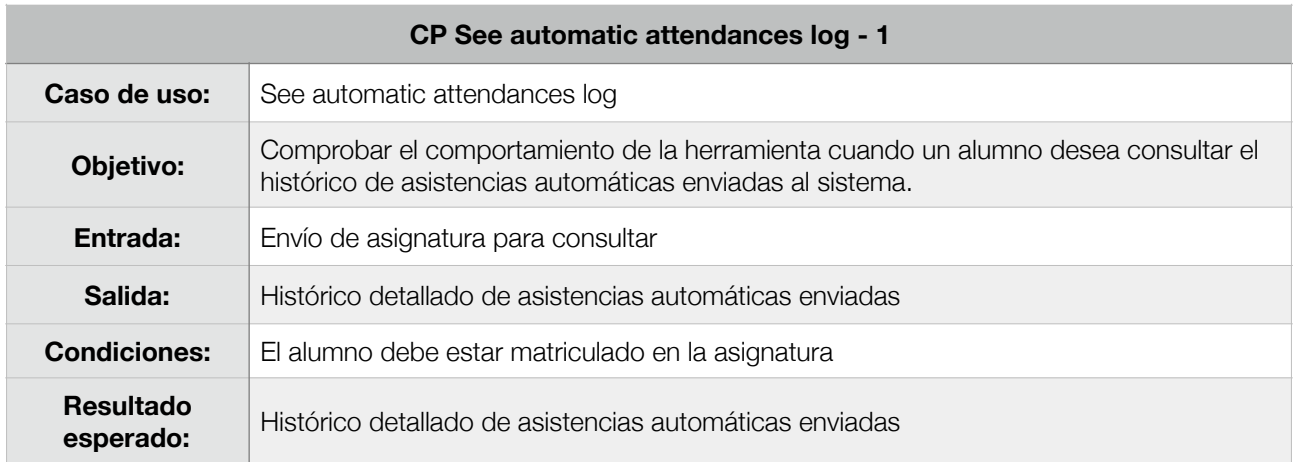

#### 6.1.15. Send failed automatic attendances requests

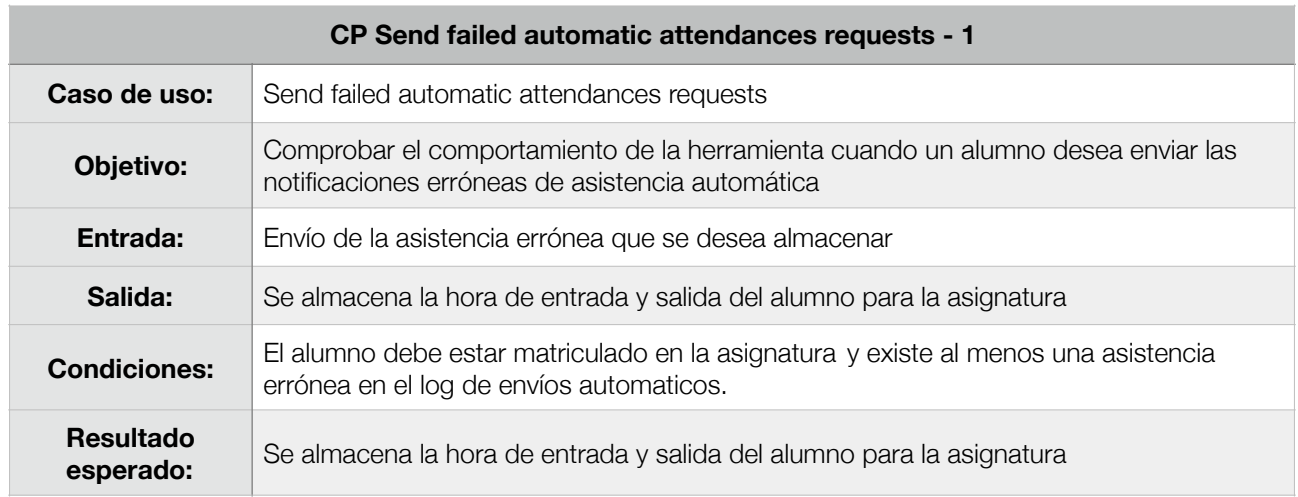

#### 6.1.16. See all student attendances records

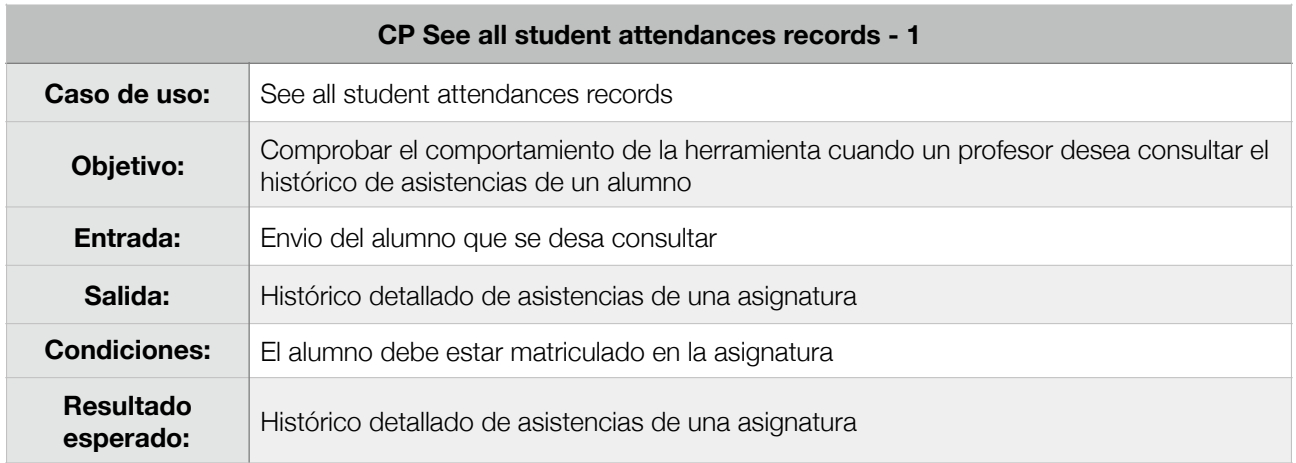

# 6.1.17. Create and register student account

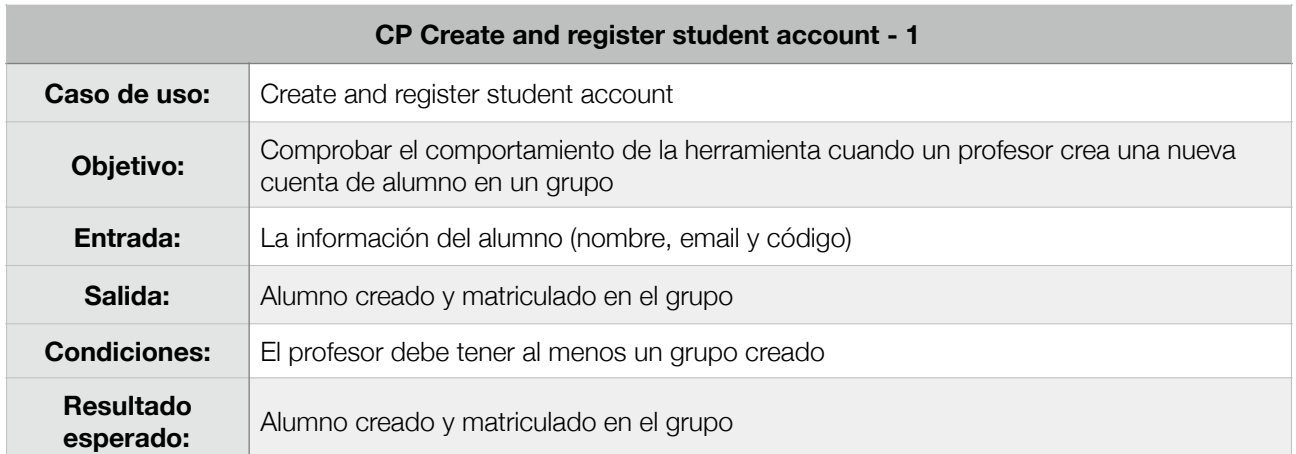

# 6.1.18. Search and register student

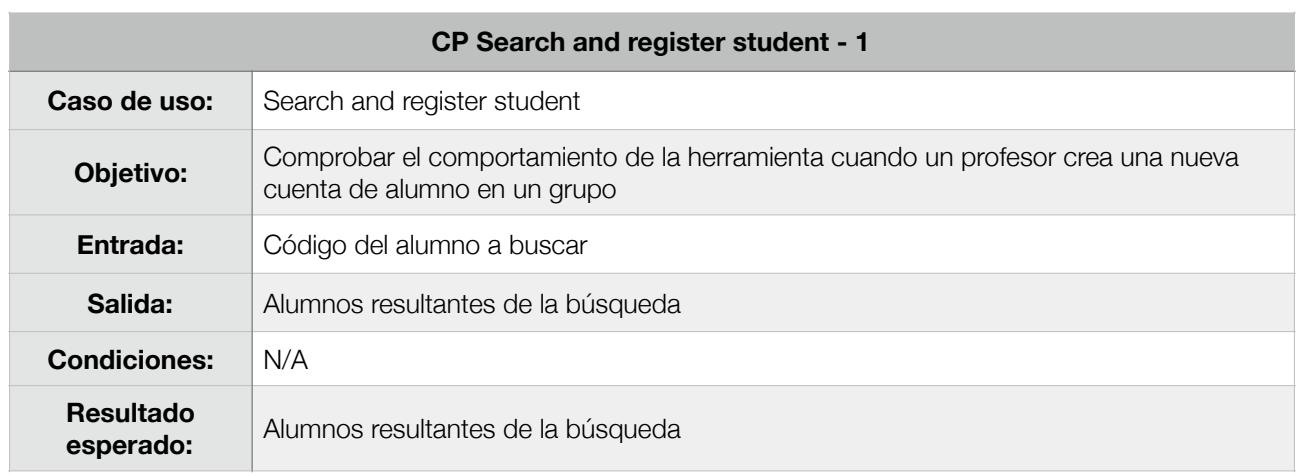

# 6.1.19. Register student into group

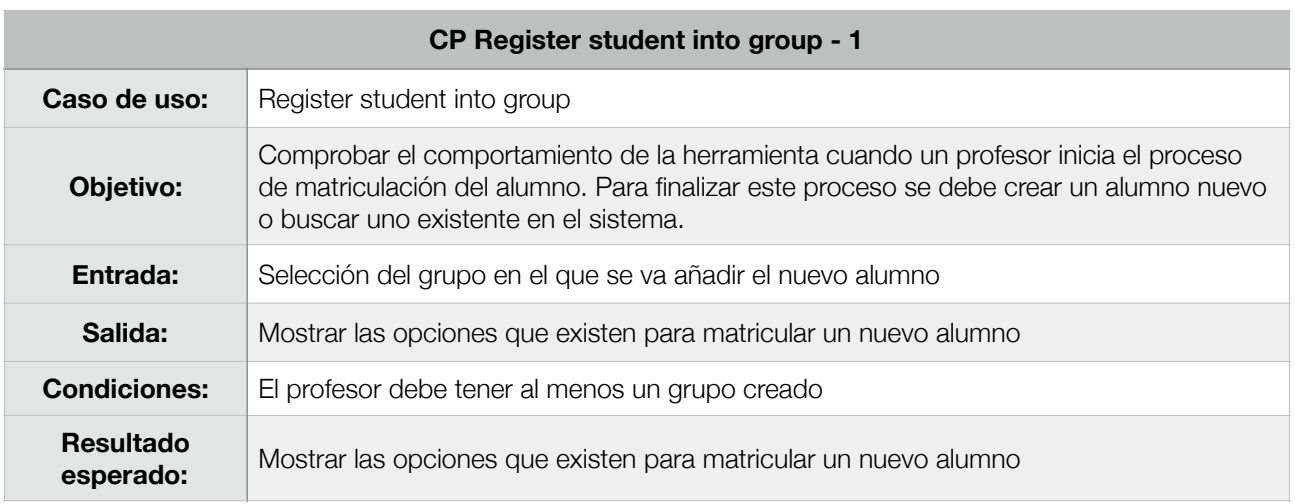

# 6.1.20. Unregister student from group

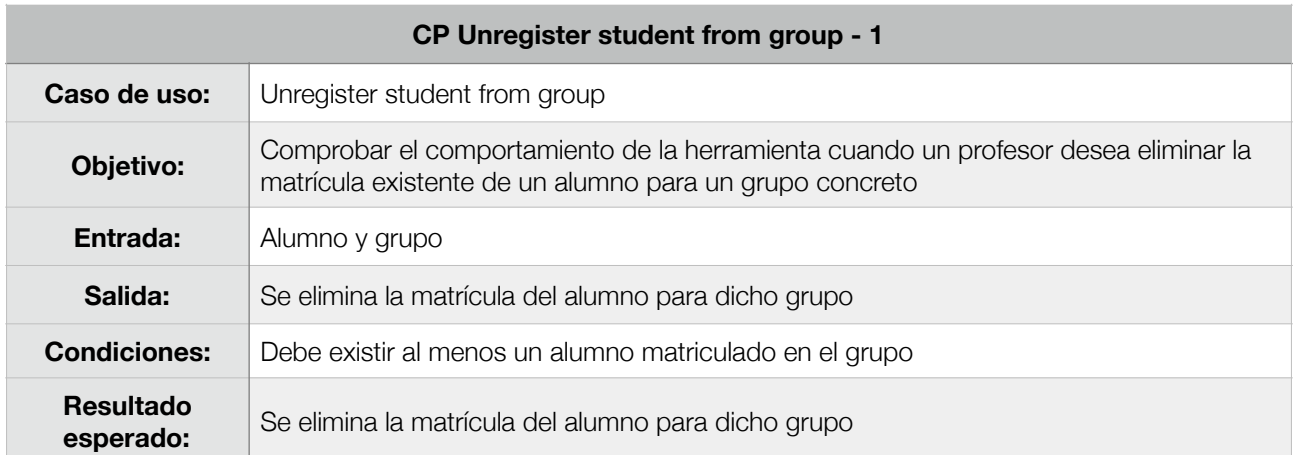

### 6.1.21. See student attendance graph

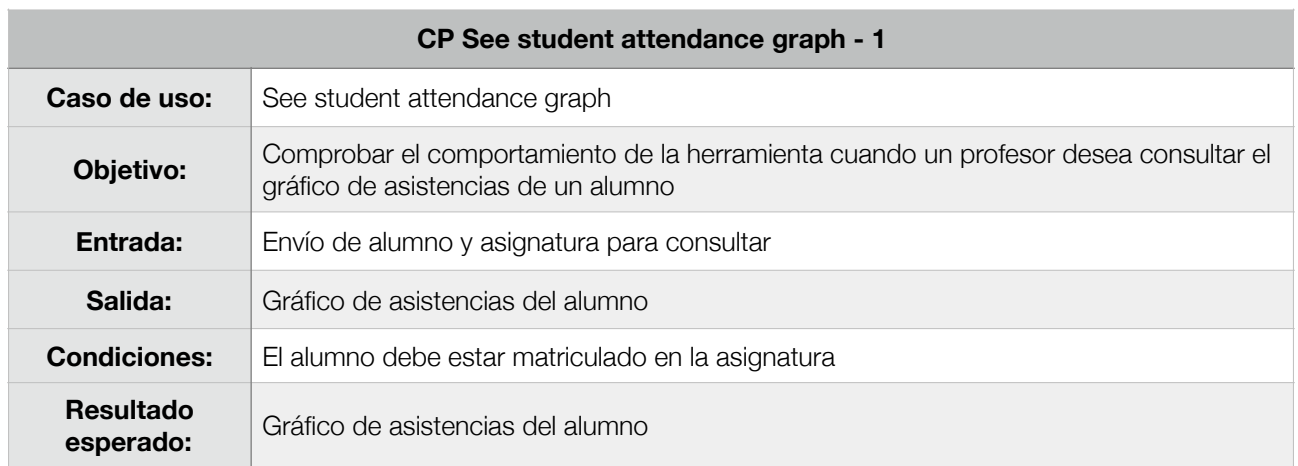

### 6.1.22. Set/unset attendance

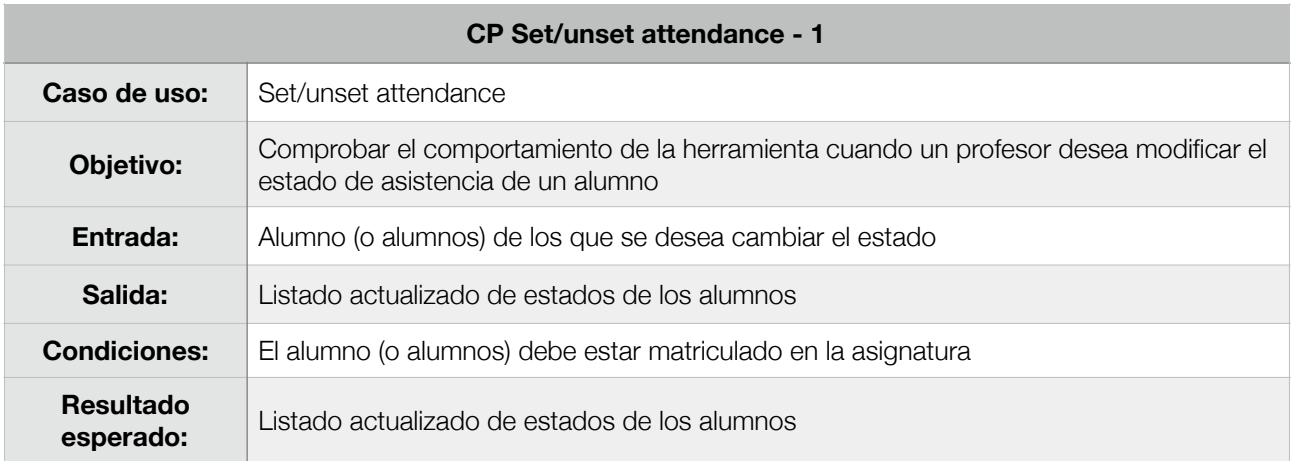

# 6.1.23. Create subject

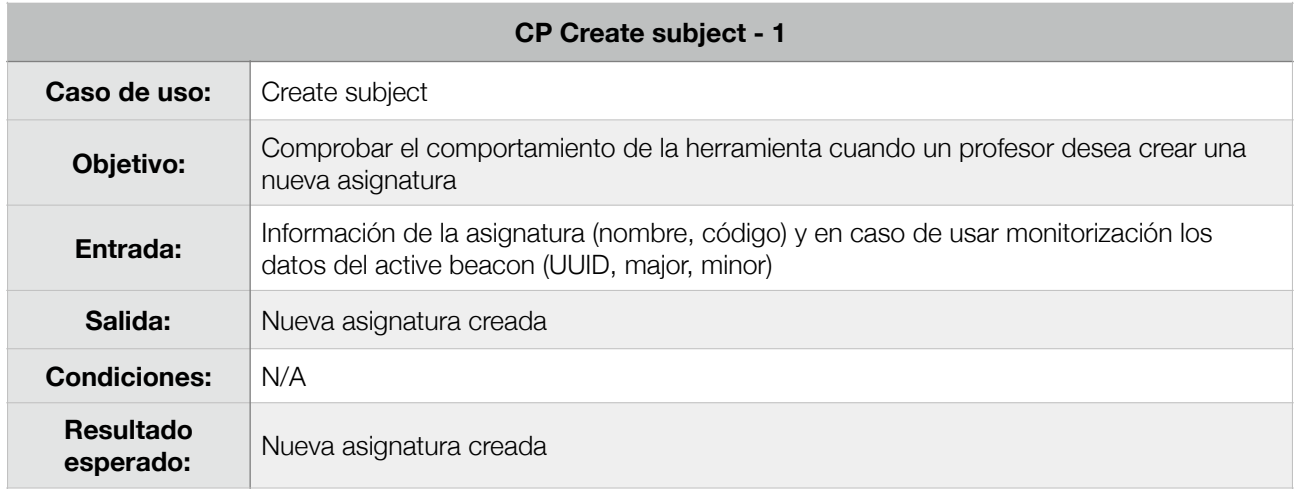

### 6.1.24. Update subject

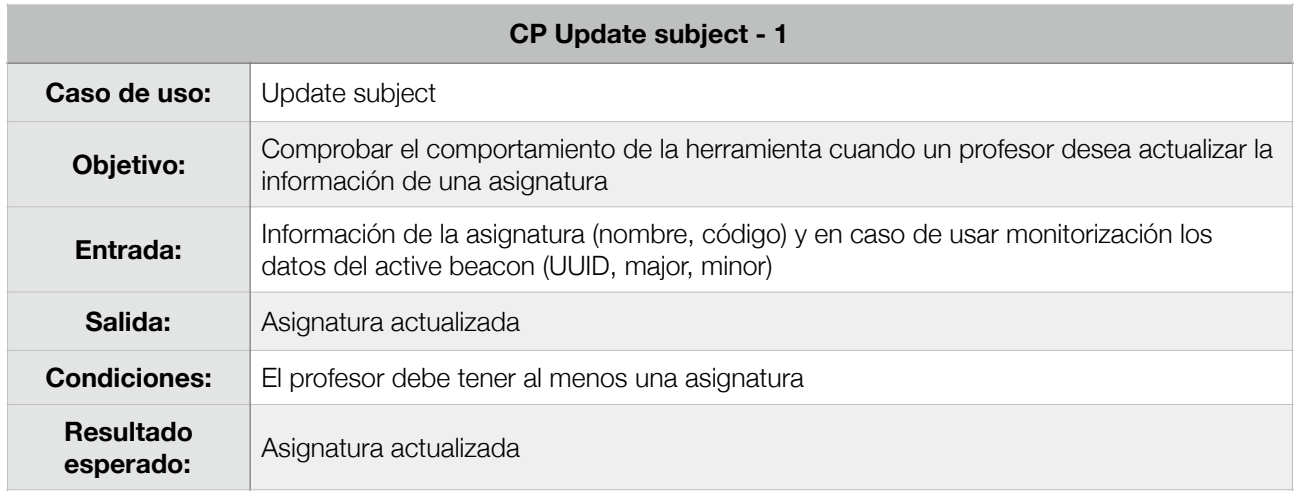

# 6.1.25. Delete subject

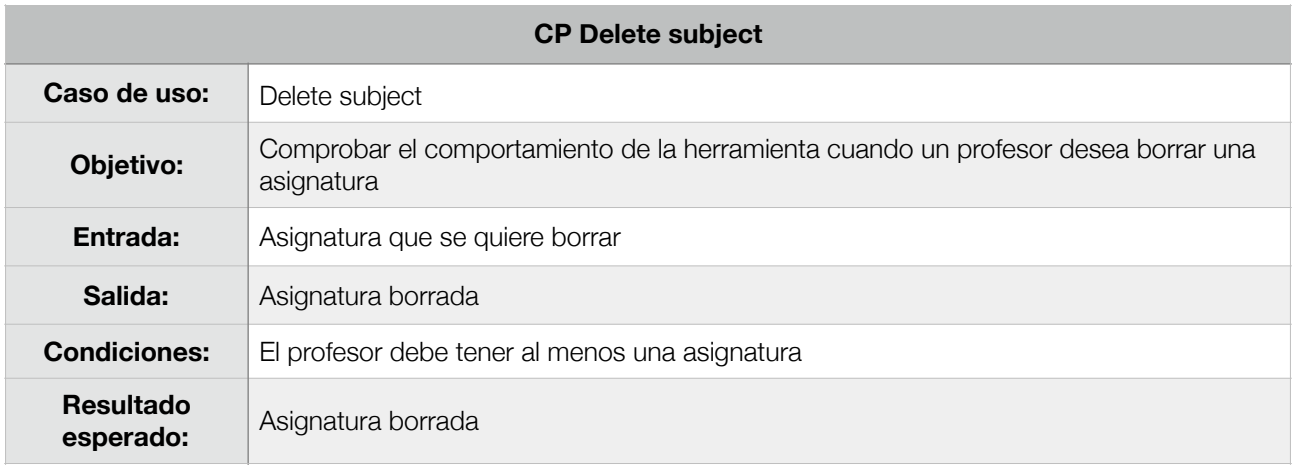

# 6.1.26. Create group

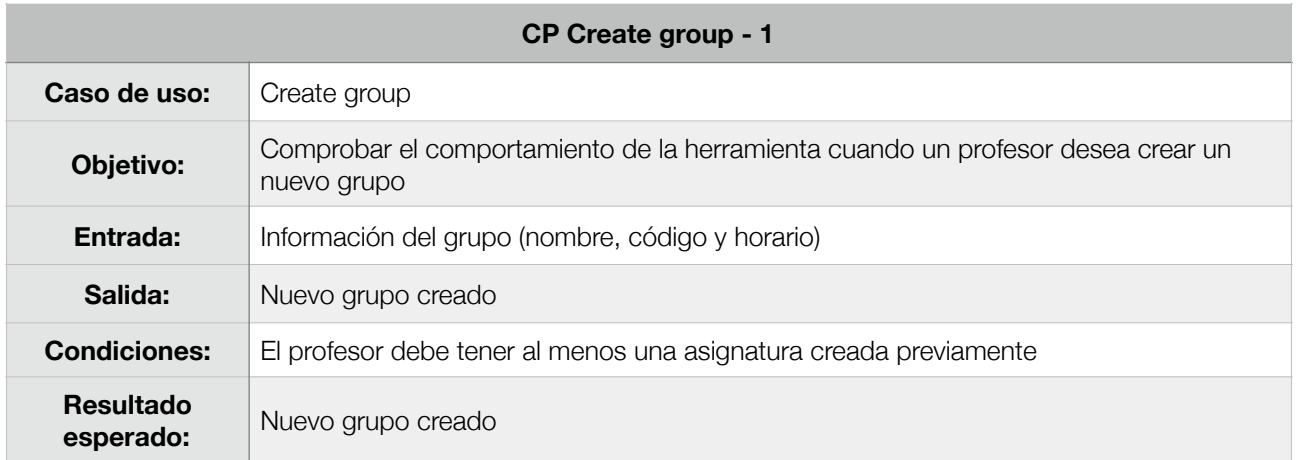

### 6.1.27. Update group

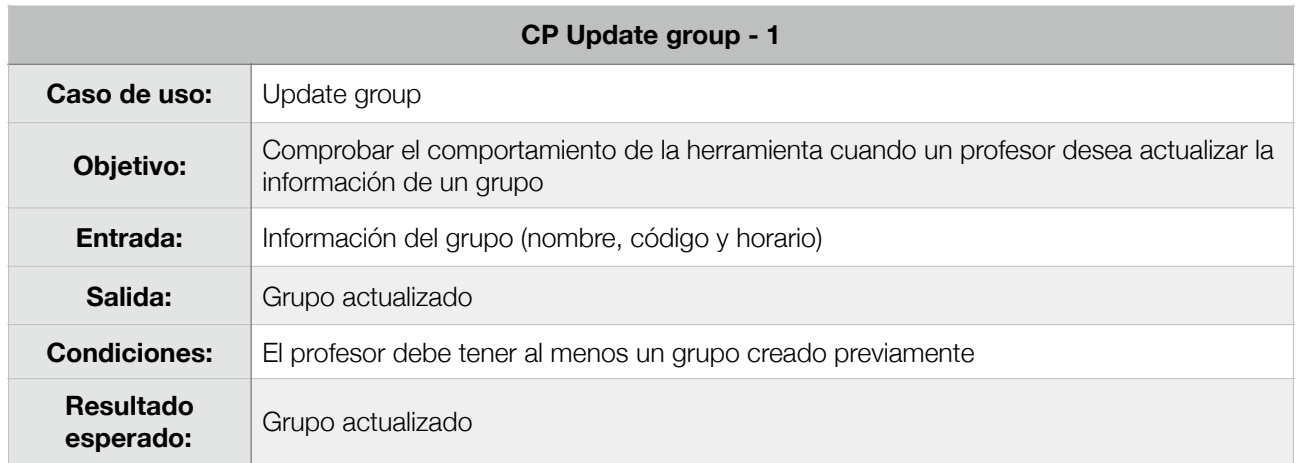

# 6.1.28. Delete group

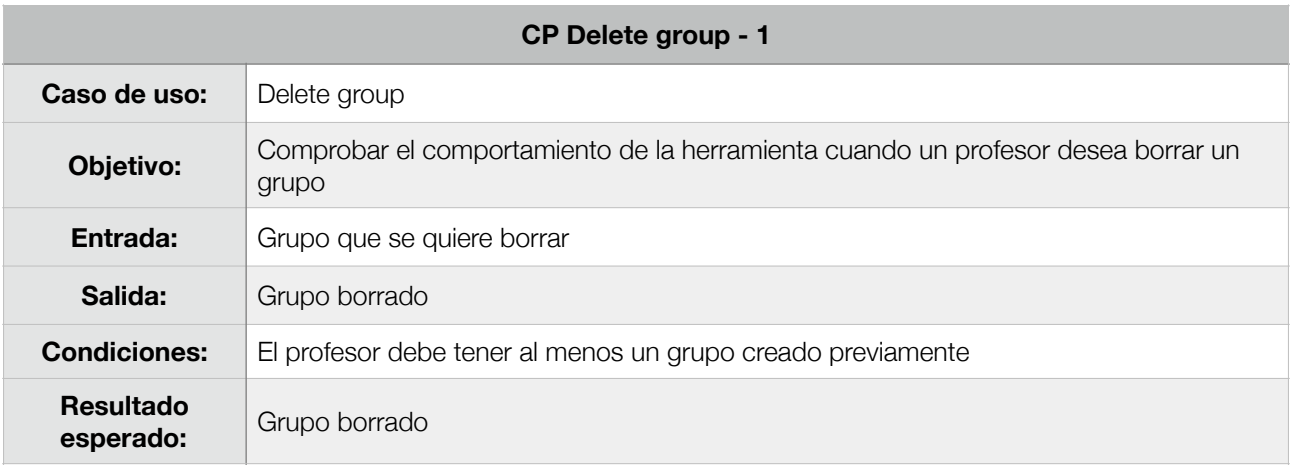

# 6.1.29. Set/unset free day

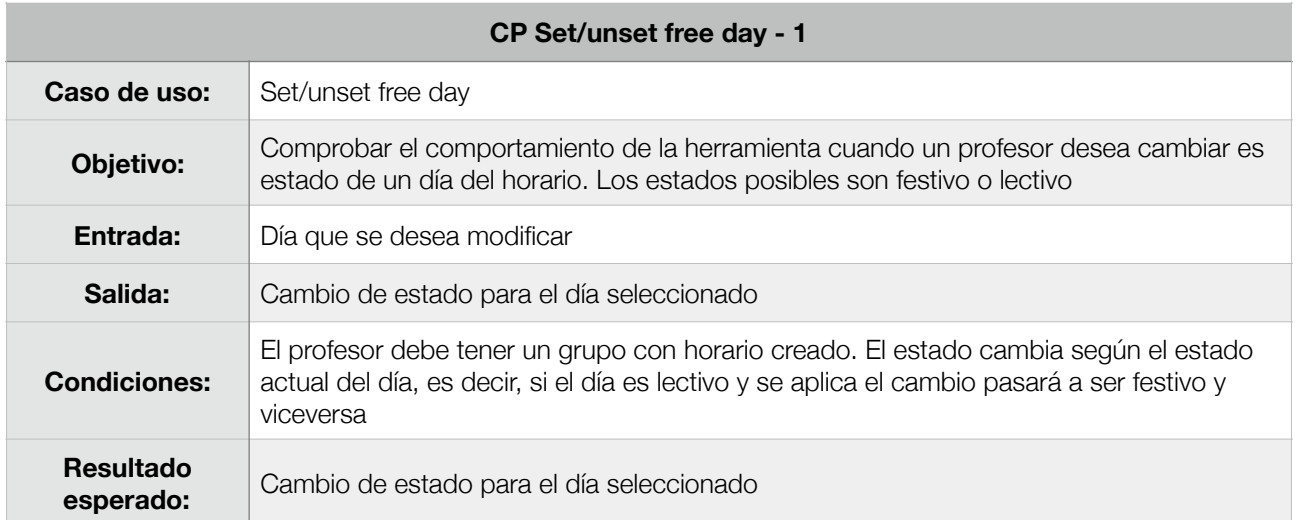

# **7. CONCLUSIONES**

Este TFG ha sido desarrollado con un objetivo claro y bien definido: realizar el control de asistencias de los alumnos. Tras el desarrollo y las posteriores pruebas en diferentes entornos, el trabajo cumple favorablemente con dicho objetivo.

Se han realizado tres iteraciones del proceso evolutivo estudiando y mejorando en cada de ellas la funcionalidad del software, así como solventando los problemas encontrados. De dichas iteraciones, he decido documentar solo la tercera y última que es la se puede encontrar en este documento.

En esta última versión del proyecto, nos encontramos con un prototipo maduro y muy cercano a un producto final listo para su explotación.

Al margen de este proyecto, se ha desarrollado una web informativa en la que se presenta el producto. Esta web, servirá ademas como punto de encuentro entre desarrollador y usuario y se pretende añadir diferentes secciones de soporte y preguntas frecuentes con el fin de ofrecer un producto completo. La web esta disponible desde el siguiente enlace:

#### [http://tuttor.mafernandez.com](https://tuttor.masfernandez.com)

### 7.1. Herramienta software Tuttor

En primer lugar, el desarrollo de esta herramienta me ha servido para consolidar los conocimientos adquiridos a lo largo de mi experiencia universitaria.

Además, el completo desarrollo de un proyecto de estas características, me ha servido para comprender la importancia del estudio y análisis del proyecto desde sus orígenes, para evitar en la medida de lo posible problemas futuros en el sistema. Esta tarea es una tarea compleja, ya que resulta complicado obtener todos los requerimientos desde etapas tempranas y por regla general, en las últimas etapas se descubren también algunos problemas y requerimientos adicionales en el software.

## 7.2. Tecnología iBeacon y Bluetooth Low Energy

Tras las investigaciones y pruebas realizadas con iBeacon, es obligatorio decir que es una tecnología que se puede aplicar en numerosos entornos comerciales, laborales, sanitarios y evidentemente educativos con resultados bastante aceptables. Estamos ante una tecnología novedosa y con muchas posibilidades de éxito en cuanto a posicionamiento en interiores se refiere.

Las primeras aproximaciones de este proyecto no fueron dedicadas al control de asistencia de alumnos, sino que se intentó desarrollar un sistema de posicionamiento que se pudiera equiparar al ya conocido sistema GPS pero en entornos indoor. Lamentablemente, estas investigaciones no dieron los resultados de precisión esperados y se decidió abandonar dicha línea de investigación.

Bluetooth LE (low energy) o Bluetooth Smart fue introducido en el estándar bluetooth en 2010 con la especificación 4.0. Las mejoras que presenta frente su antecesor se pueden resumir en la siguiente tabla:

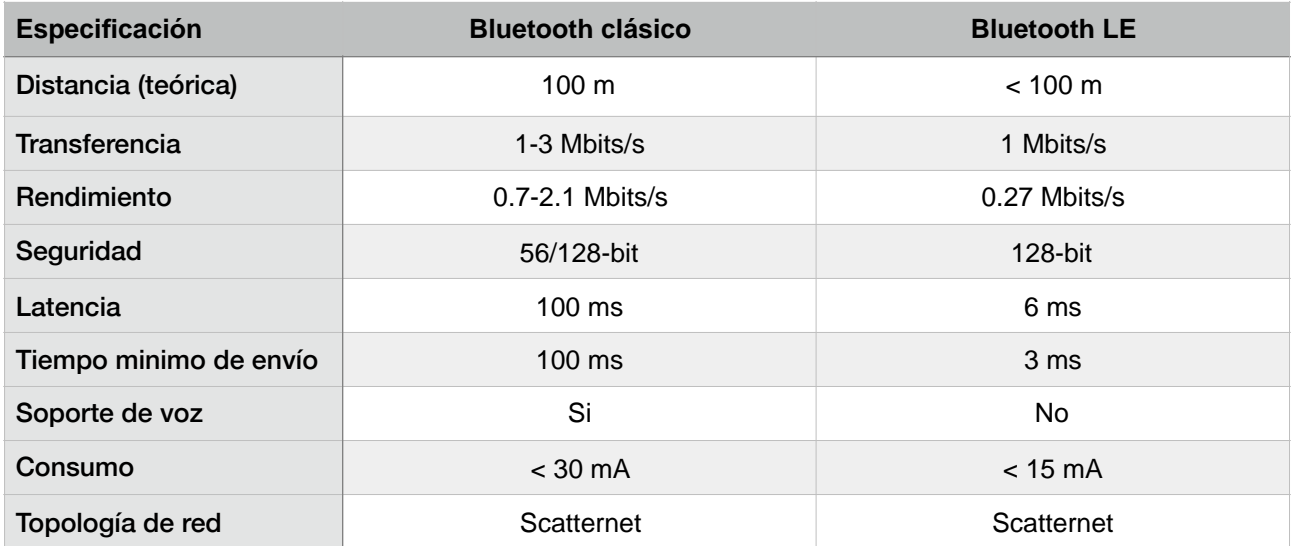

## 7.3. Futuras versiones del sistema

El ámbito de este proyecto finaliza con el desarrollo de la aplicación para el sistema operativo iOS y la elaboración de esta documentación, no obstante y como meta personal a corto plazo, me gustaría seguir desarrollando la herramienta para otros sistemas operativos que existen en la actualidad como puedan ser Android o Windows Phone. Estos futuros desarrollos completarán mi formación como Graduado en Ingeniería de Software y me aportarán la base de conocimientos necesaria para emprender mi carrera profesional como tal.

Algunas ideas para las futuras versiones del sistema podrían incluir:

- Sincronización de datos cliente-servidor en todos los dispositivos asociados del usuario.
- Login a través de TouchID
- Notificaciones push
- Mejoras de seguridad en API
- Aplicación de estándares REST en la parte de API

## **8. VÍAS DE CONTINUACIÓN DE ESTE PROYECTO.**

En el transcurso del desarrollo de este proyecto, no han sido pocas las ideas surgidas para la evolución de la herramienta Tuttor, sin embargo se detallarán solo las más relevantes desde mi punto de vista y siempre pensando en el aporte que puedan ofrecer mejorando nuestra comunidad educativa.

### 8.1. Integración con plataforma de enseñanza Moodle.

Moodle es un sistema de gestión de cursos de libre distribución que ayuda a los profesores a crear comunidades de aprendizaje en línea. Este tipo de plataformas se conocen también como LCMS (Learning Content Management System).

La plataforma Moodle es de sobra conocida por toda la comunidad educativa formada por la Universidad Politécnica de Madrid, siendo unos de los puntos de encuentro principales entre profesor y alumno. En dicha plataforma los usuarios dependiendo del perfil de acceso, pueden encontrar listados de alumnos, el material utilizado en clase, las calificaciones obtenidas por las tareas realizadas y un largo etc.

Por todo esto y siendo Moodle un software abierto, se podría añadir sin ninguna dificultad un módulo que permita la comunicación entre la herramienta Tuttor y dicha plataforma. De esta manera ambos sistemas se aprovecharían de las funcionalidades que ofrecen completando el sistema de gestión integral de educación.

### 8.2. Gestión académica integral.

El sistema Tuttor desde su origen ha sido enfocado a la gestión académica de alumnos y las asistencias a clase de los mismos, pero ofrece un amplio abanico de posibilidades para aumentar sus prestaciones básicas en futuras versiones.

El sistema utiliza los listados de alumnos matriculados por lo que facilita una comunicación directa entre profesores y alumnos. Debido a dicho enfoque, se presenta interesante la posibilidad de implementar numerosas prestaciones que faciliten la gestión académica en su totalidad.

Algunas de estas prestaciones adicionales podrían ser:

- Notificaciones de próximos exámenes.
- Gestión de calificaciones.
- Reserva de tutorías y seguimiento de formación continua.
## **9. REFERENCIAS BIBLIOGRÁFICAS**

En este apartado se incluye la bibliografía consultada para la realización del proyecto y para la redacción de la documentación.

- SCHMULLER, JOSEPH. *Aprendiendo UML*. <[http://www.ingenieriasystems.com/2013/10/](http://www.ingenieriasystems.com/2013/10/Aprendiendo-UML-en-24-Horas-Autor--Joseph-Schmuller.html) [Aprendiendo-UML-en-24-Horas-Autor--Joseph-Schmuller.html> \[Consulta: 30 de octubre](http://www.ingenieriasystems.com/2013/10/Aprendiendo-UML-en-24-Horas-Autor--Joseph-Schmuller.html)  2014]
- APPLE. *Human Interface Guidelines*. [<https://developer.apple.com/library/ios/documentation/](https://developer.apple.com/library/ios/documentation/userexperience/conceptual/mobilehig/) [userexperience/conceptual/mobilehig/>](https://developer.apple.com/library/ios/documentation/userexperience/conceptual/mobilehig/) [Consulta: 30 de octubre 2014]
- [sin autoría reconocida]. *Requisitos no funcionales*. [http://www.ecured.cu/index.php/](http://www.ecured.cu/index.php/Requisitos_no_funcionales) [Requisitos\\_no\\_funcionales](http://www.ecured.cu/index.php/Requisitos_no_funcionales). [Consulta: 30 de octubre 2014]
- L. MEDINA, JULIO. LOPEZ, PATRICIA. MEDIAVILLA, ELENA. Facultad de Ciencias, Universidad de Cantabria. *Programación Orientada a Objetos: Lenguajes, metodología y herramientas. Master de Computación.* [<http://www.ctr.unican.es/asignaturas/MC\\_OO/Doc/](http://www.ctr.unican.es/asignaturas/MC_OO/Doc/Casos_de_uso.pdf) [Casos\\_de\\_uso.pdf](http://www.ctr.unican.es/asignaturas/MC_OO/Doc/Casos_de_uso.pdf)> [Consulta: 30 de noviembre 2014]
- GUTIERREZ, JAVIER. *Jerarquías: Generalizaciones y Especializaciones.* [http://](http://dryvalleycomputer.com/index.php/bases-de-datos/el-modelo-entidadrelacion/55-jerarquias-generalizaciones-y-especializaciones) [dryvalleycomputer.com/index.php/bases-de-datos/el-modelo-entidadrelacion/55-jerarquias](http://dryvalleycomputer.com/index.php/bases-de-datos/el-modelo-entidadrelacion/55-jerarquias-generalizaciones-y-especializaciones)[generalizaciones-y-especializaciones](http://dryvalleycomputer.com/index.php/bases-de-datos/el-modelo-entidadrelacion/55-jerarquias-generalizaciones-y-especializaciones) [Consulta: 7 de noviembre de 2014]
- SPARX SYSTEMS ARGENTINA. *Diagrama de Secuencia UML*. http:// [www.sparxsystems.com.ar/resources/tutorial/uml2\\_sequencediagram.html](http://www.sparxsystems.com.ar/resources/tutorial/uml2_sequencediagram.html). [Consulta: 10 de noviembre 2014]
- WIKIPEDIA. *Caso de prueba*. [http://es.wikipedia.org/wiki/Caso\\_de\\_prueba](http://es.wikipedia.org/wiki/Caso_de_prueba). [Consulta: 13 de noviembre]

## **10.GLOSARIO**

iOS: Sistema operativo de la empresa Apple Inc.

Active Beacon: Baliza activa. Pequeño dispositivo hardware encargado de la emisión de señal bluetooth para determinar presencia.

iOS Human Interface Guidelines: Guía de estilos para las aplicaciones desarrolladas en la plataforma iOS.

App Store: Servicio creado por Apple Inc. para la distribución de aplicaciones, que permite a los usuarios buscar y descargar dichas aplicaciones.

CRUD: Acrónimo de las operaciones Crear, Obtener, Actualizar y Borrar (del original Create, Read, Update and Delete)

UML: Lenguaje Unificado de Modelado (UML, por sus siglas en inglés, Unified Modeling Language) es el lenguaje de modelado de sistemas de software más conocido y utilizado en la actualidad; está respaldado por el OMG (Object Management Group).

Crow's foot: Notación utilizada para representar entidades y relaciones en diferentes diagramas. Las cardinalidades se representan al final de la línea de la relación con diferentes formas.

Backend: Capa software que provee acceso simplificado a los datos persistentes del sistema.

IDE: Entorno de desarrollo integrado (siglas en inglés de integrated development environment), es un programa informático compuesto por un conjunto de herramientas de [programación.](http://es.wikipedia.org/wiki/Programaci%C3%B3n)

## N/A: No aplica

Scatternet: Es un tipo de red informática ad hoc formada por dos o más dispositivos bluetooth.